**26.51.43.117 Код ОКПД 2**

**9030 31 000 0 Код ТН ВЭД ТС**

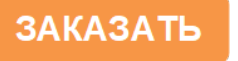

 $H1$  $\mathbf{f}$ 

Извещение ЦКЛГ.0689 Изм. "6"

# **ПРЕОБРАЗОВАТЕЛЬ ИЗМЕРИТЕЛЬНЫЙ МКСИ-03 РУКОВОДСТВО ПО ЭКСПЛУАТАЦИИ ЦКЛГ.421431.001 РЭ**

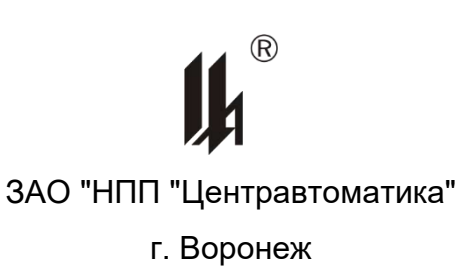

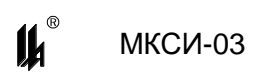

# **СОДЕРЖАНИЕ**

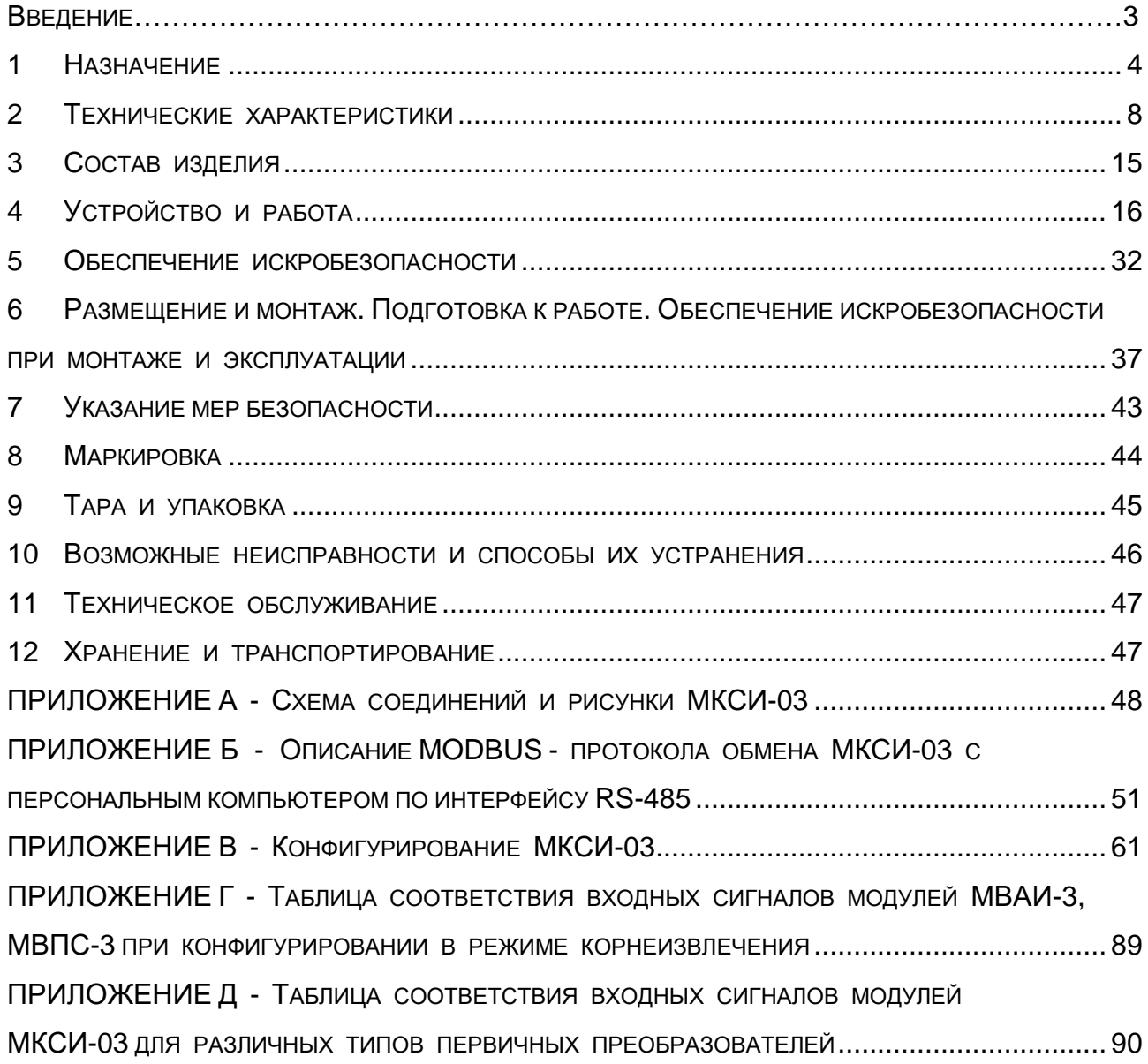

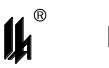

Настоящее руководство по эксплуатации ЦКЛГ.421431.001 РЭ (далее – ЦКЛГ.421431.001 РЭ) распространяется на преобразователь измерительный МКСИ-03 (далее – МКСИ-03) комплекса средств измерений модульного КСИМ-03 ЦКЛГ.411618.001 (далее – КСИМ-03) и предназначено для изучения принципа действия, конструкции обеспечения правильной и безопасной эксплуатации его в течение всего срока службы.

Для изучения порядка программирования МКСИ-03, организации взаимодействия с локальной сетью нижнего уровня и программирования связи с сетью верхнего уровня контроля и управления предназначено руководство пользователя ЦКЛГ.421431.001 ИЗ, входящее в комплект поставки.

Уровень подготовки обслуживающего персонала - слесарь КИП и А не ниже пятого разряда.

ЦКЛГ.421431.001 РЭ распространяется на исполнение МКСИ-03-01 М ЦКЛГ.421431.001-03, выпускаемое с 01.04.2015.

# **1 НАЗНАЧЕНИЕ**

<span id="page-3-0"></span>1.1 МКСИ-03 является проектно-компонуемым программируемым микропроцессорным контроллером, предназначенным для:

приема и преобразования сигналов от аналоговых первичных преобразователей с выходным сигналом 4 – 20 мА по ГОСТ 26.011-80, эксплуатируемых во взрывоопасных зонах помещений и наружных установок (модуль ввода аналоговой информации искробезопасный МВАИ-3, далее - модуль МВАИ-3) и эксплуатируемых в обычных условиях (модуль ввода аналоговых сигналов общепромышленный МВАО-3, далее - модуль МВАО-3);

приема и преобразования сигналов от термопреобразователей сопротивления по ГОСТ 6651-2009 (далее - ТС) или термопар с номинальной статической характеристикой по ГОСТ Р 8.585-2001 (далее - ТП), эксплуатируемых во взрывоопасных зонах помещений и наружных установок (модуль ввода сигналов термопреобразователей МВСТ-3, далее - модуль МВСТ-3);

приема и преобразования пневматических сигналов 20 – 100 кПа по ГОСТ 26.015-81 (модуль ввода пневматических сигналов МВПС-3, далее - модуль МВПС-3);

прием сигналов от удаленных измерительных преобразователей по собственной локальной сети нижнего уровня с интерфейсом RS-485 в режиме MASTER по протоколу ModBus;

вычислительной обработки измерительной информации (масштабирования и линеаризации принимаемых сигналов, расчета измеренных значений в физических величинах технологических параметров, контроля нарушений технологических уставок);

местной индикации текущего значения параметра по выбранному каналу.

объединение в сеть с другими приборами и передачу информации о текущем состоянии входных сигналов на верхний уровень контроля и управления по интерфейсу RS-485, протокол обмена MODBUS;

индикацию на цифровом дисплее оперативной и архивной информации по требованию оператора;

взаимодействие с верхним уровнем контроля и управления по локальной сети с интерфейсом RS-485, в режиме SLAVE по протоколу ModBus;

возможность параметрирования с персонального компьютера по интерфейсу RS-485.

1.2 МКСИ-03 является средством измерений в составе КСИМ-03, имеющего свидетельство об утверждении типа средств измерений RU.C.34.061.A № 43775. Номер по Госреестру средств измерений 28166-11.

1.2.1 Область применения – осуществление производственного контроля за соблюдением установленных законодательством Российской Федерации требований промышленной безопасности к эксплуатации опасного производственного объекта; выполнение государственных учетных операций.

1.2.2 МКСИ-03 может эксплуатироваться как в составе КСИМ-03, так и самостоятельно.

1.3 По защищенности от воздействия окружающей среды МКСИ-03 имеет взрывозащищенное исполнение. Сертификат соответствия МОС "Сертиум" № ТС RU С-RU.МЕ92.В.01019.

1.3.1 МКСИ-03 соответствует техническому регламенту "О безопасности оборудования для работы во взрывоопасных средах" (ТР ТС 012/2011) и предназначен для эксплуатации в составе систем противоаварийной защиты.

1.3.2 Область применения – взрывоопасные зоны помещений и наружных установок согласно маркировке взрывозащиты.

1.3.3 Взрывозащищенное исполнение МКСИ-03 обеспечивается выполнением требований ГОСТ 31610.0-2014 и видом взрывозащиты "**искробезопасная электрическая цепь**" по ГОСТ 31610.11-2014 входных цепей:

1.3.3.1 Модуля ввода аналоговой информации искробезопасного МВАИ-3 ЦКЛГ.426431.002, маркировка взрывозащиты **[Ex ib Gb] IIC**.

Предельные допустимые параметры цепи питания датчиков (преобразователей): напряжение  $U_0$  - не более 23,1 В, ток  $I_0$  - не более 25 мА.

Суммарная допустимая емкость (емкость нагрузки и параллельного соединения 6 пар кабеля линии связи) и индуктивность (индуктивность нагрузки и последовательного соединения 6 пар кабеля линии связи) электрических цепей, подключенных к искробезопасным цепям модуля МВАИ-3 при эксплуатации во взрывоопасных зонах не должна превышать величин приведенных в таблице 1.1.

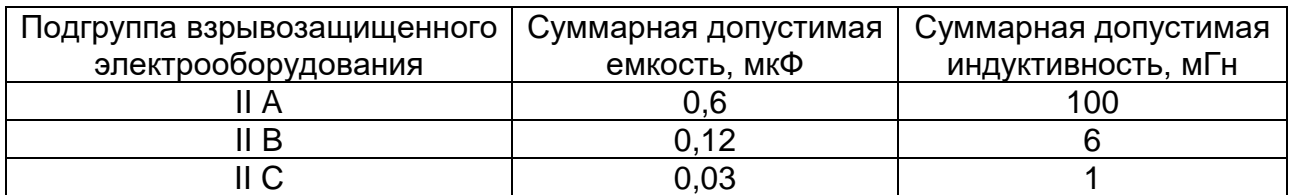

Таблица 1.1

1.3.3.2 Модуля ввода сигналов термопреобразователей МВСТ-3

ЦКЛГ.426432.004, маркировка взрывозащиты **[Ex ib Gb] IIC**.

Предельные допустимые параметры цепи питания датчиков (преобразователей): напряжение  $U_0$  - не более 5,3 В, ток  $I_0$  - не более 2,5 мА.

Суммарная допустимая емкость (емкость нагрузки и параллельного соединения 6 пар кабеля линии связи) и индуктивность (индуктивность нагрузки и последовательного соединения 6 пар кабеля линии связи) электрических цепей, подключенных к искробезопасным цепям модуля МВСТ-3 при эксплуатации во взрывоопасных зонах не должна превышать величин приведенных в таблице 1.2.

Таблица 1.2

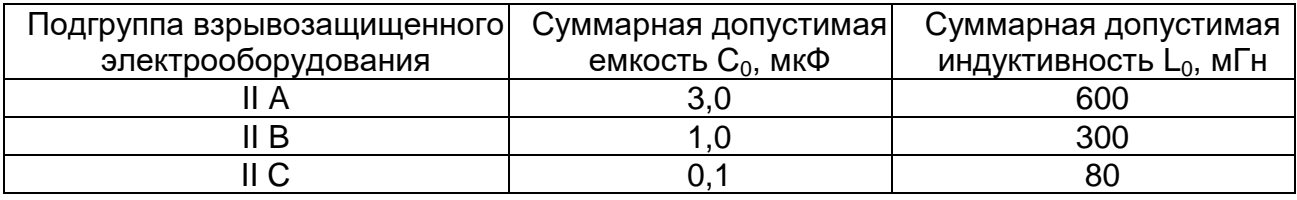

1.4 МКСИ-03 выпускается в одном исполнении МКСИ-03-01 М ЦКЛГ.421431.001-

03, максимальное количество модулей ввода – 8, монтаж - на щите.

1.5 Исполнения модулей ввода приведены в таблице 1.3

Таблица 1.3

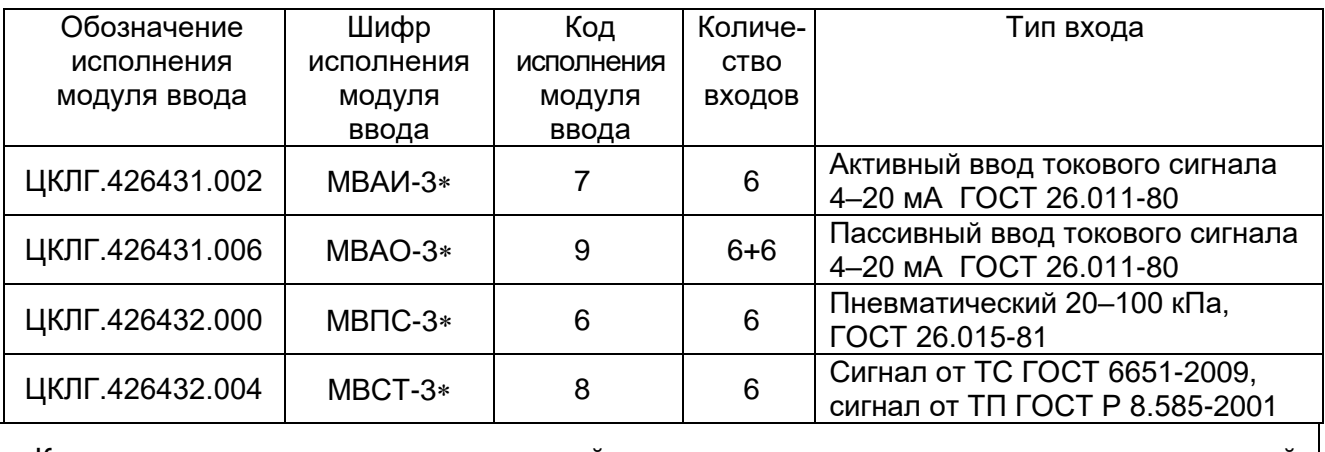

 Количество и тип поставляемых модулей ввода и диапазон входных сигналов для модулей МВСТ-3 определяются при заказе

1.6 Код конфигурации МКСИ-03 отображается на жидкокристаллическом индикаторе (далее – ЖКИ) в виде числа, состоящего из восьми позиций (по максимально возможному количеству модулей ввода-вывода), в которых отображаются коды исполнения модулей ввода (таблица 1.3), входящих в фактическую конфигурацию прибора, в порядке возрастания их физических адресов (0 – 7) на системном интерфейсе.

1.7 Вид климатического исполнения - УХЛ 4.2 по ГОСТ 15150-69.

 $\boldsymbol{\mu}^*$ 

Условия эксплуатации МКСИ-03:

– диапазон температур окружающей среды - от 5 до 50 °С;

атмосферное давление - от 630 до 800 мм рт. ст.;

– относительная влажность воздуха – 80 % при температуре 35 °С и более низких температурах без конденсации влаги;

 вибрационные воздействия с частотой от 10 до 55 Гц и амплитудой смещения не более 0,15 мм.

1.8 По способу защиты человека от поражения электрическим током МКСИ-03 соответствует классу I по ГОСТ 12.2.007.0-75.

1.9 Степень защиты, обеспечиваемая оболочкой МКСИ-03, - IP20 по ГОСТ 14254-2015.

# <span id="page-7-0"></span>**2 ТЕХНИЧЕСКИЕ ХАРАКТЕРИСТИКИ**

# **2.1 ВХОДНЫЕ СИГНАЛЫ МКСИ-03**

2.1.1 С модулями МВАИ-3 или МВАО-3 - токовый сигнал 4 – 20 мА по ГОСТ 26.011-80.

2.1.2 С модулем МВПС-3 - пневматический сигнал 20 – 100 кПа по ГОСТ 26.015-81.

2.1.3 С модулем МВСТ-3:

- входные сигналы, типы ТС и условные обозначения НСХ ТС соответствуют ГОСТ 6651-2009 (Pt с НСХ α=0,00385 °C<sup>-1</sup>, R<sub>o</sub>=50, 100 Ом; П с НСХ α=0,00391 °C<sup>-1</sup>, R<sub>o</sub>=50, 100 Ом; М с НСХ  $\alpha$ =0,00428 <sup>o</sup>C<sup>-1</sup>, R<sub>o</sub>=50, 100 Ом и Н с НСХ  $\alpha$ =0,00617  $^{\circ}$ C<sup>-1</sup>,  $R_0 = 100$  Om);

- входные сигналы, типы ТП и условные обозначения НСХ ТП соответствуют ГОСТ Р 8.585-2001 (L, E, K, J, T, A-1, A-2, A-3, B, R, S).

2.1.4 Основные технические характеристики МКСИ-03 приведены в таблице 2.1. Таблица 2.1

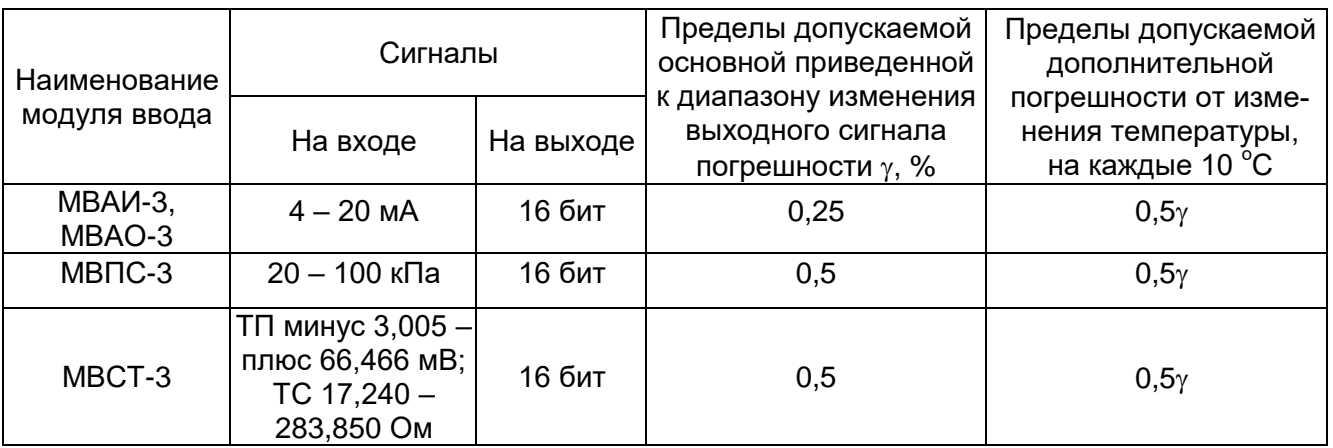

2.1.5 Номинальная статическая характеристика модулей МВАИ-3 и МВПС-3 обеспечивает формирование функциональной зависимости выходного сигнала от входного по линейному закону и по закону корнеизвлечения

При выборе функциональной зависимости выходного сигнала от входного сигнала по закону корнеизвлечения погрешность нормируется при изменении входного сигнала в диапазоне от 2,5 до 100 %.

# **2.2 ВЫХОДНЫЕ СИГНАЛЫ МКСИ-03**

2.2.1 Выходным сигналом МКСИ-03 являются физические сигналы интерфейса RS-485 на выходе ISO RS-485 модуля МЦП-5К.

2.2.2 Нагрузочная способность выхода ISO RS-485 - до 31 приемопередатчика RS-485 с входным импедансом 12 кОм.

2.2.3 Скорость и параметры обмена задаются при помощи переключателя S1 на модуле МЦП-5К по методике 6.2.

2.2.4 Максимальная длина соединительного кабеля – 1200 м.

2.2.5 Протокол обмена MODBUS, режим RTU. Формат кадра сообщения в режиме RTU приведен в таблице 2.2 (подробнее протокол обмена описан в приложении Б ЦКЛГ.421431.001 РЭ).

Таблица 2.2

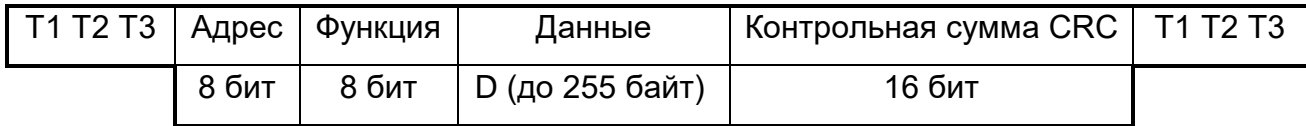

Т1,Т2,Т3 – пауза перед началом передачи;

D - вещественные числа в формате ASCII, семь знаков на число, включая десятичную точку, представляющие собой измеренные величины входных сигналов в режиме настройки или физические величины измеряемых параметров технологических процессов.

# **2.3 МКСИ-03 ОБЕСПЕЧИВАЕТ**

2.3.1 Пределы допускаемой дополнительной абсолютной погрешности модуля МВСТ-3, вызванные изменением температуры свободного конца ТП во всем диапазоне рабочих температур МКСИ-03, - не более  $\pm 1~^{\circ}\textrm{C}$  (при использовании внешней компенсационной коробки КК-6 ЦКЛГ.685631.002).

2.3.2 Входное сопротивление модуля МВСТ-3 - не менее 100 кОм.

2.3.3 Сопротивление линии связи модуля МВСТ-3 с ТП, включая сопротивление ТП, - не более 100 Ом. При этом линия связи до компенсационной коробки КК-6 должна выполняться термокомпенсационными проводами.

2.3.4 Максимальное сопротивление каждого провода соединения модуля МВСТ-3 с ТС - не более 10 Ом. Сопротивления проводов линии должны отличаться друг от друга не более, чем на  $\pm 0.02$  Ом.

2.3.5 Время установления рабочего режима МКСИ-03 (предварительный прогрев) - не более 15 мин.

2.3.6 Время установления выходного сигнала модулей МВАИ-3, МВАО-3, МВПС-3, МВСТ-3 при изменении входного сигнала скачком от 0 до 90 % или наоборот - не более 15,0 с.

2.3.7 Вычислительную обработку измерительной информации (масштабирование и линеаризация принимаемых сигналов, расчет измеренных значений в физических величинах технологических параметров) и параметрирование входов модуля

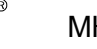

под конкретный источник входного сигнала, осуществляемую микропроцессором, встроенным в каждый из перечисленных модулей. Значения коэффициентов пересчета сохраняются в энергонезависимой памяти каждого модуля. Методика программирования изложена в приложении В ЦКЛГ.421431.001 РЭ.

2.3.8 Объединение в локальную сеть с другими приборами по дополнительному интерфейсу RS-485.

2.3.9 Самодиагностику исправности модулей МКСИ-03.

Каждый периферийный модуль имеет индикатор "OUT", сигнализирующий наличие обмена между модулем центрального процессора МЦП-5К и периферийными модулями. Модуль МЦП-5К дополнительно снабжен индикаторами выбора адреса периферийного модуля и индикаторами обмена по интерфейсу RS-485. Программное обеспечение модуля МЦП-5К содержит встроенную тестовую программу. Сообщения о неисправности модулей выводятся на экран ЖКИ модуля МДИ-5D.

2.3.10 Индикацию на жидкокристаллическом дисплее модуля МДИ-5D, содержащем 4 строки по 20 знаков (ЖКИ):

- конфигурации МКСИ-03 и его логического номера в сети;

- текущего времени и даты.

Показания МДИ-5D не предназначены для количественной оценки измеренных данных.

2.3.11 Привязку событий к реальному времени. Привязка осуществляется часами реального времени. Бесперебойность работы часов обеспечивается резервной литиевой батареей типа CR2032. Срок службы батареи – 5 лет.

2.4 Идентификационные данные встроенного программного обеспечения (ПО):

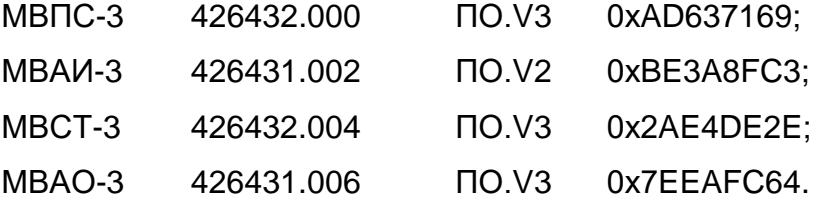

Уровень защиты ПО от непреднамеренных и преднамеренных изменений соответствует "высокому" уровню защиты по Р 50.2.077-2014.

2.5 Пневматическая часть модуля МВПС-3 является прочной и герметичной при воздействии испытательного давления равного 125 % от значения верхнего предела измерения.

2.6 МКСИ-03 питается от сети переменного тока напряжением 220 В с допускаемым отклонением от минус 15 до плюс 10 % номинального значения и частотой 50 Гц с допускаемым отклонением ± 2 %.

МКСИ-03 работоспособен во всем допускаемом диапазоне изменения напряжения питания.

2.7 Потребляемая мощность МКСИ-03 - не более 40 В-А.

2.8 Изоляция электрических цепей МКСИ-03 выдерживает в течение 1 мин действие испытательного напряжения практически синусоидальной формы частотой  $(50 \pm 2)$  Гц следующим значением:

 0,5 кВ - между искробезопасными цепями модулей МВАИ-3, МВСТ-3 и корпусом или заземленными частями МКСИ-03;

 1,5 кВ - между искробезопасными цепями модулей МВАИ-3, МВСТ-3 и силовыми и вторичными цепями МКСИ-03, а также между цепями сетевого питания и заземленными частями МКСИ-03.

2.9 Электрическое сопротивление изоляции электрических цепей сетевого питания МКСИ-03 относительно корпуса, не менее:

1) при нормальных условиях  $\sim$  40 МОм;

2) при верхнем значении температуры рабочих условий - 10 МОм.

2.10 МКСИ-03 в транспортной таре выдерживает воздействия следующих климатических факторов:

 $\,$  температуры от минус 50 до плюс 50  $^{\circ}$ C;

– относительной влажности (95  $\pm$  3) % при температуре 35 °С.

2.11 МКСИ-03 в транспортной таре выдерживает воздействия механикодинамических нагрузок, соответствующих условиям транспортирования, действующих в направлении, обозначенном на таре манипуляционным знаком "ВЕРХ" по ГОСТ 14192-96:

1) вибрации с частотой от 10 до 55 Гц и амплитудой смещения 0,35 мм;

2) ударов при свободном падении с высоты 500 мм.

2.12 МКСИ-03 выдерживает воздействие магнитных полей сетевой частоты с напряженностью до 40 А/м.

2.13 Габаритные и установочные размеры МКСИ-03-01 М приведены на рисунке 2.1. Вид МКСИ-03-01 М со стороны установки модулей приведен на рисунке 2.2.

Размеры монтажного выреза в щите приведены на рисунке А.2 приложения А ЦКЛГ.421431.001 РЭ.

2.14 Масса МКСИ-03-01 М - не более 5,0 кг.

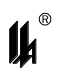

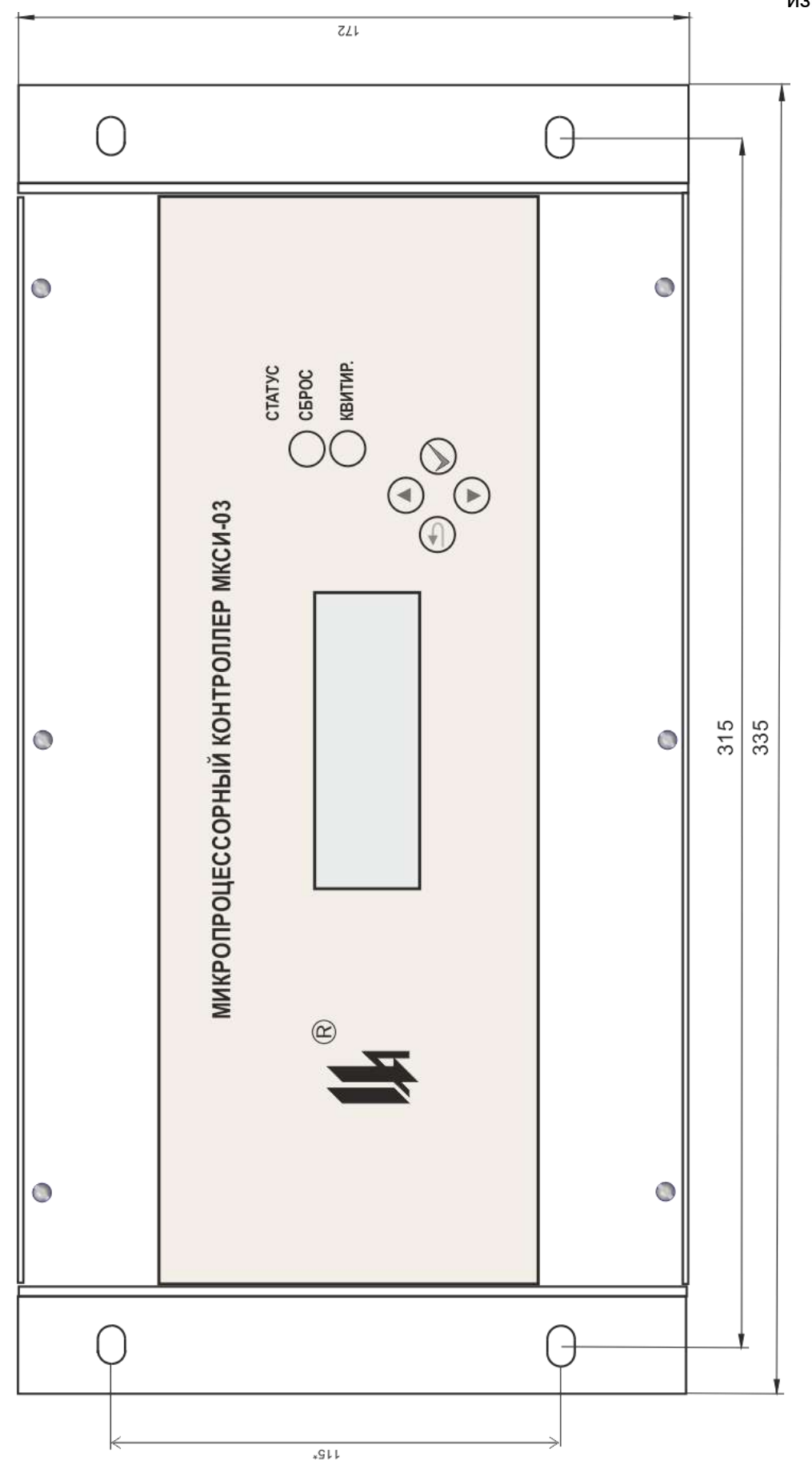

Рисунок 2.1 - Габаритные и установочные размеры МКСИ-03

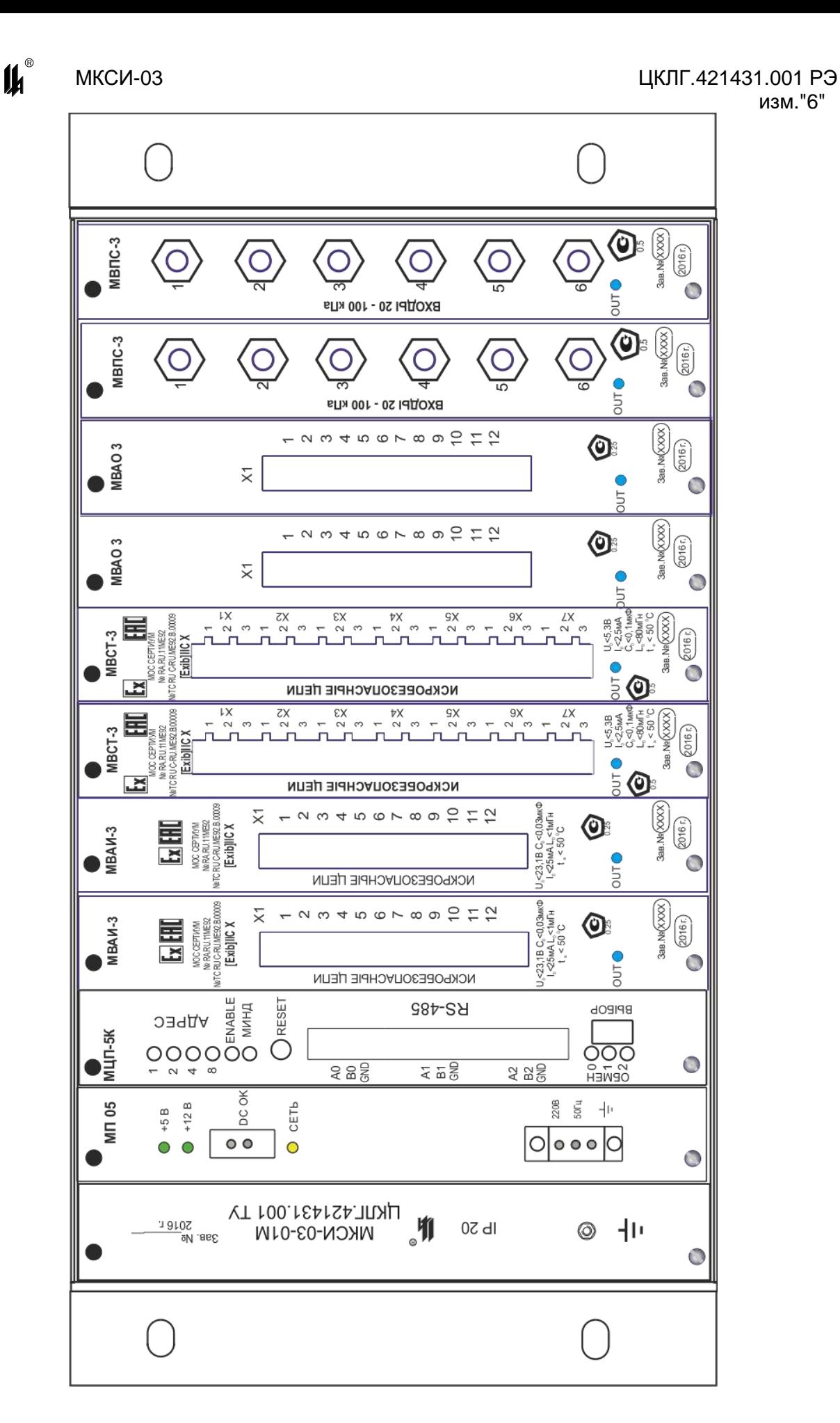

Рисунок 2.2 - Вид МКСИ-03-01 М со стороны установки модулей

# $\mathbf{u}^*$

# **2.15 ПОКАЗАТЕЛИ НАДЕЖНОСТИ**

2.15.1 МКСИ-03 является восстанавливаемым, ремонтируемым, необслуживаемым изделием, контролируемым перед применением.

2.15.2 Критерием отказа является нарушение функционирования МКСИ-03.

- 2.15.3 Средняя наработка на отказ не менее 100000 ч.
- 2.15.4 Средний срок службы 12 лет.

# **3 СОСТАВ ИЗДЕЛИЯ**

<span id="page-14-0"></span>3.1 В состав изделия входит преобразователь измерительный МКСИ-03-01 М ЦКЛГ.421431.001-03, укомплектованный следующими изделиями:

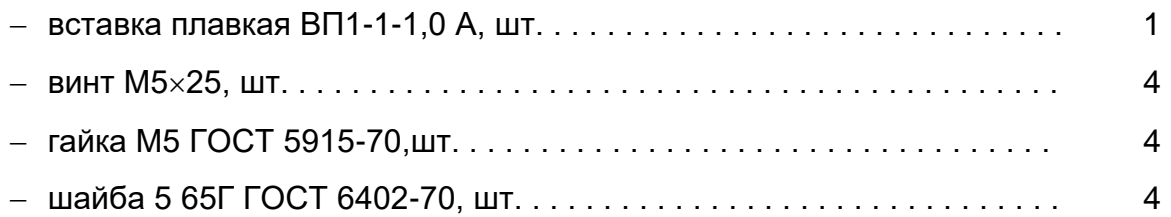

3.2 В базовый блок установлены модуль питания МП-05/01, модуль центрального процессора МЦП-5К, модуль цифровой индикации МДИ-5D и модуль кроссплаты МКП5-10. Перечисленные модули не являются средствами измерения и не содержат программных продуктов, обеспечивающих расчет параметров выходных величин.

3.3 Дополнительно в базовый блок можно установить от одного до восьми модулей ввода МВАИ-3, МВАО-3, МВСТ-3 и МВПС-3 в любом сочетании. Количество и тип поставляемых модулей определяются при заказе.

3.4 МКСИ-03 может быть укомплектован модулем преобразования интерфейсов МПИ-07 ЦКЛГ.426441.001 и компенсационной коробкой КК-6 ЦКЛГ.685631.002 (для комплектования модуля МВСТ-3, сконфигурированного на работу с термопарами), поставляемыми по отдельным заказам.

3.5 Все модули МКСИ-03 укомплектованы ответными частями разъемов.

3.6 При выпуске входы модуля МВСТ-3 настроены на диапазон 0 – 100 °С для НСХ 100П, если иное не оговорено в заказе.

# <span id="page-15-0"></span>**4 УСТРОЙСТВО И РАБОТА**

4.1 Конструктивно МКСИ-03 выполнен в виде одного блока щитового монтажа. Внешний вид МКСИ-03 показан на рисунках 2.1, 2.2.

4.2 МКСИ-03 состоит из следующих модулей:

- модуль питания МП-05/01;
- модуль центрального процессора МЦП-5К;
- модуль цифровой индикации МДИ-5D;

 модуль ввода аналоговой информации искробезопасный МВАИ-3 (или модуль ввода аналоговых сигналов общепромышленный МВАО-3);

модуль ввода пневматических сигналов МВПС-3;

модуль ввода сигналов термопреобразователей МВСТ-3.

МКСИ-03 комплектуется различным сочетанием модулей.

4.3 На лицевой панели расположен модуль индикации МДИ-5D с жидкокристаллическим индикатором - 4 строки по 20 символов.

4.4 Модули устанавливаются в каркас в разъемы, закрепленные на кроссплате, в произвольном порядке. Код конфигурации отображается на ЖКИ Пример экрана ЖКИ контроллера с пятью установленными модулями МВПС-3, одним установленным модулем МВАИ-3, сетевым номером 01, датой и временем приведен ниже:

# **МКСИ-03 66666700**

# **#01**

# **Дата: 31:03:2015 ВТ.**

# **Время: 10:10:16**

4.5 Места на кросс-плате контроллера равнозначны, адрес определяется положением адресной перемычки (переключателя) на плате модуля ввода. Контроллер работает в нормальном режиме при наличии хотя бы одного подключенного модуля. Текущая конфигурация (наличие подключенных модулей ввода аналоговых сигналов) передается на верхний уровень по каналу RS-485 (протокол MODBUS) по запросу РС.

4.6 На внешнем обрезе модулей установлены разъемные соединители для подключения следующих цепей:

- входных искробезопасных цепей МВАИ-3 (6 входов), МВАО-3 (16 входов);
- входных цепей пневматических сигналов МВПС-3 (6 входов);
- входных искробезопасных цепей МВСТ-3 (6 входов);
- трёх разъемов интерфейса RS-485 МЦП-5К;

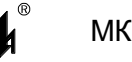

 $-$  "СЕТЬ" 220 В МП-05/01.

Монтаж кабелей в кабельную часть соединителя осуществляется специальным винтовым механизмом без применения пайки. Кабели вводятся в блок с нижней стороны каркаса через нишу. С обратной стороны каркаса имеется зажим защитного заземления.

# **4.7 МОДУЛЬ ИНДИКАЦИИ МДИ-5D**

4.7.1 Внешний вид печатной платы модуля МДИ-5D приведен на рисунке 4.1.

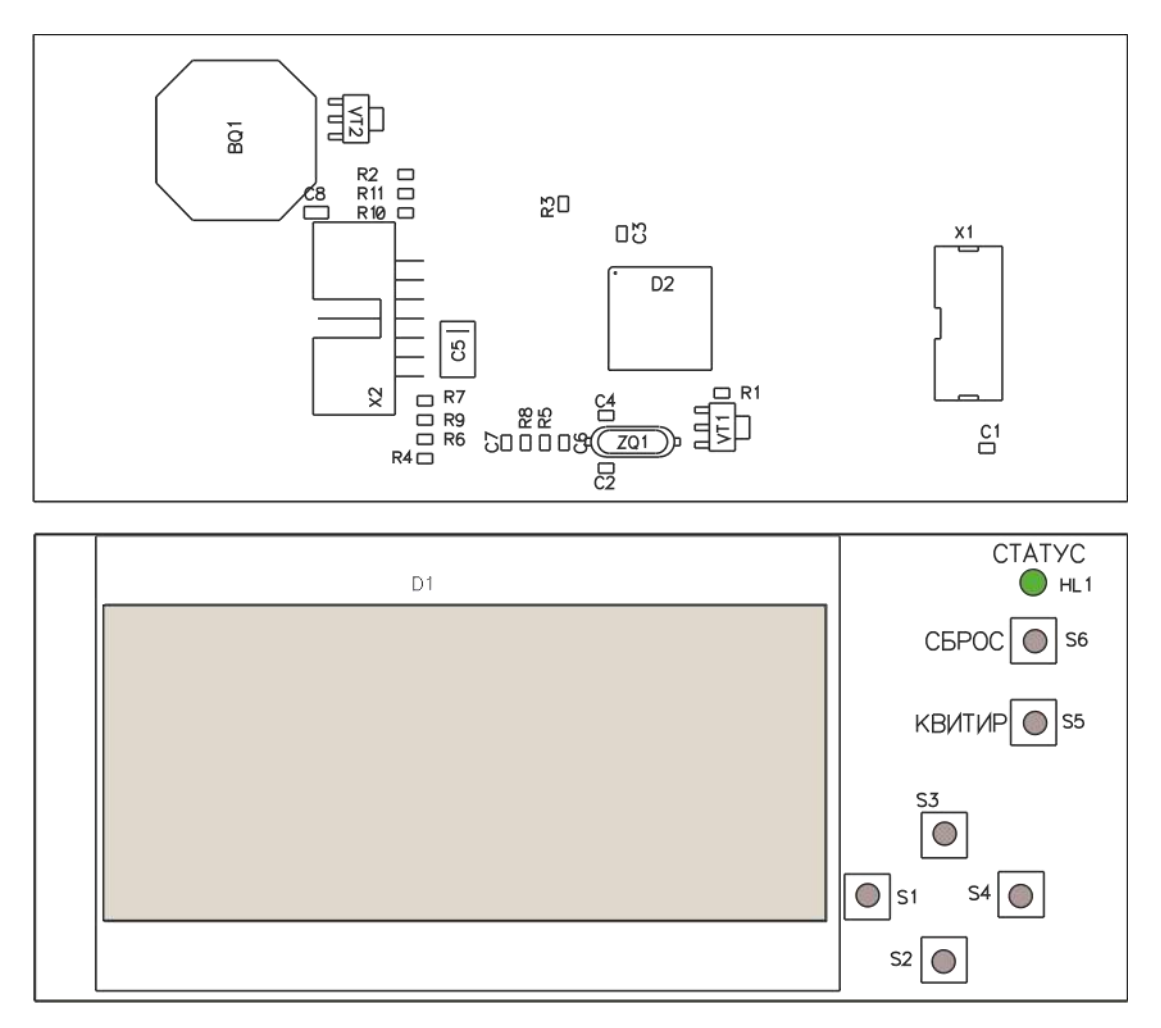

Рисунок 4.1 – Плата модуля цифровой индикации МДИ-5D

На лицевой стороне платы установлены 6 кнопок управления, светодиод СТАТУС и плата ЖКИ D1. Остальные элементы расположены на обратной стороне платы. Микропроцессор D2 обеспечивает функционирование ЖКИ и передачу данных от модуля МЦП-5К.

Соединение модуля с кросс-платой осуществляется посредством гибкого ленточного кабеля через разъем Х2.

Модуль снабжен разъемом программирования Х1, позволяющим производить запись программ в память микропроцессора.

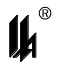

4.7.2 Для управления ЖКИ в конструкции МКСИ-03 предусмотрены 4 кнопки, расположенные снизу от экрана ЖКИ:

√ - кнопка S4 "ВЫБОР" (вызов главного меню и вход в выбранный пункт меню);

 $\uparrow$  - кнопка S3 "ВВЕРХ";

 $\downarrow$  - кнопка S2 "ВНИЗ";

- кнопка S1 "ВОЗВРАТ".

4.7.3 При нажатии кнопки "ВЫБОР" производится вызов главного меню :

ГЛАВНОЕ МЕНЮ ►Дата и время Журнал событий Аналоговые входы Сигнализация Дискретные выходы Чтение архива Настройки Журнал ошибок

На экране ЖКИ одновременно размещается заголовок и 3 строки меню. Выбор пункта меню осуществляется перемещением указателя ► кнопками: " $\downarrow$ " - "ВНИЗ" и "↑" -"ВВЕРХ". Вход в выбранный пункт меню осуществляется нажатием кнопки "√ "- "ВЫБОР".

4.7.4 Отображение текущих измеренных значений на экране ЖКИ:

Для отображения текущих измеренных значений технологических параметров на экране ЖКИ необходимо нажать кнопку "√ " на лицевой панели модуля МДИ-5D. При этом на экран выводится сообщение:

# **АНАЛОГОВЫЕ ВХОДЫ НАЖМИТЕ КН. ↓ ИЛИ ↑**

Далее контроллер переходит к индикации первого входа подключенного модуля с наименьшим адресом (например, 1). При этом на экран выводится информация:

# **Авх. 1-1 поз. 0101**

# **ХХ.ХХХХ % L**

Аналоговый вход 1 модуля 1, технологическая позиция "поз.0101", текущее измеренное значение ХХ.ХХХХ (до 7 знаков включая десятичную точку), размерность "%" и признак нарушения уставки (L,H, LL,HH, если контроль уставок запрограммирован). Позиция при выпуске запрограммирована таким образом, что первые две цифры соответствуют адресу модуля, следующие 2 цифры – номеру входа в модуле, размерность - %. Эти, а также другие данные, могут быть перепрограммированы пользователем в процессе эксплуатации (см. приложение В ЦКЛГ.421431.001 РЭ).

Переход к следующему входу осуществляется нажатием кнопки "↓", к предыдущему – нажатием кнопки " $\uparrow$ ". Удержание любой из этих кнопок в нажатом состоянии более 2 с переводит в режим автоматического перебора входов в выбранном направлении с периодом 1 с.

Измеренное значение обновляется на экране с периодом 1 с. Режим индикации измеренного значения сохраняется в течение 3 мин от последнего нажатия любой из кнопок, после чего модуль МДИ-5D автоматически переходит в режим индикации текущего времени.

В модулях аналогового ввода со смещенным нулем входного сигнала (20 – 100 кПа для модуля МВПС-3 и 4 – 20 мА для модуля МВАИ-3) контролируется обрыв линии, если датчик к входу не подключен, выводится сообщение, означающее обрыв линии:

### **Авх. 2-2 НЕДОСТ.1**

4.7.5 Начальная установка и переустановка текущего времени и даты.

Если часы реального времени не установлены (было отключение батарейного питания), время и дата индицируются на экране в следующем виде:

### **00-00 / 00 : 00 : 00**

В этом случае, а также в случае внесения коррекции в показания часов, необходимо выполнить следующее:

Нажать кнопку "√ ", на экране появляется сообщение:

# **АНАЛОГОВЫЕ ВХОДЫ**

# НАЖМИТЕ КН. ↓ИЛИ ↑

Удерживать кнопку "√" в нажатом состоянии не менее 2 с, на экране появится сообщение:

# **ДАТА / ВРЕМЯ**

### **00-00 / 00 : 00 : 00**

Курсор установлен под второй цифрой дня месяца. Последовательными нажатиями кнопки "↓" или "↑" установить требуемый день месяца и нажать кнопку "↵". Курсор переходит ко второй цифре месяца. Установить месяц и так далее до установки минут. Секунды при этом сохраняются в состоянии 00 и установке не подлежат. После установки минут и нажатия кнопки "اله" МКСИ-03 переходит в режим индикации текущего времени. Если какие либо параметры времени и даты не изменяются, нажатие кнопки "" переводит курсор на следующий параметр без изменения предыдущего.

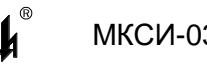

Выход из режима установки времени на любой стадии его установки может быть осуществлен также нажатием кнопки " $\sqrt$ ".

# **4.8 МОДУЛЬ ЦЕНТРАЛЬНОГО ПРОЦЕССОРА МЦП-5К**

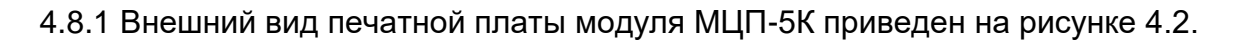

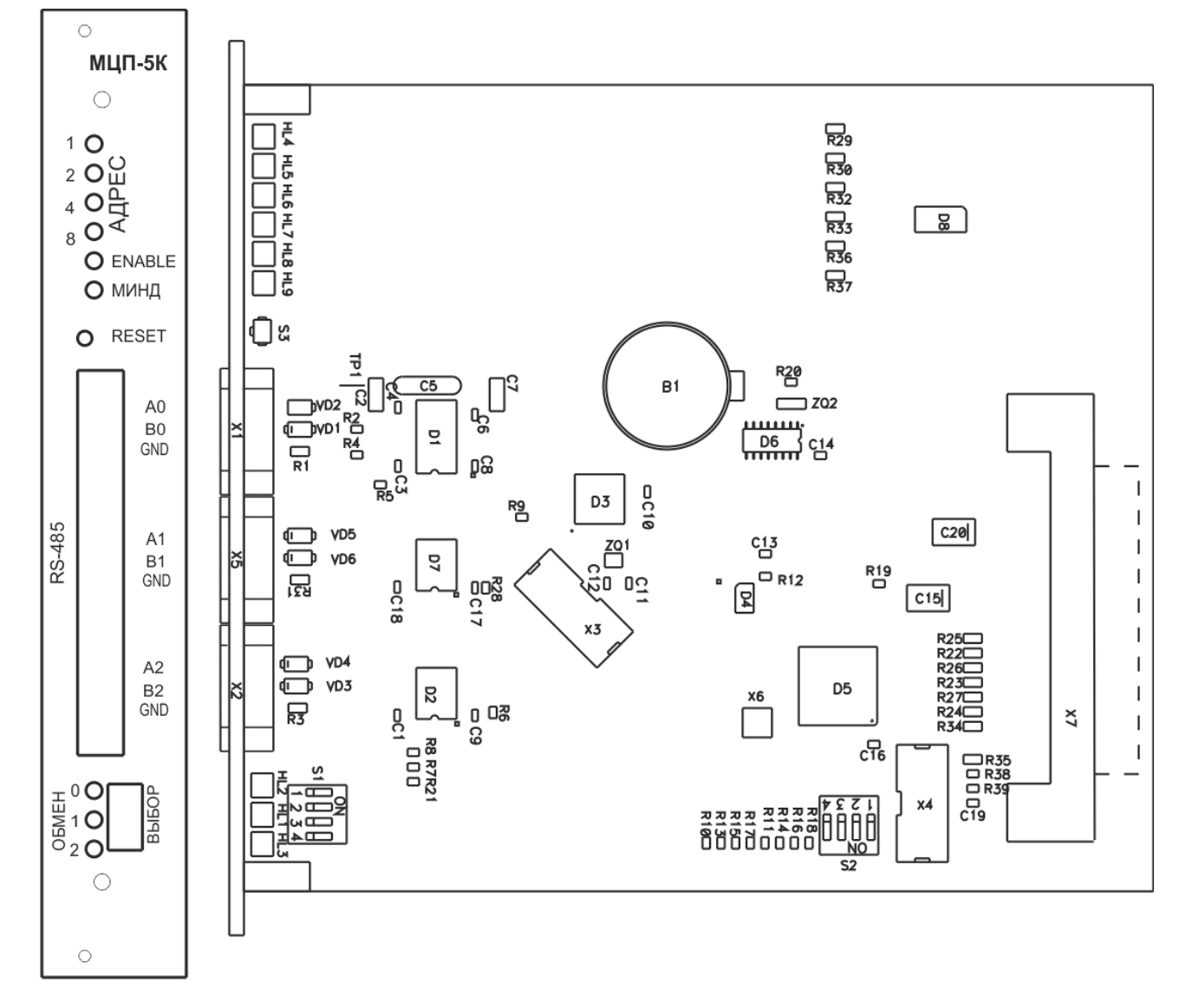

Рисунок 4.2 – Плата модуля центрального процессора МЦП-5К

4.8.2 На плате установлены:

- микросхемы: центрального процессора (D5), коммуникационного процессора собственной локальной сети нижнего уровня (D3), внешней ПЗУ архива (D4), часов реального времени (D6);

- светодиоды: состояния обмена МЦП-5К с периферийными модулями по системному интерфейсу – HL4, HL5, HL6, HL7, HL8, HL9, обмена информацией по RS-485 (А0, В0) собственной локальной сети нижнего уровня – HL2, обмена информацией

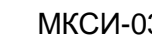

по RS-485 (А1, В1) локальной сети верхнего уровня – HL1, обмена информацией по RS-485 (А2, В2) с HMI-панелью – HL3;

- кнопка "RESET" – S3;

- три разъема внешних соединений: RS-485 (А0, В0) собственной локальной сети нижнего уровня – Х1, RS-485 (А1, В1) локальной сети верхнего уровня – Х5 и обмена информацией по RS-485 (А2, В2) – Х2;

- микросхемы полностью изолированных драйверов интерфейса RS-485 D1 (совмещен с встроенным DC-DC преобразователем питания изолированной части цепи RS-485), D2, D7.

На плате в специальном гнезде установлена батарейка резервного питания часов реального времени. Фиксация батареи в гнезде осуществляется пружинным контактом.

На плате установлен переключатель S1 для задания скорости и параметров обмена по интерфейсу RS-485 (А1, В1) локальной сети верхнего уровня. Положения движков переключателя при задании различных параметров обмена приведены в таблице 6.1 (см. 6.2.5).

На плате установлен переключатель S2 для задания кода конфигурации МКСИ-03, с которой должен работать МЦП-5К. Код конфигурации содержит количество модулей ввода-вывода, входящих в выбранную конфигурацию. Положение движков переключателя S2 для различных конфигураций прибора приведено в таблице 4.2 (см. 4.16).

Модуль снабжен разъемами программирования Х4, позволяющим производить запись программ в память микропроцессора D5 и Х3 для микропроцессора D3.

# **4.9 МОДУЛЬ ПИТАНИЯ МП-05/01**

4.9.1 Внешний вид печатной платы модуля МП-05/01 приведен на рисунке 4.3.

4.9.2 На плате установлены соединители подключения к сети Х1 и внешних соединений Х2, индикатор HL1 "СЕТЬ", вставка плавкая F1 и элементы AC-DC преобразователя: выпрямитель сетевого напряжения U1 с фильтром на конденсаторе С5, драйвер обратноходового преобразователя D1, высокочастотный трансформатор Т1, выпрямитель вторичного напряжения +12 В VD5 и стабилизатор напряжения +5 В D4.

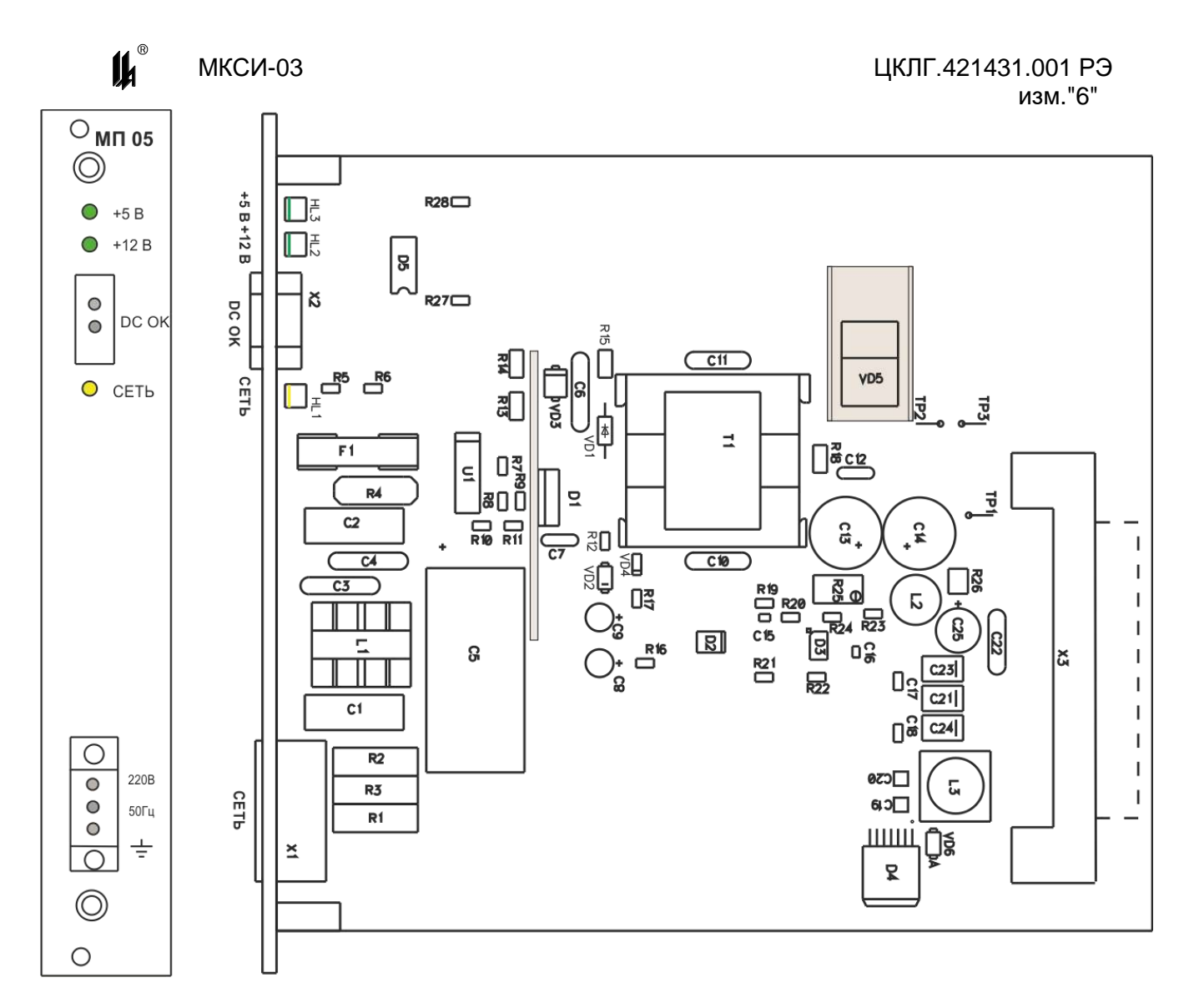

Рисунок 4.3 – Плата модуля питания МП-05/01

4.9.3 Стабилизация выходного напряжения +12 В осуществляется по обратной связи AC-DC преобразователя при помощи стабилизатора D3 и оптрона D2. Настройка значения выходного напряжения осуществляется резистором R25.

4.9.4 Элементы EMI-фильтра: варисторы R1 - R3, дроссель L1, конденсаторы С1 - С4.

# **ВНИМАНИЕ!**

**После выключения модуля МП-05/01 из сети элементы схемы до трансформатора Т1 находятся под высоким напряжением заряженного конденсатора С5 в течение 15-20 мин.**

# **4.10 МОДУЛЬ ВВОДА АНАЛОГОВОЙ ИНФОРМАЦИИ ИСКРОБЕЗОПАСНЫЙ МВАИ-3**

4.10.1 Внешний вид печатной платы модуля МВАИ-3 приведен на рисунке 4.4. МВАИ-3 – шестиканальный модуль ввода сигналов 4 – 20 мА с активным выходом (питание первичных преобразователей по двухпроводной линии связи).

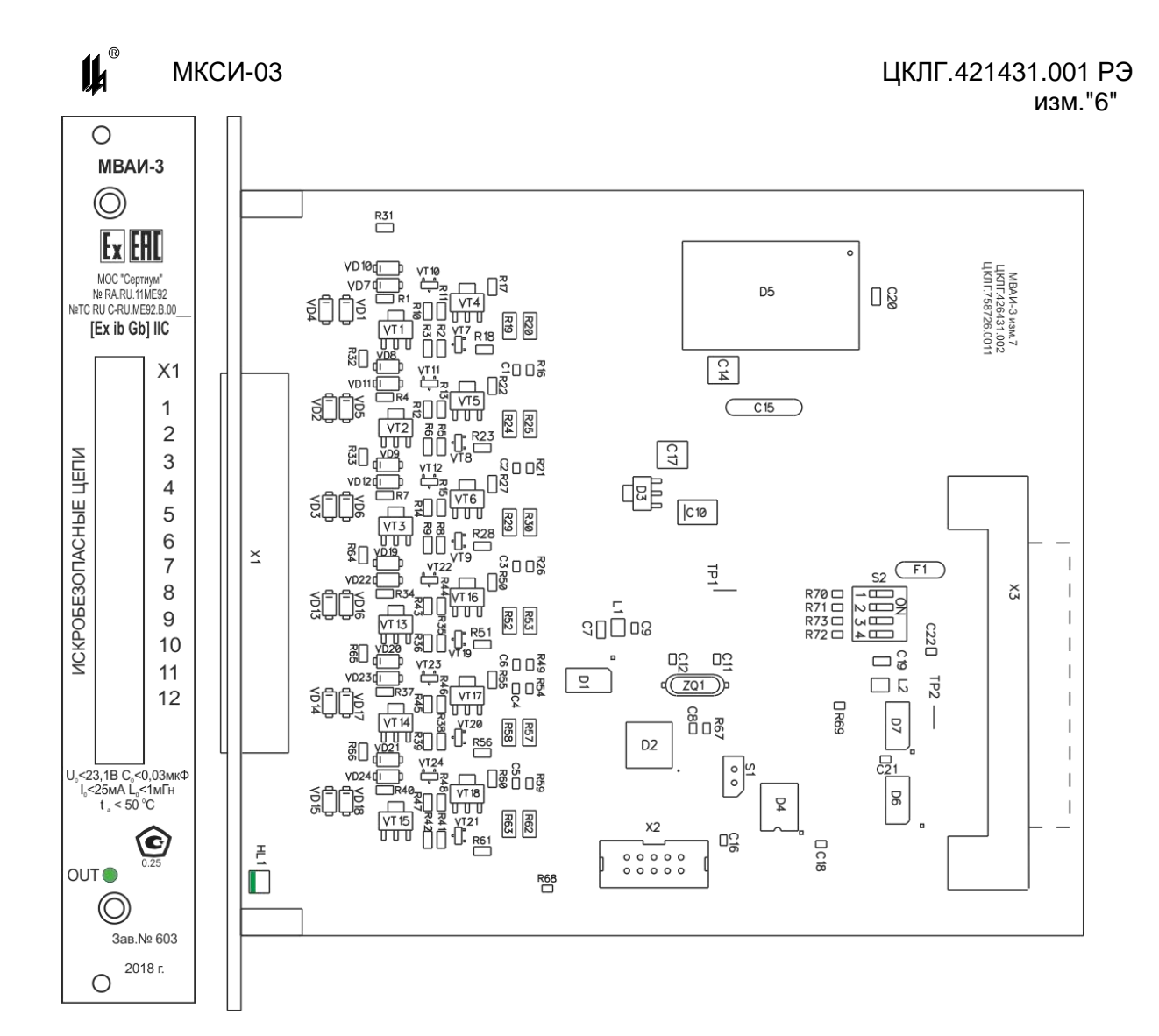

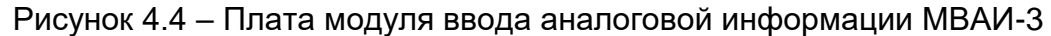

4.10.2 На плате установлены элементы дублированных активных ограничителей тока и напряжения искробезопасных цепей, разъемный соединитель подключения искробезопасных цепей Х1 с фиксацией, модуль DC-DC преобразователя D7, обеспечивающий вместе с микросхемой D6 гальваническое разделение цепей связанных с искробезопасными от остальных цепей МКСИ-03.

4.10.3 В возвратную линию искробезопасной цепи каждого канала включены токовые шунты (R25, R26), (R30, R31), (R35 ,R36), (R58, R59), (R63, R64), (R68, R69). На этих резисторах формируется напряжение прямо пропорциональное току, протекающему в цепи. Это напряжение поступает на входы шестиканального шестнадцатиразрядного АЦП D1. Микропроцессор D3 обеспечивает управление работой АЦП, масштабирование и линеаризацию принимаемых сигналов, расчет измеренных значений в физических величинах технологических параметров и параметрирование входов модуля под конкретный источник входного сигнала. Значения коэффициентов пересчета сохраняется в энергонезависимой памяти микропроцессора.

 $\mathbf{u}^{\mathbf{a}}$ 

4.10.4 Модуль снабжен индикатором самодиагностики HL1 "OUT", отражающим ход обмена информацией между модулем МВАИ-3 и центральным процессором МДИ-5D.

4.10.5 На плате установлен переключатель S2 выбора адреса модуля, необходимый при использовании в МКСИ-03 более одного модуля ввода. Порядок установки движков переключателя S2 при выборе адреса показан в таблице 4.1.

Таблица 4.1

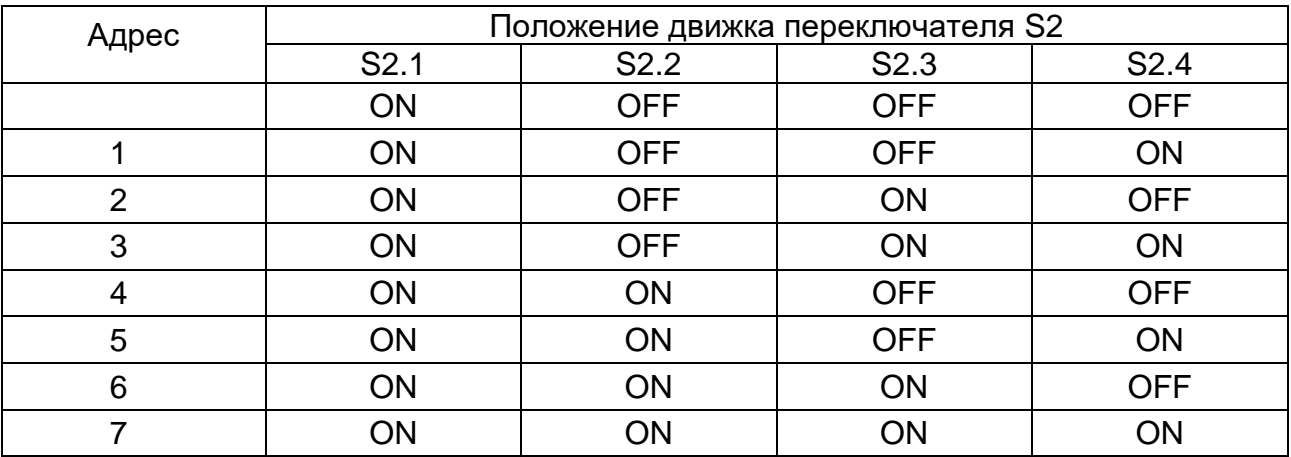

4.10.6 Модуль снабжен разъемом программирования Х2, позволяющим производить запись программ в память микропроцессора модуля.

4.10.7 На лицевой планке модуля нанесены надписи, содержащие информацию о параметрах искробезопасной цепи. На плате нанесен заводской номер платы и дата выпуска.

# **4.11 МОДУЛЬ ВВОДА ПНЕВМАТИЧЕСКИХ СИГНАЛОВ МВПС-3**

4.11.1 Внешний вид печатной платы модуля МВПС-3 приведен на рисунке 4.5. МВПС-3 – шестиканальный модуль приема пневматических сигналов 20 - 100 кПа. Преобразование давления в электрический выходной сигнал производится тензопреобразователями U1–U6.

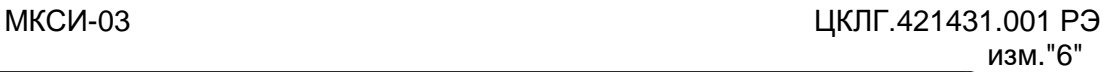

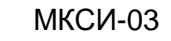

 $\boldsymbol{\mu}^*$ 

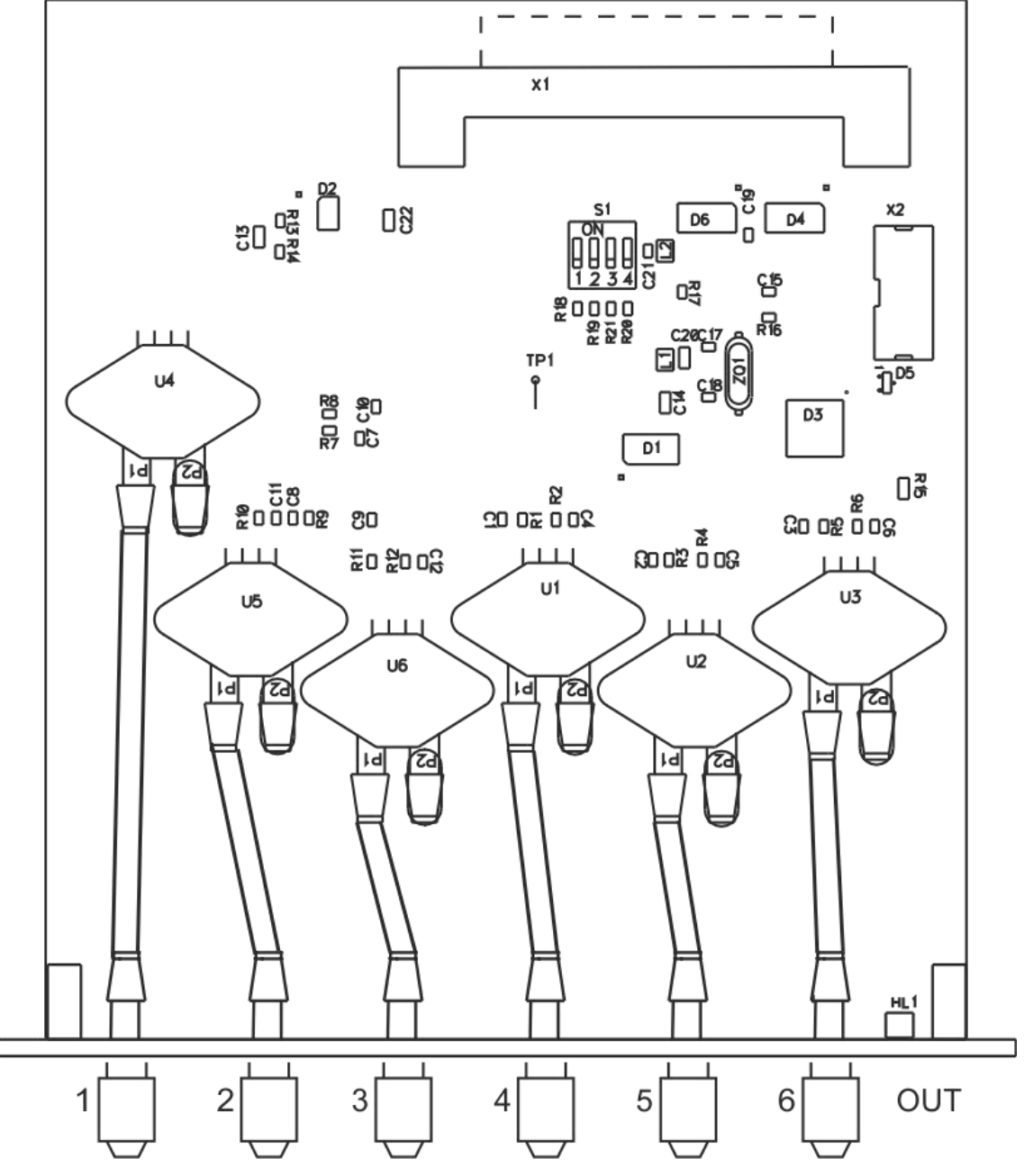

Рисунок 4.5 – Плата модуля ввода пневматических сигналов МВПС-3

4.11.2 На микросхеме D6 выполнен стабилизатор напряжения питания тензопреобразователей U1–U6.

4.11.3 Сигналы тензопреобразователей U1–U6 поступают на вход шестиканального двадцатичетырехразрядного дифференциального АЦП D1 со встроенными измерительными усилителями. Микропроцессор D3 обеспечивает управление работой АЦП, масштабирование и линеаризацию принимаемых сигналов, расчет измеренных значений в физических величинах технологических параметров и параметрирование входов модуля под конкретный источник входного сигнала. Значения коэффициентов пересчета сохраняются в энергонезависимой памяти микропроцессора.

4.11.4 Модуль снабжен индикатором самодиагностики HL1 "OUT", отражающим ход обмена информацией между модулем МВПС-3 и центральным процессором МЦП-5К.

4.11.5 На плате установлен переключатель S2 выбора адреса модуля, необходимый при использовании в МКСИ-03 больше одного модуля ввода. Порядок установки движков переключателя S2 при выборе адреса показан в таблице 4.1.

4.11.6 Модуль снабжен разъемом программирования Х2, позволяющим производить запись программ в память микропроцессора модуля.

4.11.7 На передней планке модуля установлены шесть штуцеров с накидной гайкой для присоединения внешних пневматических линий трубками с внутренним сечением 6 – 8 мм. На плате нанесен заводской номер платы и дата выпуска.

### **4.12 МОДУЛЬ ВВОДА СИГНАЛОВ ТЕРМОПРЕОБРАЗОВАТЕЛЕЙ МВСТ-3**

4.12.1 Внешний вид печатной платы модуля МВСТ-3 приведен на рисунке 4.6. МВСТ-3 – шестиканальный измерительный преобразователь сигналов ТС и ТП.

4.12.2 С лицевой стороны платы установлены соединители Х1 – Х6 для подключения линии связи с ТС (три провода) или ТП (два провода). Соединитель Х7 предназначен для подключения платинового термометра сопротивления, контролирующего температуру холодного спая ТП.

4.12.3 На лицевой планке модуля нанесены надписи, содержащие информацию о параметрах искробезопасной цепи. На плате нанесен заводской номер платы и дата выпуска.

4.12.4 Любой из входов модуля МВСТ-3 можно конфигурировать для приема сигналов ТС или ТП. Для этого необходимо провести программирование входа модуля в соответствии с рекомендациями приложения В ЦКЛГ.421431.001 РЭ. При конфигурирование входов модуля для приема сигналов ТП, компенсация температуры свободного конца ТП осуществляется посредством измерения температуры концов компенсационного кабеля платиновым ТС 100П, подключенному к соединителю Х7 и установленному в компенсационной коробке КК-6, с последующей программной обработкой.

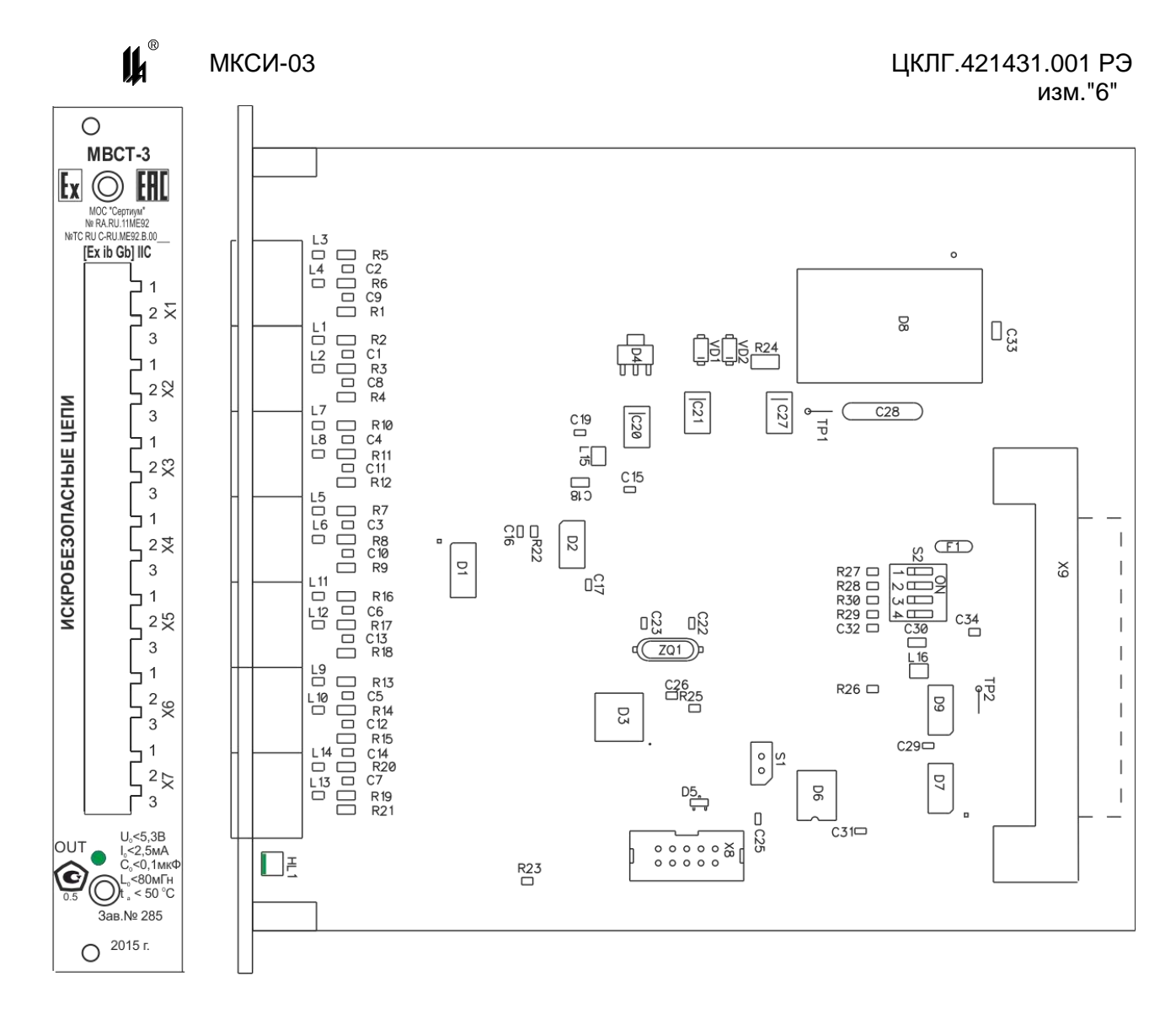

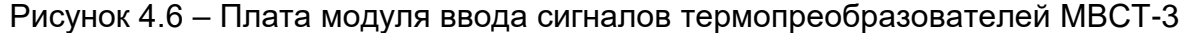

4.12.5 Работу АЦП D3, переключение входных сигналов мультиплексорами D1 и D2 и связь с центральным процессором МЦП-5К обеспечивает микропроцессор D5. Микропроцессор также обеспечивает масштабирование и линеаризацию принимаемых сигналов, расчет измеренных значений в физических величинах технологических параметров и параметрирование входов модуля под конкретный источник входного сигнала. Значения коэффициентов пересчета сохраняются в энергонезависимой памяти микропроцессора.

4.12.6 Микросхема DC-DC преобразователя D10, обеспечивает вместе с микросхемой D9 гальваническое разделение цепей связанных с искробезопасными от остальных цепей МКСИ-03. Ограничение напряжения в искробезопасных цепях обеспечивается дублированными стабилитронами VD1, VD2 с ограничительным резистором R25.

4.12.7 На плате установлен переключатель S2 выбора адреса модуля, необходимый при использовании в МКСИ-03 больше одного модуля ввода. Порядок установки движков переключателя S2 при выборе адреса показан в таблице 4.1.

4.12.8 Модуль снабжен индикатором самодиагностики HL1 "OUT", отражающим ход обмена информацией между модулем МВСТ-3 и центральным процессором МДИ-5D.

4.12.9 Модуль снабжен разъемом программирования Х8, позволяющим производить запись программ в память микропроцессора модуля.

4.12.10 Компенсационная коробка КК-6 (см. рисунок А.3 приложения А ЦКЛГ.421431.001 РЭ) представляет собой пластмассовый корпус со степенью защиты, обеспечиваемой оболочкой, IP54.

В коробке на DIN-рейке установлены 12 клемм для подключения компенсационных кабелей и соединительного кабеля с модулем МВСТ-3 и 2 клеммы для подсоединения двухпроводной линии связи ЭЧП. Под клеммами установлен элемент чувствительный платиновый ЭЧП-100 П. На боковой стенке установлены кабельные вводы.

4.12.11 Измерение сигнала ТС осуществляется по трехпроводной схеме.

Схемы, поясняющие принцип измерения сигналов ТС и ТП, приведены на рисунке 4.7. Схемы приведены для первого входа МВСТ-3.

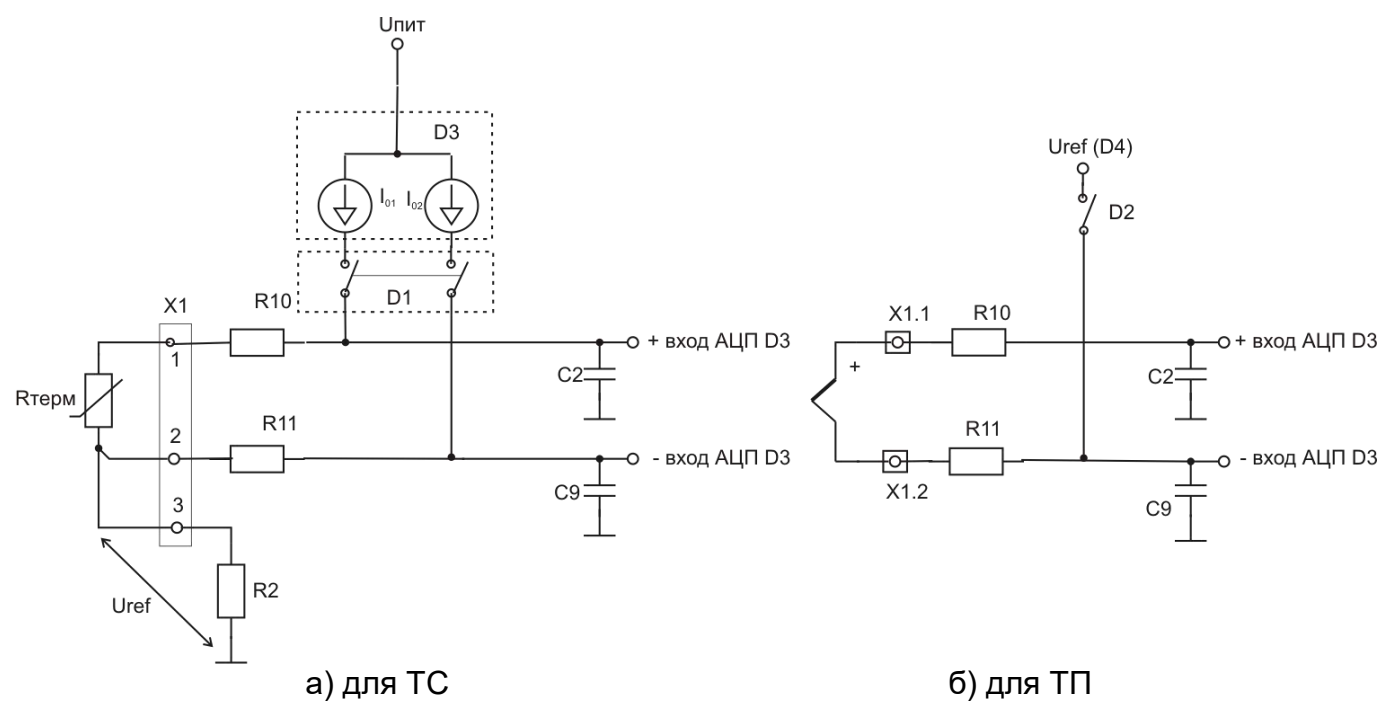

Рисунок 4.7 – Схема, поясняющая принцип измерения

Напряжение на входе АЦП микросхемы D3 формируется как разность падения напряжения на сопротивлении первого провода линии связи, термометре сопротивления и падения напряжения на сопротивлении второго провода линии связи:

$$
U_{\text{exAIII}} = I_{01}(R_0 + \Delta R_t + R_{10} + R_{\text{A1}}) - I_{02}(R_{\text{A2}} + R_{11}),
$$

При выполнении равенства  $I_{01} = I_{02} = I_0$ , R10 = R11 обеспечиваемого конструкцией МВСТ-3, и выполнения условий балансировки  $R_{n1} = R_{n2}$  при монтаже изменение входного напряжения равно:

$$
\Delta U_{\scriptscriptstyle ex} = I_0 \Delta R_t \,,
$$

и прямо пропорционально изменению сопротивления термометра сопротивления и не зависит от сопротивления проводов линии связи. Балансировочный резистор для выравнивания сопротивлений проводов линии связи устанавливается в соединительный провод с меньшим сопротивлением.

Резисторы R10, R11 выполняют функцию ограничения тока в искробезопасной цепи.

Питание термометра сопротивления осуществляется стабилизаторами тока 200 мкА, встроенными в специализированный АЦП микросхему D3 через коммутатор D1. Микросхема D3 содержит также предварительный усилитель с программируемым коэффициентом усиления. Коэффициент усиления программируется при выборе пределов измерений и НСХ подключаемого термометра сопротивления.

Источники опорного тока  $I_{01}$  и  $I_{02}$  используются как для формирования сигнала с ТС, так и для формирования опорного напряжения аналого-цифрового преобразователя путем падения напряжения на резисторе R2. Некоторое изменение значения сигнала возбуждения ТС будет компенсировано за счет точно такого же изменения опорного напряжения АЦП, или наоборот. Выходной код АЦП будет представлять собой соотношение сигналов на входе операционного усилителя и на входе Uref. Так как сигнальный вход аналого-цифрового преобразователя и вход опорного напряжения управляются от одного источника, то изменение уровня сигнала этого источника не приведет к появлению погрешности измерений. Таким образом, в схеме измерения соотношений (ratiometric), когда измеряемая величина не изменяется, цифровой сигнал на выходе преобразователя также не изменяется даже при изменении уровня сигнала возбуждения датчика.

В режиме измерения сигналов термопары термо э.д.с. подается на первые два контакта соответствующего входа. Коммутатор D2, управляемый микропроцессором D5, обеспечивает необходимый режим измерения за счет коммутации опорного напряжения от источника опорного напряжения D4 (рисунок 4.6). Контроль состояния

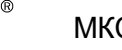

линии связи с ТП осуществляется путем периодической прозвонки цепи током 25 мкА от встроенного в АЦП D3 источника тока.

Для обеспечения компенсации температуры свободного конца ТП, задействован седьмой вход модуля МВСТ-3, к которому подключают цепи измерения температуры холодного спая платиновым элементом сопротивления 100П, размещаемым в компенсационной коробке.

# **4.13 МОДУЛЬ ВВОДА АНАЛОГОВЫХ СИГНАЛОВ ОБЩЕПРОМЫШЛЕННЫЙ МВАО-3**

4.13.1 Внешний вид печатной платы модуля **МВАО-3** приведен на рисунке 4.8. Модуль МВАО-3 – шестиканальный модуль ввода сигналов 4 – 20 мА или 0 – 20 мА.

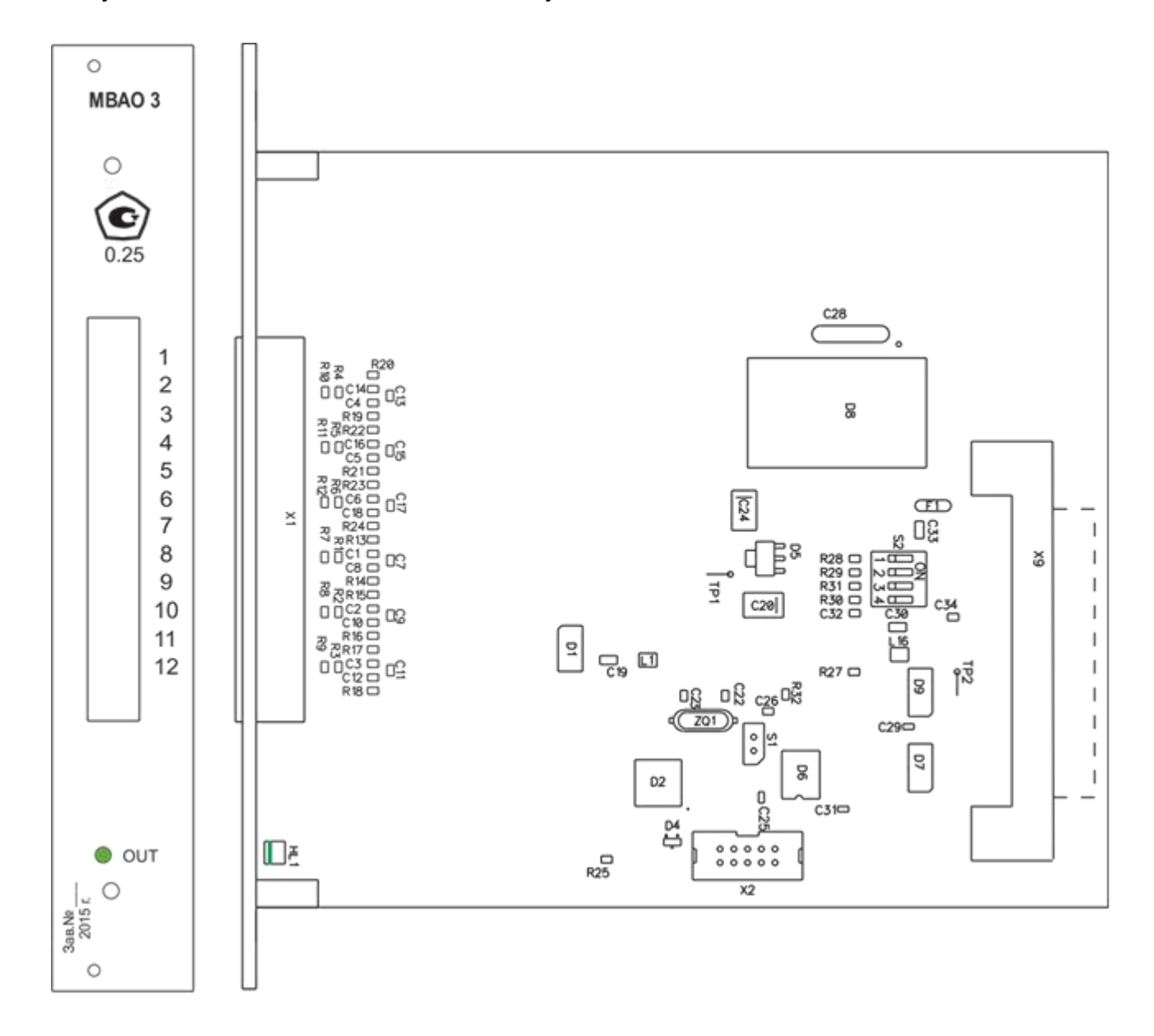

Рисунок 4.8 – Плата модуля ввода аналоговой информации общепромышленного МВАО-3

 $\mathbf{u}^{\mathbf{a}}$ 

4.13.2 С лицевой стороны платы установлен соединитель Х1 для подключения линии связи с источниками входного сигнала

4.13.3 Измерение входных сигналов осуществляется АЦП D1. Входное напряжение формируется на шунте, образованном параллельным соединением резисторов R4, R10 для первого входа (R5, R11 для второго, R6,R12 для третьего, R1, R7 для четвёртого, R2, R8 для пятого и R3, R9 для шестого). Шунт не заземлён, напряжение с шунта подаётся на дифференциальный вход АЦП. Это позволяет транслировать токовый сигнал через вход МВАО-3 на другие потребители.

4.13.4 Управление АЦП и связь с центральным процессором осуществляет микропроцессор D2. Входные аналоговые цепи гальванически развязаны от выходных цифровых сетей изолятором D6 и DC/DC преобразователем D8. Микросхемы D7, D9 - адресный дешифратор.

4.13.5 На плате установлен переключатель S2 для задания адреса модуля. Порядок установки движков переключателя S2 при выборе адреса показан в таблице 4.1.

4.13.6 Модуль снабжен индикатором самодиагностики HL1 "OUT", отражающим ход обмена информацией между модулем и центральным процессором МЦП-5К.

4.13.7 На лицевой планке модуля ннесены заводской номер и дата выпуска.

 $\mathbf{u}$ 

# **5 ОБЕСПЕЧЕНИЕ ИСКРОБЕЗОПАСНОСТИ**

<span id="page-31-0"></span>5.1 Искробезопасность электрических цепей МКСИ-03, соединяемых с линией питания датчиков, достигается за счет ограничения напряжения и тока в электрических цепях модуля ввода аналоговой информации МВАИ-3 ЦКЛГ.426431.002 и модуля ввода сигналов термопреобразователей МВСТ-3 ЦКЛГ.426432.004 обеспечивается выполнением требований ГОСТ 31610.0-2014 и видом взрывозащиты "искробезопасная электрическая цепь " i " по ГОСТ 31610.11-2014 за счет следующих конструктивных и схемотехнических решений.

5.2 Ограничение напряжения и тока до искробезопасных значений в электрических цепях модуля МВАИ-3 ЦКЛГ.426431.002 обеспечивается:

5.2.1 Наличием гальванического разделения цепей, соединенных с искробезопасными цепями, от силовых цепей, осуществляемого DC-DC преобразователем с напряжением гальванического разделения не менее 1500 В, удовлетворяющим требованиям ГОСТ 31610.11-2014.

5.2.2 Гальванического разделения искроопасных цепей, гальванически связанных с искробезопасными цепями, и цепей внешних измерительных приборов, посредством интегрального изолятора с напряжением гальванического разделения не менее 2500 В, удовлетворяющим требованиям ГОСТ 31610.11-2014.

5.2.3 Разделения печатных проводников искробезопасных цепей и электрически связанных с ними искроопасных цепей от печатных проводников силовых внешних цепей экраном в виде печатного проводника по двум сторонам платы, выполненным в соответствии с требованиями ГОСТ 31610.11-2014.

5.2.4 Ограничения тока и напряжения в цепи питания и передачи информации датчика до искробезопасных значений с помощью барьеров безопасности А1 – А6, представляющих собой дублированный транзисторный стабилизированный ограничитель тока с ограничителями напряжения из двух параллельно включенных стабилитронов на входе и выходе, выполненных в соответствии с требованиями ГОСТ 31610.11-2014. Напряжение и ток искробезопасной цепи ограничены до значений не более 23,1 В и 25 мА соответственно.

5.2.5 Ограничения суммарной емкости и индуктивности нагрузки и линии связи до искробезопасных значений в соответствии с требованиями ГОСТ 31610.11- 2014.

 $\boldsymbol{\mu}^*$ 

5.2.6 Ограничители напряжения и тока А1 - А6 расположены на общей печатной плате модуля. Печатный монтаж электрических цепей искрозащиты выполнен с учетом требований ГОСТ 31610.11-2014.

5.2.7 Искробезопасные цепи выведены на индивидуальный соединитель, снабженный надписью "ИСКРОБЕЗОПАСНАЯ ЦЕПЬ".

5.2.8 На лицевой панели модуля МВАИ-3 ЦКЛГ.426431.002 нанесена маркировка взрывозащиты [Ex ib Gb] IIC и параметры внешних искробезопасных цепей:  $U_0$ ,  $I_0$ ,  $C_0$ ,  $L_0$ .

5.2.9 Нижний винт, фиксирующий модуль МВАИ-3 в корпусе МКСИ-03, пломбируется.

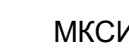

 $\boldsymbol{\mu}^*$ 

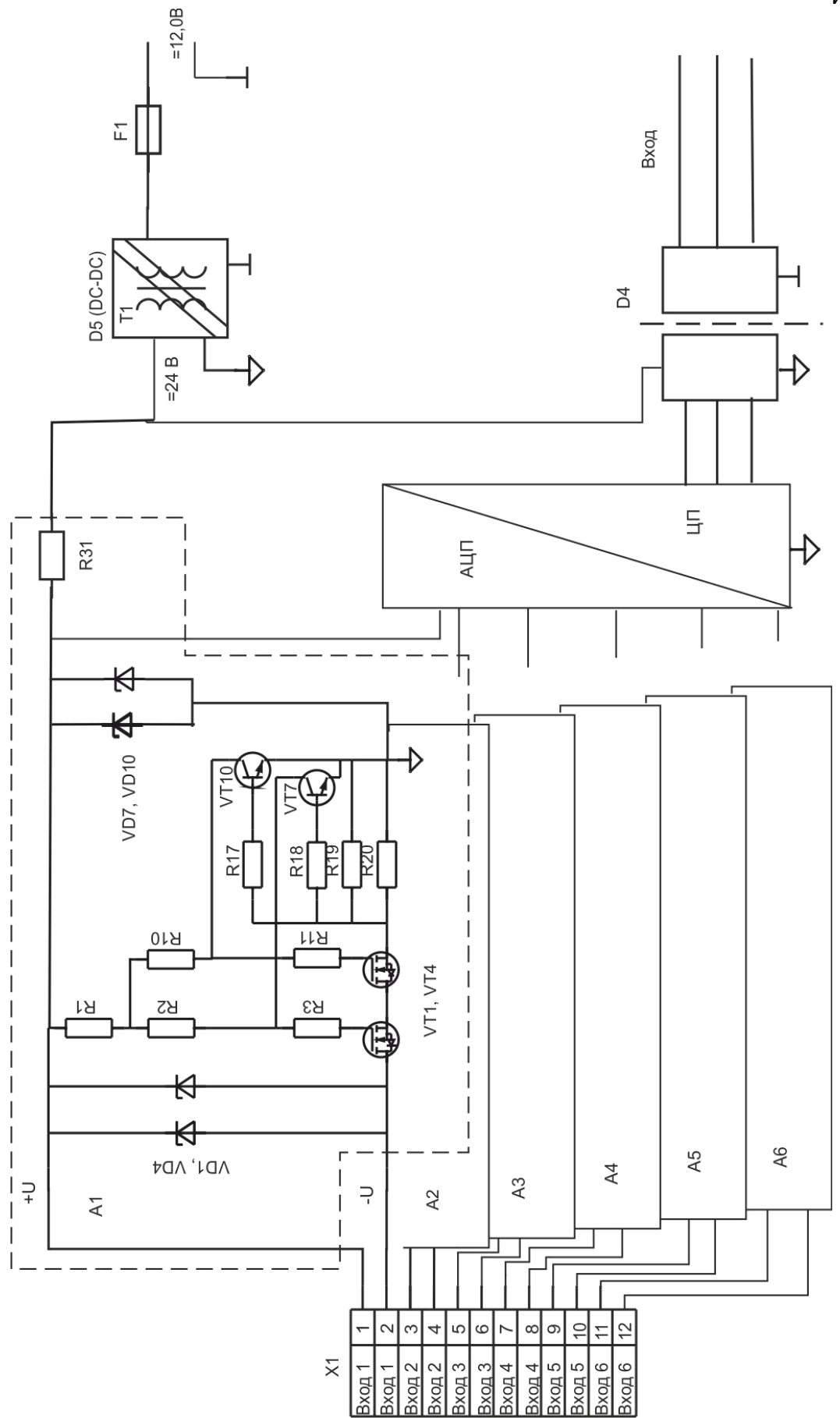

Рисунок 5.1 – Схема узлов, обеспечивающих искробезопасность цепей МВАИ-3

5.3 Ограничение напряжения и тока до искробезопасных значений в электрических цепях модуля МВСТ-3 ЦКЛГ.426432.004 обеспечивается:

5.3.1 Гальванической развязкой искроопасных цепей, гальванически связанных с искробезопасными цепями, от внешней сети питания, обеспечиваемой DC-DC преобразователем с напряжением гальванического разделения не менее 1500 В.

5.3.2 Гальванического разделения искроопасных цепей, гальванически связанных с искробезопасными цепями, и цепей внешних измерительных приборов, посредством интегрального изолятора с напряжением гальванического разделения не менее 2500 В, удовлетворяющим требованиям ГОСТ 31610.11-2014.

5.3.3 Разделения печатных проводников искробезопасных цепей и электрически связанных с ними искроопасных цепей от печатных проводников силовых внешних цепей экраном в виде печатного проводника по двум сторонам платы, выполненного в соответствии с требованиями ГОСТ 31610.11-2014.

5.3.4 Ограничения тока и напряжения в цепях питания и передачи информации датчиков до искробезопасных значений с помощью барьера безопасности на резисторах и стабилизатора напряжения на дублированных стабилитронах. Ток и напряжение ограничиваются до значений не более 2,5 мА и 5,3 В соответственно.

5.3.5 Ограничения суммарной емкости и индуктивности нагрузки и линии связи до искробезопасных значений в соответствии с требованиями ГОСТ 31610.11- 2014.

5.3.6 Ограничители напряжения и тока расположены на общей печатной плате. Печатный монтаж электрических цепей искрозащиты выполнен с учетом требований ГОСТ 31610.11-2014.

5.3.7 Искробезопасные цепи выведены на индивидуальный соединитель, снабженный надписью "ИСКРОБЕЗОПАСНАЯ ЦЕПЬ".

5.3.8 На лицевой панели модуля МВСТ-3 ЦКЛГ.426432.004 нанесена маркировка взрывозащиты [Ex ib Gb] IIC и параметры внешних искробезопасных цепей:  $U_0$ ,  $I_0$ ,  $C_0$ ,  $L_0$ .

5.3.9 Нижний винт, фиксирующий модуль МВСТ-3 в корпусе МКСИ-03, пломбируется.

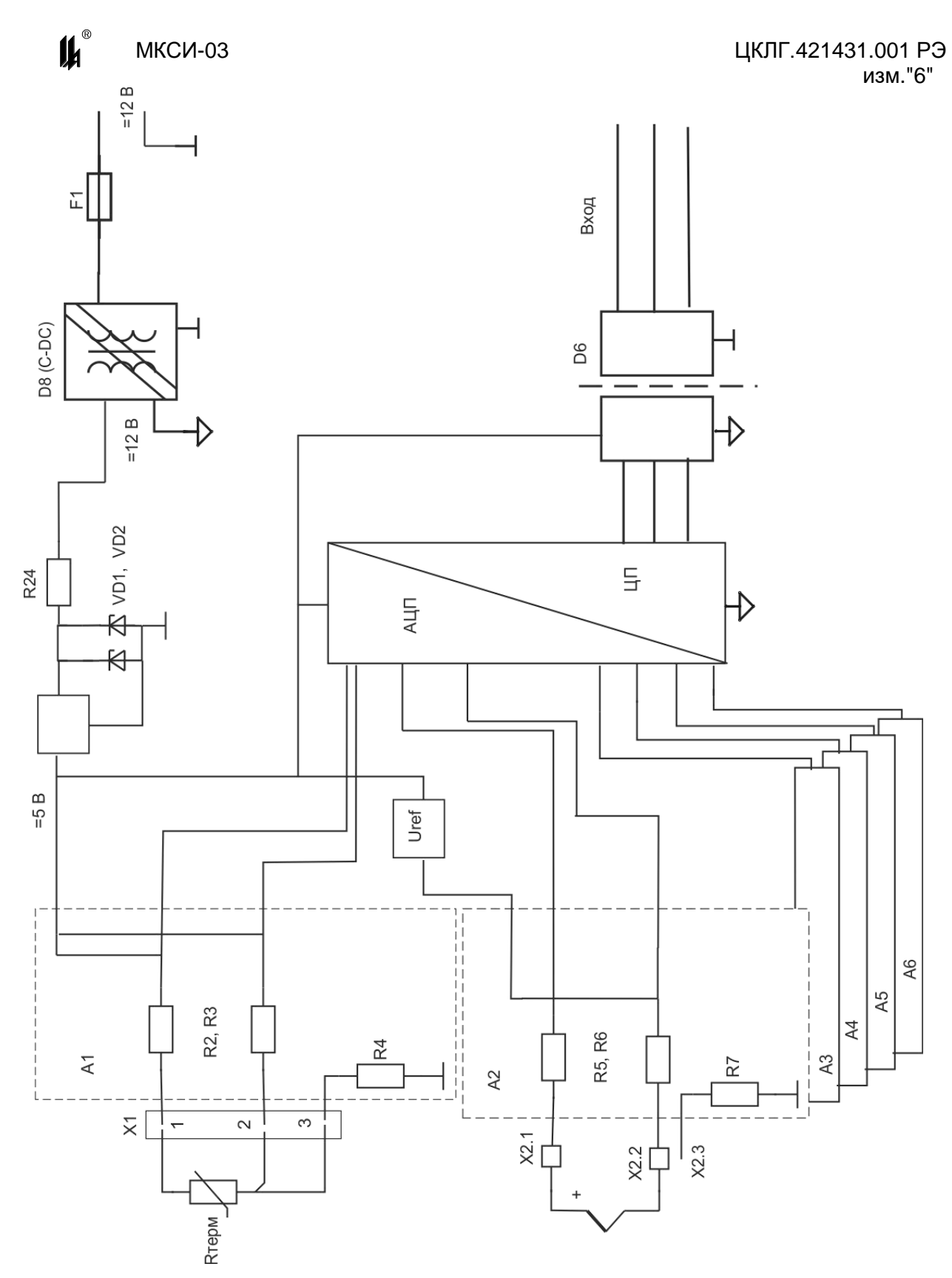

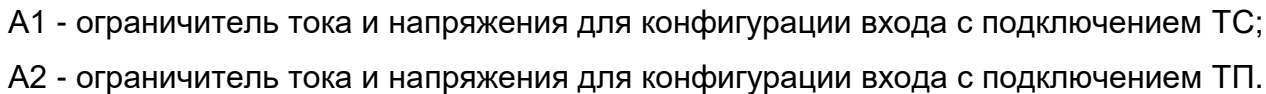

Рисунок 5.2 – Схема узлов, обеспечивающих искробезопасность цепей МВСТ-3
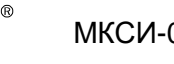

# **6 РАЗМЕЩЕНИЕ И МОНТАЖ. ПОДГОТОВКА К РАБОТЕ. ОБЕСПЕЧЕНИЕ ИСКРОБЕЗОПАСНОСТИ ПРИ МОНТАЖЕ И ЭКСПЛУАТАЦИИ**

6.1 Перед монтажом МКСИ-03 необходимо:

- извлечь МКСИ-03 из упаковки;
- проверить МКСИ-03 на работоспособность по методике 6.2;

 провести конфигурирование МКСИ-03 в соответствии с приложением В ЦКЛГ.421431.001 РЭ.

6.2 ПОДГОТОВКА К РАБОТЕ МКСИ-03

6.2.1 Для проверки МКСИ-03 в условиях лаборатории КИП собрать схему в соответствии с рисунками 6.1 – 6.3.

# **ВНИМАНИЕ!**

**Повторное включение МКСИ-03 в сеть 220 В производить не ранее, чем через 45 с после отключения. Для проверки можно использовать любые другие измерительные приборы с аналогичными характеристиками.**

6.2.2 Проверить состояние индикаторов самодиагностики МКСИ-03. Индикаторы "OUT" каждого периферийного модуля должны загораться на время обмена с центральным процессором. Индикаторы выбора адреса модуля ввода на МЦП-5К должны поочередно загораться. Логика загорания индикаторов такова, что в момент выбора адреса модуля ввода (загорание нижнего индикатора E) загораются индикаторы по схеме 1 – 2 - 4 (аналогично трехразрядному двоичному числу, максимальное поле адресации 8). На экране ЖКИ модуля МДИ-5D должно быть сообщение:

# **МКСИ-03 ХХХХХХХХ**

# **N 01**

# **06-10/11-34-15**,

где **ХХХХХХХХ** – тип и количество установленных модулей ввода.

6.2.3 Задать скорость и параметры обмена при помощи переключателя S1 на модуле МЦП-5К. Положение движков переключателя при различных параметрах обмена приведено в таблице 6.1.

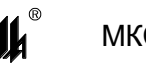

Таблица 6.1

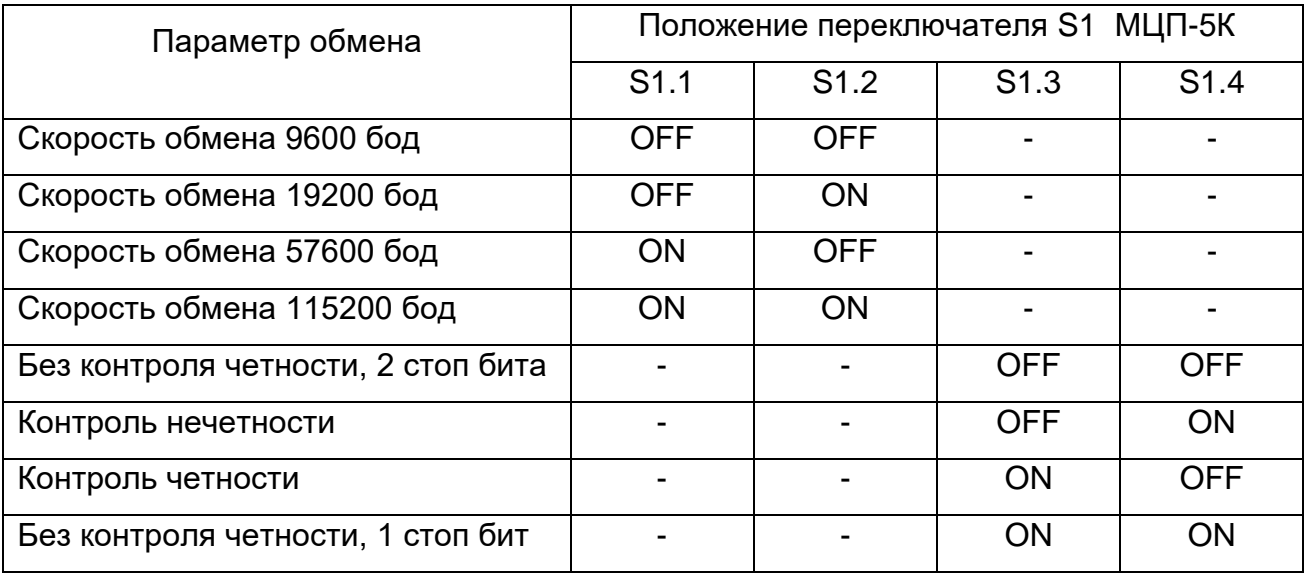

При выпуске все МКСИ-03 имеют следующие настройки интерфейса RS-485: скорость – 9600 бод, 8 бит данных, 2 стоповых бита. МКСИ-03 поддерживают 4 скорости: 9600, 19200, 57600, 115200 бод (устанавливаются пользователем в соответствии с ЦКЛГ.421431.001 РЭ), количество бит данных всегда 8.

6.2.4 Проверка интерфейса модуля центрального процессора МЦП-5К

При подключении персонального компьютера (через модуль преобразования интерфейсов МПИ-07) при передаче данных должны загораться индикаторы обмена по интерфейсу RS-485. Провести программирование МКСИ-03 в соответствии с проектом, руководствуясь рекомендациями приложения В ЦКЛГ.421431.001 РЭ.

6.2.5 Проверка модуля МВАИ-3

Подавая сигнал в пределах 4 – 20 мА для каждого входа модуля, убедиться в том, что индицируемые на экране ЖКИ значения измеренного тока (в процентах от диапазона), изменяются в указанном диапазоне. В режиме короткого замыкания убедиться в том, что ток в искробезопасной цепи ограничивается и не превышает 25 мА. Если вход запрограммирован на работу в режиме корнеизвлечения, входные сигналы задают в соответствии с приложением В ЦКЛГ.421431.001 РЭ.

38

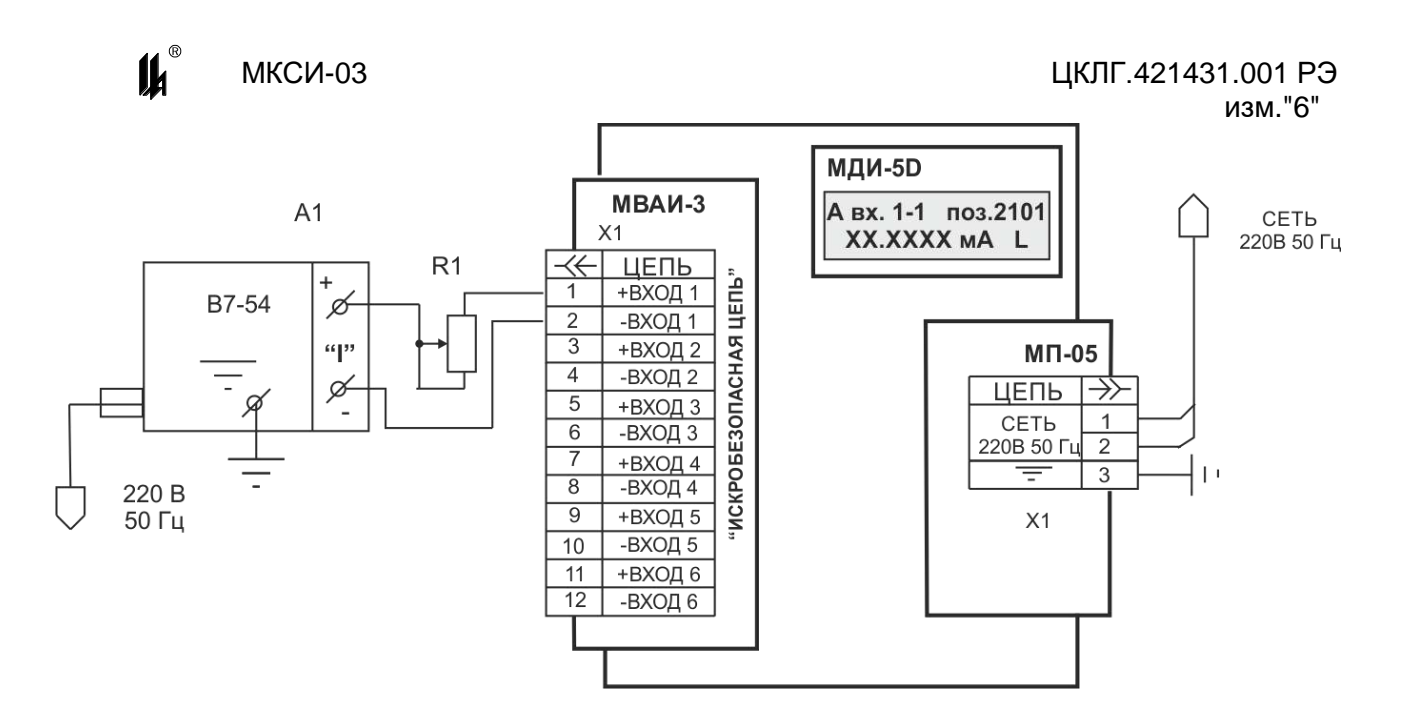

Рисунок 6.1 - Схема проверки МКСИ-03 с модулем МВАИ-3

### 6.2.6 Проверка модуля ввода МВПС-3

Устанавливая входной сигнал в пределах 20 – 100 кПа для каждого входа, убедиться в том, что индицируемые на экране ЖКИ значения измеренного давления (в процентах от диапазона), изменяются в указанном диапазоне. Если вход запрограммирован на работу в режиме корнеизвлечения, входные сигналы задают в соответствии с приложением Г ЦКЛГ.421431.001 РЭ.

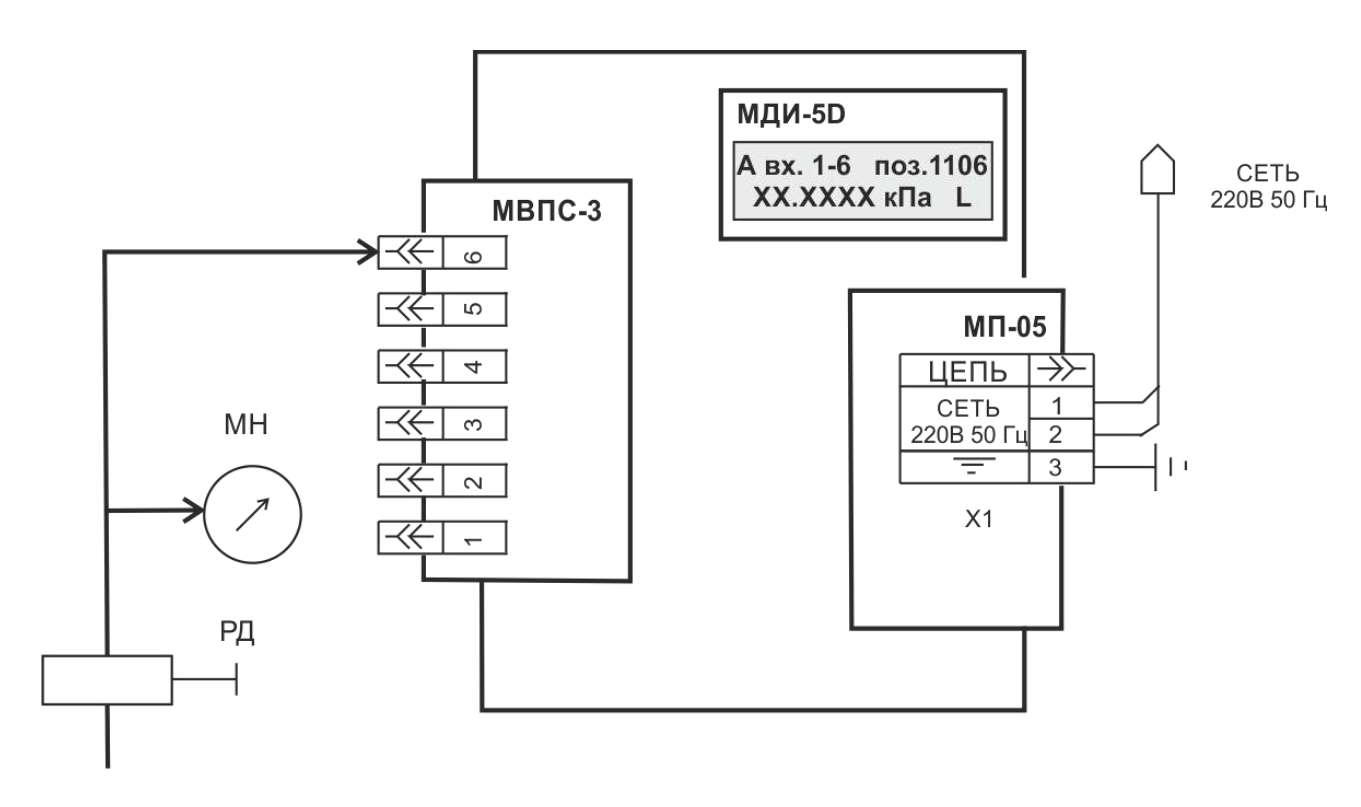

Рисунок 6.2 - Схема проверки МКСИ-03 с модулем МВПС-3

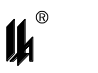

# 6.2.7 Проверка модуля МВСТ-3

Устанавливая входной сигнал в пределах значений, приведенных в приложении Д ЦКЛГ.421431.001 РЭ для подключаемого к данному входу ТП, убедиться в том, что индицируемые на экране ЖКИ значения температуры по выбранному каналу лежат в границах диапазона измерения входного сигнала.

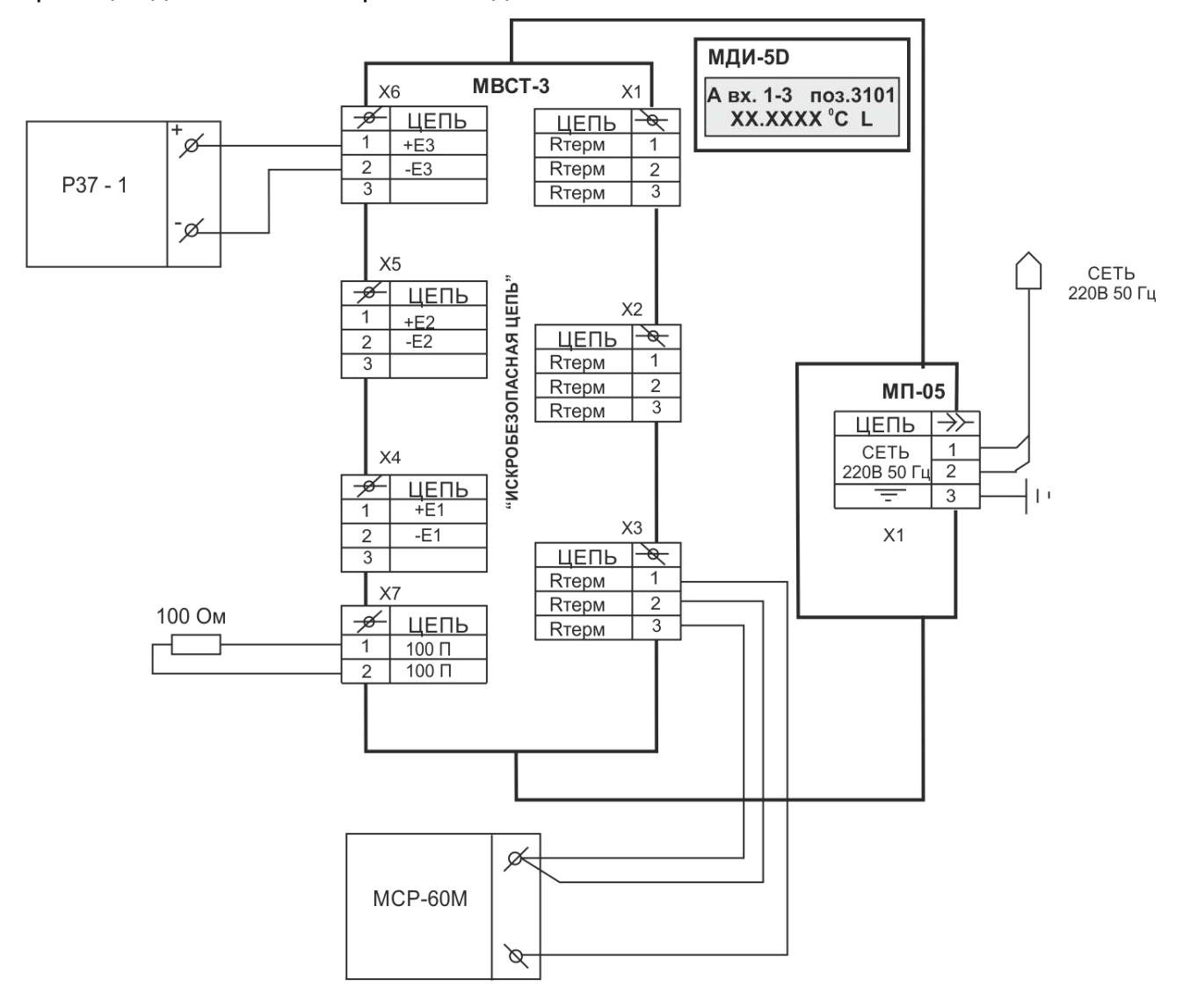

Рисунок 6.3 - Схема проверки МКСИ-03 с модулем МВСТ-3

#### **ВНИМАНИЕ!**

**При проверке и эксплуатации модуля МВСТ-3 с неподключенными ТП на незадействованные входы и вход измерения температуры свободного конца ТП (холодного спая) установить короткозамкнутые перемычки.**

6.2.8 МКСИ-03 готов к работе. Установить МКСИ-03 в соответствии с проектом, следуя рекомендациям 6.3. При эксплуатации преобразование входного сигнала производится автоматически. Техническое обслуживание производить в соответствии с 11.1.

6.3 МОНТАЖ МКСИ-03

6.3.1 Перед монтажом провести внешний осмотр МКСИ-03 при этом необходимо обратить внимание на маркировку взрывозащиты, наличие заземляющих и пломбирующих устройств. На модулях МВАИ-3 и МВСТ-3 проверить наличие надписи "ИСКРОБЕЗОПАСНАЯ ЦЕПЬ", а также наличие маркировки взрывозащиты [Ex ib] IIС X.

6.3.2 МКСИ-03 установить на щите, размеры выреза в щите приведены на рисунке А.2 приложения А ЦКЛГ.421431.001 РЭ.

6.3.3 Монтаж МКСИ-03 необходимо производить согласно схеме соединений рисунок А.1 приложения А.

Произвести электромонтаж кабелем МКШ ГОСТ 10348-80. Линию связи с ТП до компенсационной коробки КК-6 произвести соответствующим термокомпенсационным кабелем.

Допускается выполнять монтаж проводами и кабелями с сечением жил от 0,35 до 1,5 мм $^{\rm 2}$ , применение которых во взрывоопасных условиях не противоречит требованиям нормативных документов. Кабели в комплект поставки не входят.

Монтаж пневматических линий выполнить ПВХ пневмотрубкой с внутренним диаметром 6 мм.

6.3.4 Заземлить МКСИ-03 с помощью наружного заземляющего зажима на задней стороне корпуса. При этом необходимо руководствоваться настоящим ЦКЛГ.421431.001 РЭ. Сечение заземляющего провода должно быть не менее 1,5 мм<sup>2</sup>. Места присоединения заземляющего провода тщательно зачистить от ржавчины, грязи и масла, а соединения выполнить с использованием пружинящих шайб.

6.3.5 В МКСИ-03 применяются разъемные соединители фирмы PHOENIX. Конструкция соединителя позволяет использовать провода и кабели с сечением от 0,2 до 1,5 мм $^{\rm 2}$ . Зажим провода в кабельной части соединителя производится специальным механизмом с винтовым приводом, обеспечивающим надежный контакт в условиях промышленной эксплуатации. Соединители "СЕТЬ", "ИСКРОБЕЗОПАСНАЯ ЦЕПЬ", "ISO RS-485" и "RS-485" снабжены дополнительными элементами винтовой фиксации в собранном состоянии.

6.3.6 После монтажа ТС и соединительной линии провести подгонку сопротивления проводов линии связи подключенных к контактам 1 и 2 соединителя Х1 – Х6 модуля МВСТ-3, с учетом требований 2.3.4.

41

#### МКСИ-03 ЦКЛГ.421431.001 РЭ изм."6"

6.3.7 Перед присоединением токоведущих проводников кабеля необходимо проверить отсутствие короткого замыкания между ними. Для кабеля, отключенного от МВАИ-3 или МВСТ-3, проверить электрическое сопротивление между проводами искробезопасной цепи и заземляющим устройством, которое должно быть не менее 40 МОм.

6.3.8 Включение МКСИ-03 после приемки монтажа и заземления проводит соответствующая служба предприятия-потребителя.

6.4 ОБЕСПЕЧЕНИЕ ИСКРОБЕЗОПАСНОСТИ ПРИ МОНТАЖЕ И ЭКСПЛУАТАЦИИ

6.4.1 Эксплуатировать МКСИ-03 в полном соответствии с ЦКЛГ.421431.001 РЭ, техническим регламентом "О безопасности оборудования для работы во взрывоопасных средах" (ТР ТС 012/2011), местными инструкциями и другими нормативными документами, действующими в данной отрасли промышленности.

6.4.2 Ремонт МКСИ-03 производится предприятием-изготовителем в соответствии с действующей нормативно-технической документацией по ремонту взрывозащищенного и рудничного оборудования.

После проведения ремонтных работ обязательной проверке подлежит:

- соответствие блоков искрозащиты конструкторской документации;
- наличие маркировки взрывозащиты;
- правильность монтажа отдельных узлов МКСИ-03.

После проверки МКСИ-03 должен быть опломбирован и поверен.

6.5 ПОВЕРКА МКСИ-03

Первичную и периодическую поверки МКСИ-03 проводят по МП-2201-0004-2011 "Комплекс средств измерений модульный КСИМ-03. Методика поверки".

Интервал между поверками – 2 года.

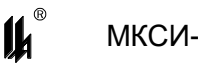

# **7 УКАЗАНИЕ МЕР БЕЗОПАСНОСТИ**

7.1 К работам по монтажу, обслуживанию и эксплуатации МКСИ-03 допускаются лица, изучившие изделие и обученные правилам по технике безопасности, относящимся к электрическим изделиям по ГОСТ 12.2.007.0-75.

7.2 По способу защиты человека от поражения электрическим током МКСИ-03 соответствует классу I по ГОСТ 12.2.007.0-75.

7.3 Конструкция МКСИ-03 отвечает требованиям электробезопасности:

 все внешние элементы МКСИ-03, находящиеся под напряжением, превышающим 36 В по отношению к корпусу, имеют защиту от случайных прикосновений во время работы;

 исключена возможность попадания опасного электрического напряжения на наружные металлические части;

 значение сопротивления между заземляющим зажимом и каждой доступной металлической нетоковедущей частью МКСИ-03, которая может оказаться под напряжением, не превышает 0,1 Ом по ГОСТ 12.2.007.0-75;

на корпусе имеется зажим защитного заземления по ГОСТ 21130-75;

МКСИ-03 имеет световую индикацию включения общего сетевого напряжения.

7.4 На МКСИ-03 имеется маркировка взрывозащиты и предупредительные надписи.

# **8 МАРКИРОВКА**

8.1 Маркировка МКСИ-03 соответствует требованиям ГОСТ 26828-86.

8.2 На корпусе МКСИ-03 в местах, оговоренных конструкторской документацией имеются надписи:

- наименование изготовителя или его зарегистрированный товарный знак ;
- наименование изделия;
- заводской номер изделия и год изготовления;
- обозначение технических условий;
- степень защиты оболочки IP 20 по ГОСТ 14254-2015;
- обозначение знака заземления.
- специальный знак Ех взрывобезопасности (Приложение 2 к ТР ТС 012/2011);
- единый знак ЕАС обращения продукции на рынке государств-членов Тамо-

#### женного союза.

На планках модулей МВАИ-3, МВСТ-3, МВПС-3, МВАО-3 нанесены:

- условное обозначение модуля;
- позиционный номер модуля;
- номера контактов (каналов);
- обозначение индикатора самодиагностики "OUT";
- знак утверждения типа;
- основная погрешность;
- заводской номер модуля и год изготовления.

На планках модулей МВАИ-3, МВСТ-3 также нанесены:

- наименование органа по сертификации МОС "Сертиум" № RA.RU.11ME92:
- номер сертификата соответствия;
- маркировка взрывозащиты [Ех ib Gb] IIС по ГОСТ 31610.0-2014;
- надпись "ИСКРОБЕЗОПАСНЫЕ ЦЕПИ";
- максимальное выходное напряжение  $U_0$ , максимальный выходной ток  $I_0$ ,

максимальная внешняя индуктивность  $L_0$ , максимальная внешняя емкость  $C_0$ ;

– максимальная температура окружающей среды  $t_a < 50$  °C.

На планке модуля МЦП-5К нанесены:

- условное обозначение модуля;
- обозначение индикаторов "АДРЕС", "ОБМЕН";
- обозначение кнопки "RESET";
- обозначение разъемов "RS-485".

На планке модуля МП-05/01 нанесены:

условное обозначение модуля;

обозначение индикатора "СЕТЬ";

маркировка параметров сети питания.

8.3 Способ выполнения маркировки - гравирование.

8.4 На титульных листах эксплуатационных документов нанесен знак утверждения типа.

8.5 Маркировка является хорошо видимой, четкой, механически прочной, устойчивой в течение всего срока службы МКСИ-03.

8.6 Маркировка транспортной тары выполнена в соответствии с требованиями ГОСТ 14192-96.

# **9 ТАРА И УПАКОВКА**

9.1 Упаковка соответствует требованиям ГОСТ 23170-78.

Категория упаковки КУ-2. МКСИ-03 упаковывают в ящик типа I по ГОСТ 5959-80.

9.2 Перед упаковкой в транспортную тару МКСИ-03 консервируют.

Консервацию и внутреннюю упаковку производят по ГОСТ 9.014-78. Вариант

упаковки - ВУ-5. Вариант временной противокоррозионной защиты - В3-10.

Срок консервации (переконсервации) – 3 года.

Способ расконсервации – удаление чехлов с последующей продувкой сжатым воздухом.

9.3 Эксплуатационные документы упаковывают отдельно в полиэтиленовые пакеты марки М толщиной не менее 0,2 мм по ГОСТ 10354-82.

Все швы пакетов заваривают.

9.4 МКСИ-03 упаковывают в закрытых вентилируемых помещениях при температуре окружающего воздуха от 15 до 40 °С и относительной влажности до 80 % при отсутствии в окружающей среде агрессивных примесей.

45

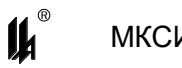

# **10 ВОЗМОЖНЫЕ НЕИСПРАВНОСТИ И СПОСОБЫ ИХ УСТРАНЕНИЯ**

10.1 Средства самодиагностики МКСИ-03 позволяют визуально без специальных средств определить неисправный модуль МКСИ-03.

10.2 К средствам самодиагностики относятся:

 светодиоды выбора адреса модуля ввода и выбора адреса модуля индикации МДИ-5D на панели модуля центрального процессора МЦП-5К;

– сообщения "Отказ МЦП", "Отказ МВАИ N", "Отказ МВПС N", "Отказ МВСТ N" на ЖКИ;

светодиоды "OUT" на панелях модулей МВАИ-3, МВПС-3 и МВСТ-3.

Работа МКСИ-03 в нормальном режиме работы описана в разделе 6.

10.3 Возможные неисправности и способы их устранения приведены в таблице 10.1.

Таблица 10.1

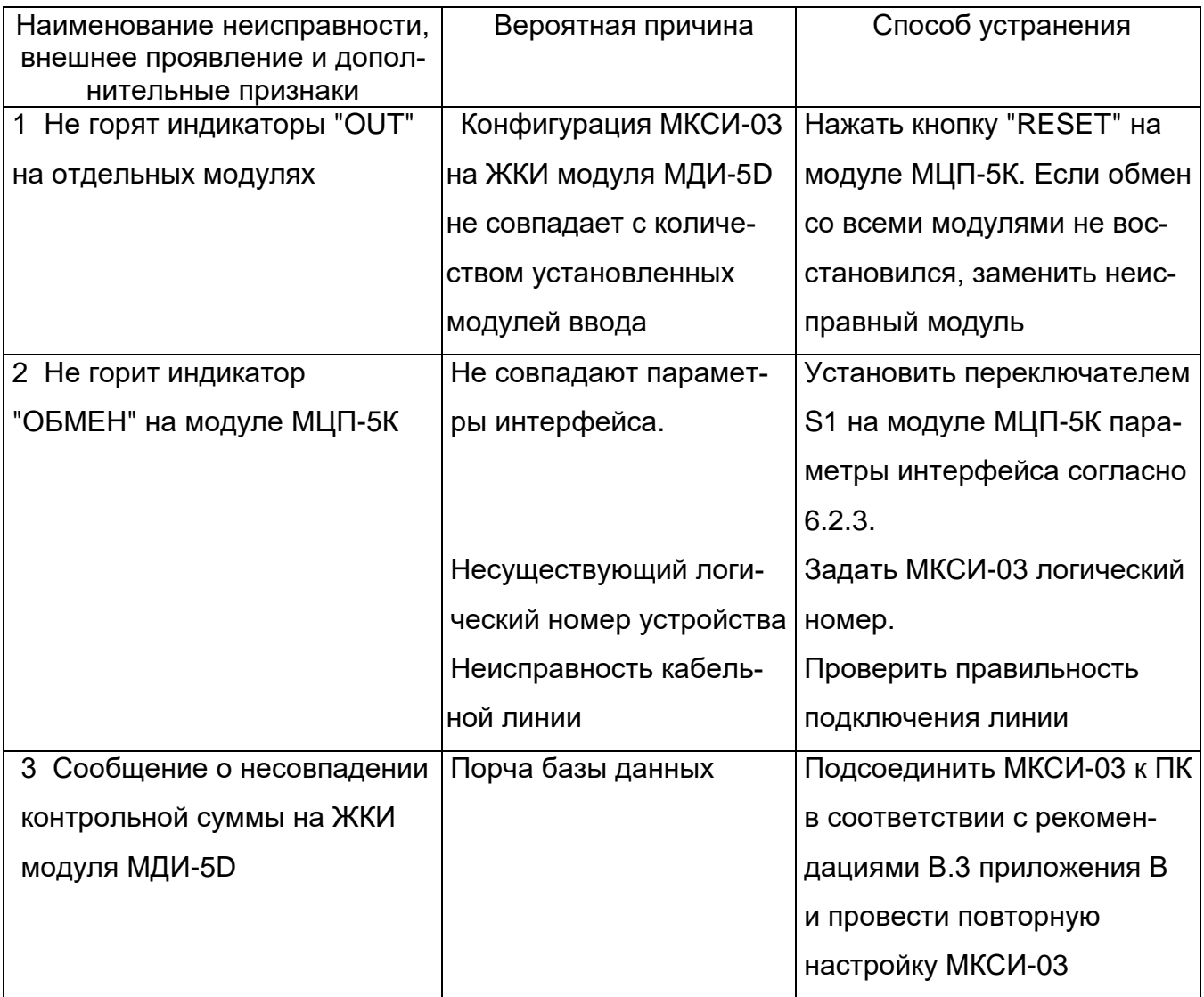

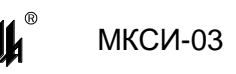

# **11 ТЕХНИЧЕСКОЕ ОБСЛУЖИВАНИЕ**

11.1 Техническое обслуживание МКСИ-03 проводят в соответствии с таблицей 11.1. Таблица 11.1

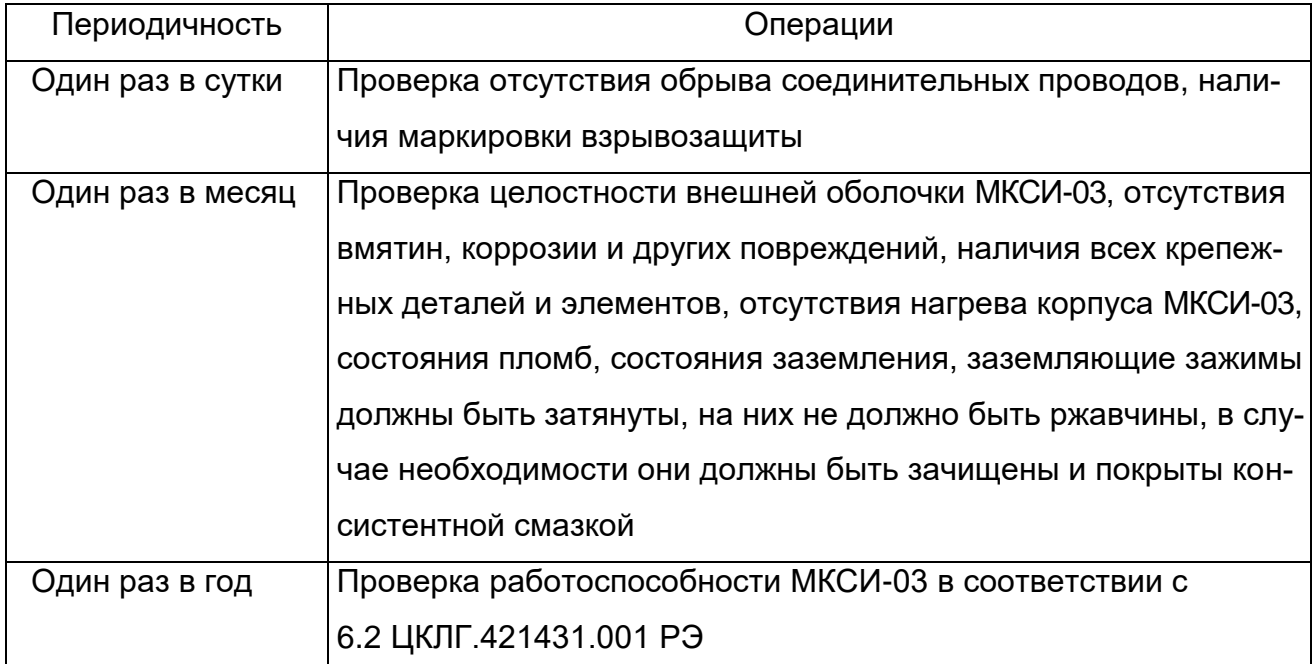

11.2 Эксплуатировать МКСИ-03 с поврежденными деталями и другими неисправностями категорически запрещается.

11.3 Один раз в пять лет в модуле МЦП-5К необходимо заменить батарейку резервного питания. Тип батарейки CR2032.

# **12 ХРАНЕНИЕ И ТРАНСПОРТИРОВАНИЕ**

12.1 МКСИ-03 в упаковке хранится в условиях 2 по ГОСТ 15150-69.

12.2 Срок хранения МКСИ-03 без переконсервации - 3 года.

12.3 МКСИ-03 в упаковке предприятия-изготовителя может транспортироваться в крытых железнодорожных вагонах и контейнерах автомобильного транспорта без ограничения скорости по правилам перевозок грузов соответствующих транспортных ведомств.

12.4 Условия транспортирования соответствуют условиям хранения 5 по ГОСТ 15150-69.

12.5 Время выдержки МКСИ-03 после транспортирования перед включением в эксплуатацию при температуре эксплуатации должно быть:

в летнее время - не менее 3 ч;

 $-$  в зимнее время - не менее 6 ч.

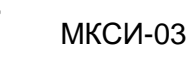

 $\boldsymbol{\mu}^*$ 

# ПРИЛОЖЕНИЕ А

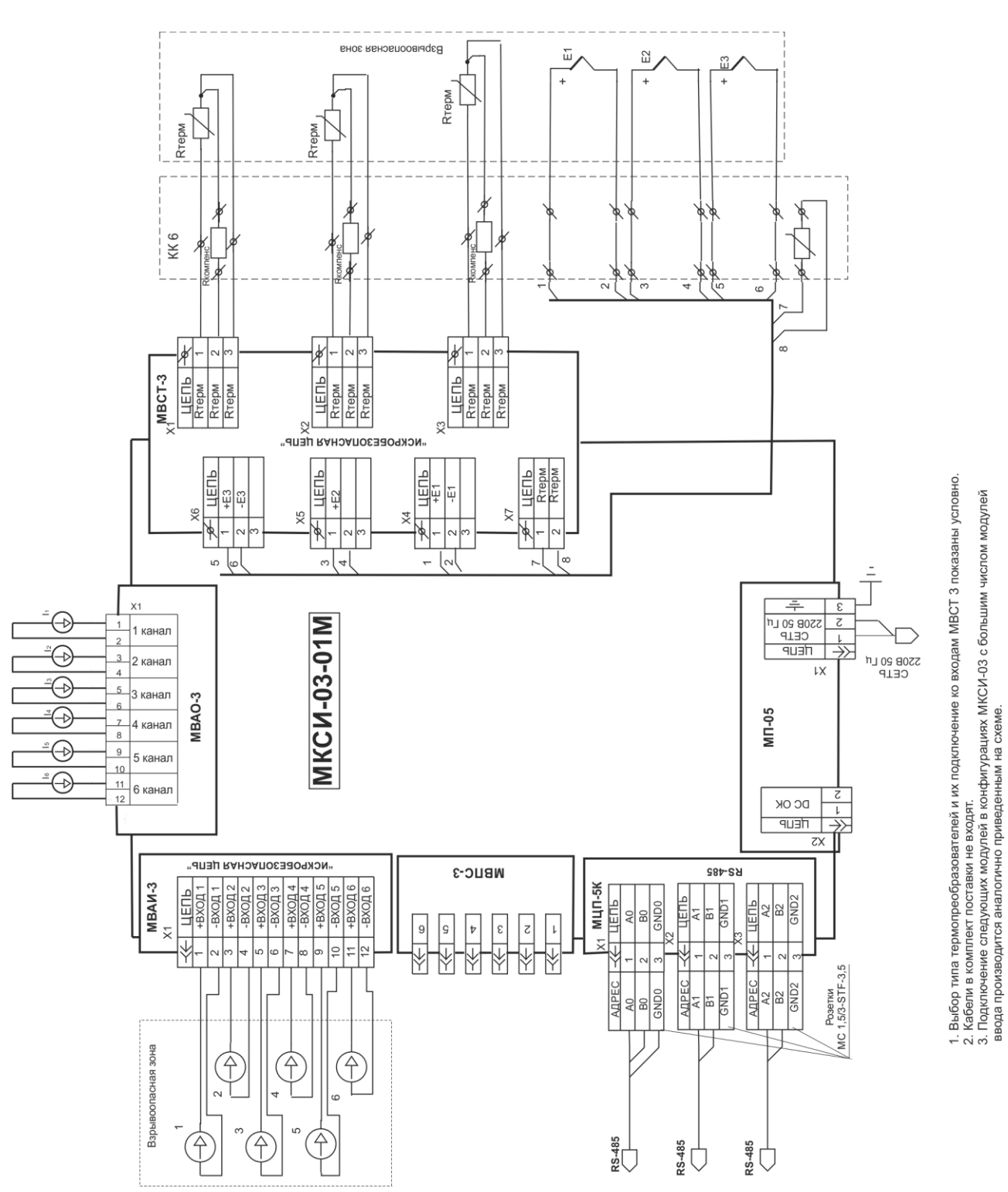

# Схема соединений и рисунки МКСИ-03

Рисунок А.1 - Схема соединений МКСИ-03-01М

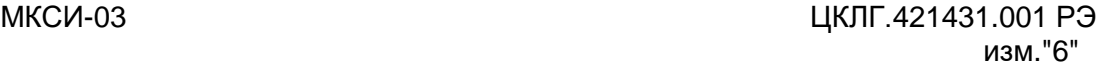

 $\boldsymbol{\mu}$ 

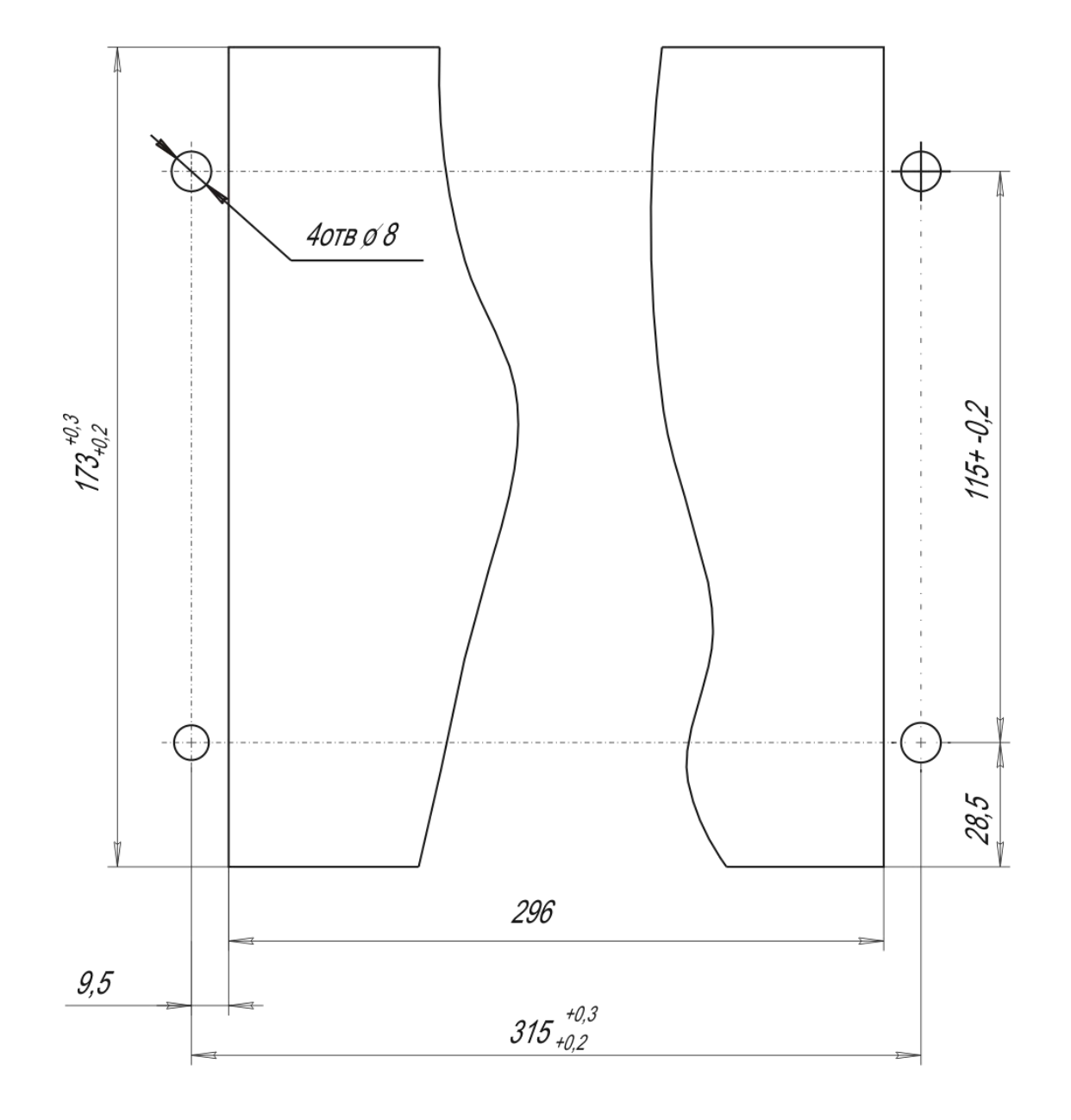

Рисунок А.2 - Монтажный вырез в щите для МКСИ-03-01М

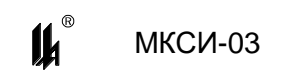

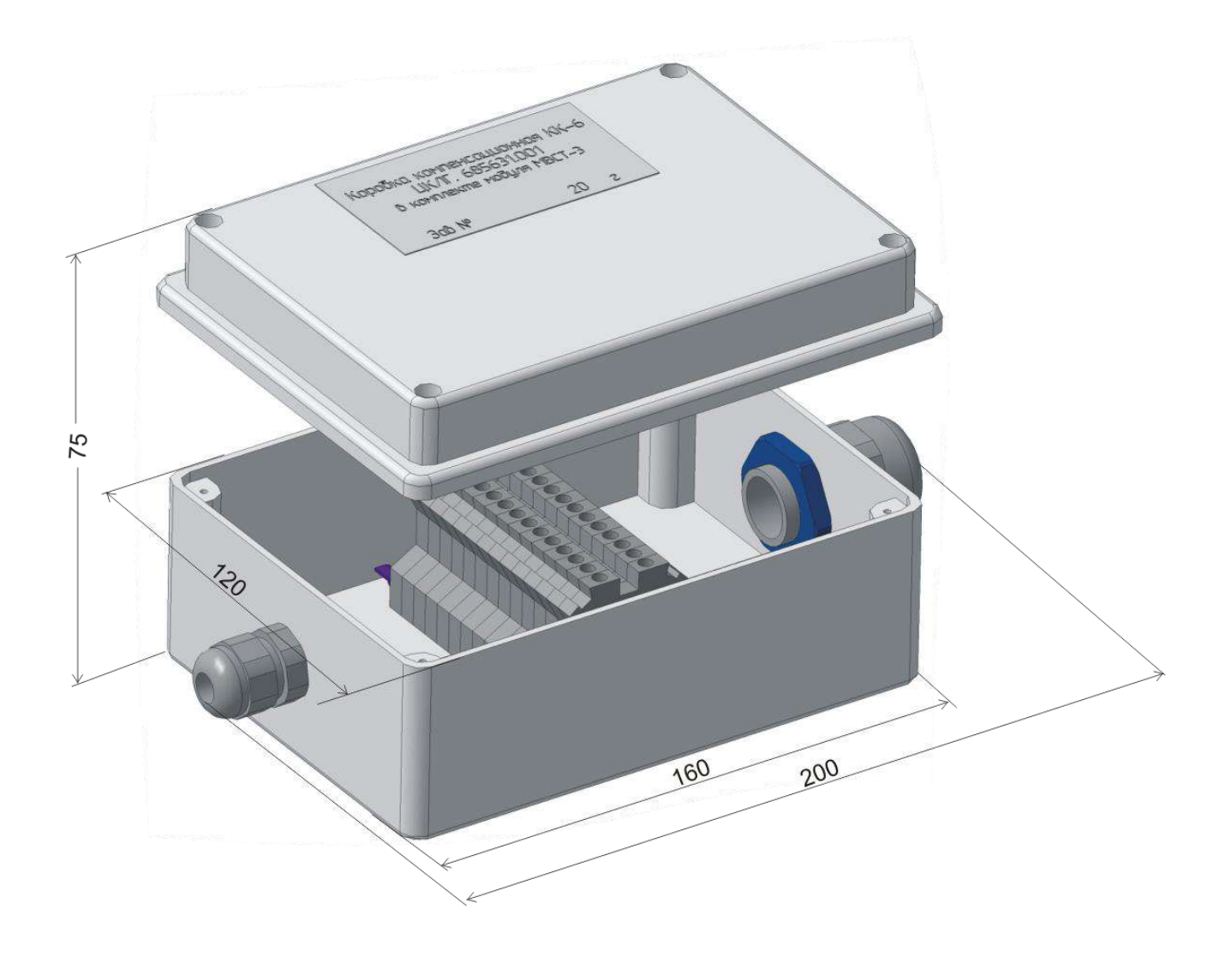

Рисунок А.3 - Компенсационная коробка КК-6

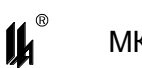

# ПРИЛОЖЕНИЕ Б

# Описание MODBUS - протокола обмена МКСИ-03 с

# ПЕРСОНАЛЬНЫМ КОМПЬЮТЕРОМ ПО ИНТЕРФЕЙСУ RS-485

### Б.1 КОДЫ ФУНКЦИЙ ОБМЕНА

Коды функций обмена МКСИ-03 по протоколу MODBUS приведены в таблице Б.1

Таблица Б.1

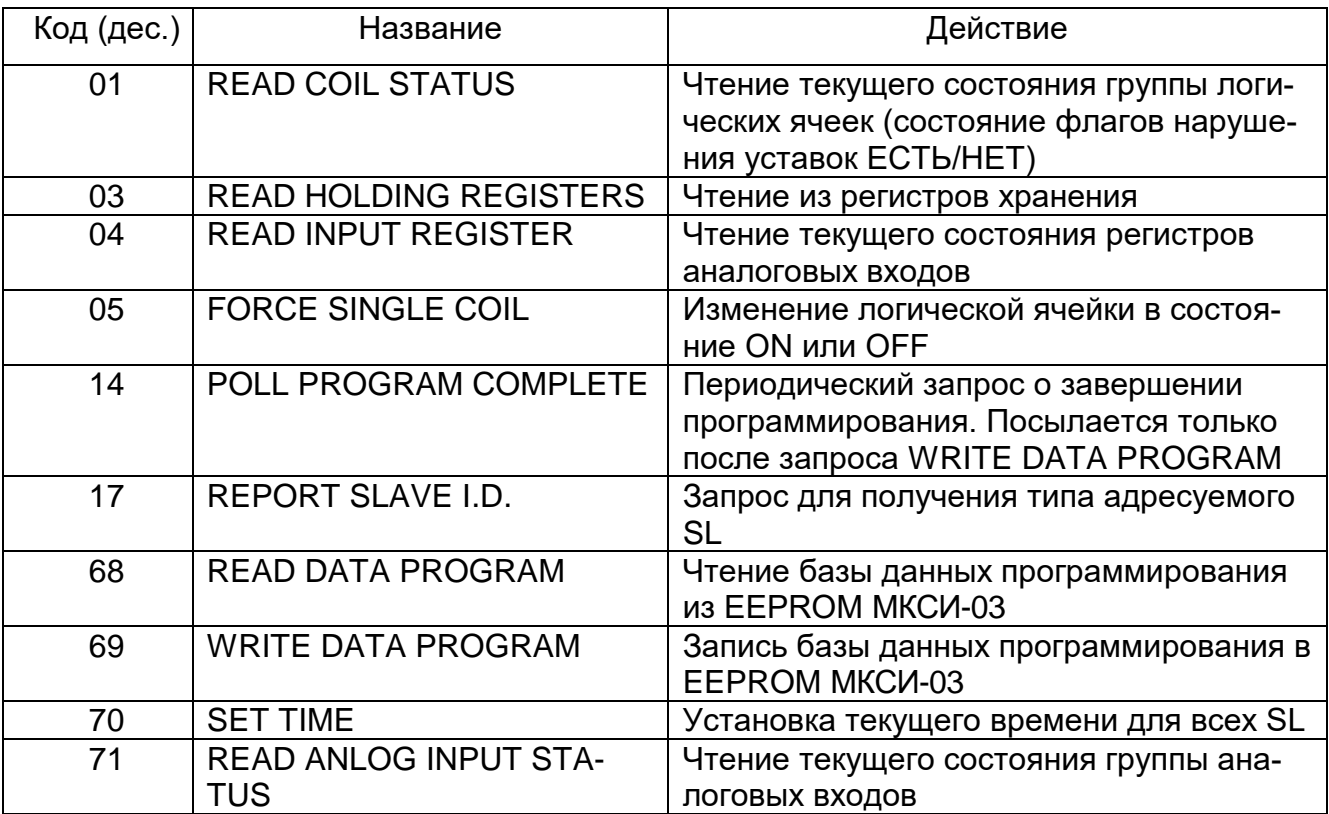

# Б.2 Исключительные ситуации

Коды исключительных ситуаций приведены в таблице Б.2. Когда SL обнаруживает одну из этих ошибок, он посылает ответное сообщение MS, содержащее адpec SL, код функции, код ошибки и контрольную сумму. Для указания на то, что ответное сообщение - это уведомление об ошибке, старший бит поля кода функции устанавливается в 1.

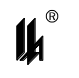

Таблица Б.2

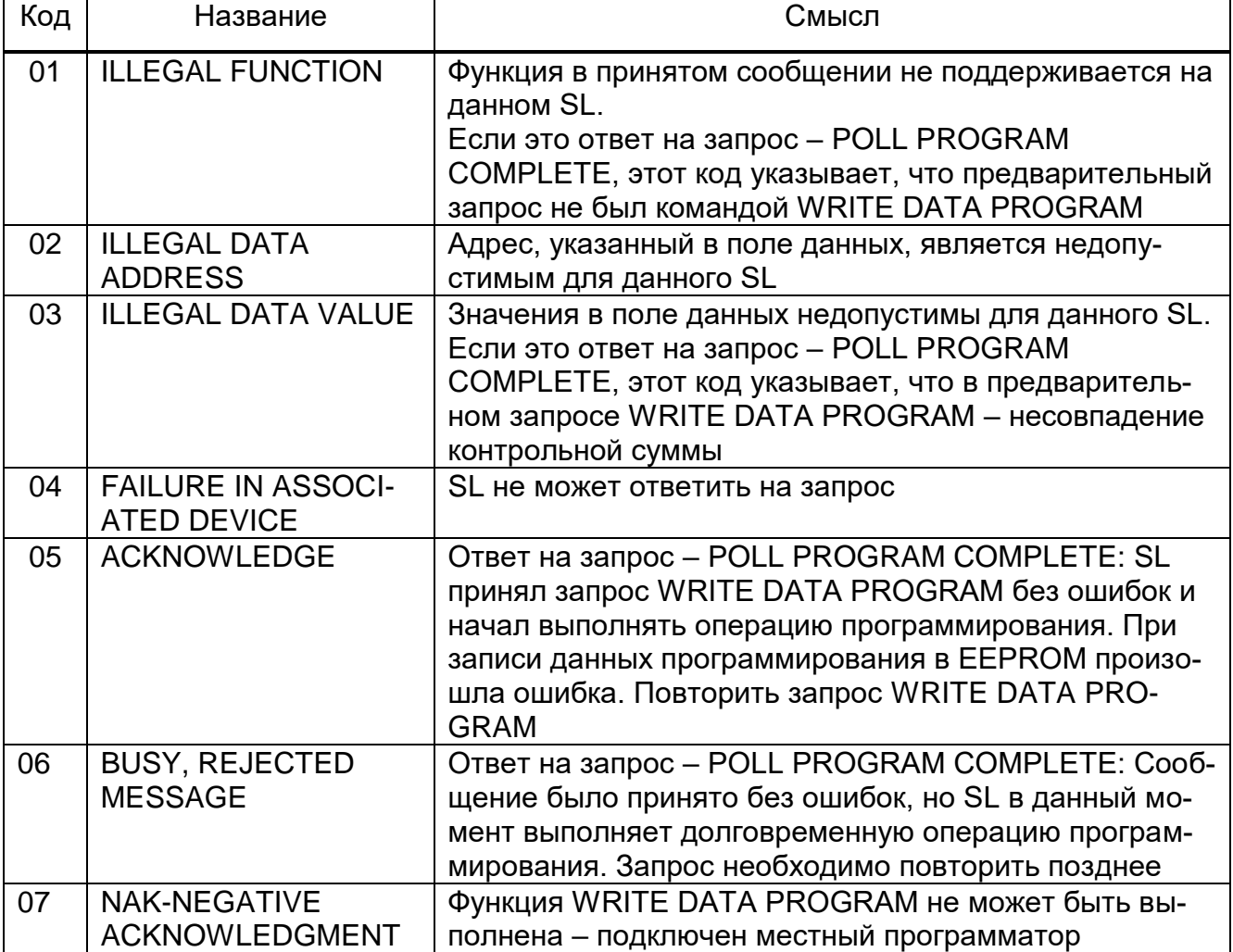

#### Б.3 РЕЖИМ ОБМЕНА И КАДРОВАЯ СИНХРОНИЗАЦИЯ

#### Б.3.1 РЕЖИМ ПЕРЕДАЧИ

Режим передачи определяет структуру отдельных блоков информации в сообщении и систему счисления, используемую для передачи данных. Обмен данными МКСИ-03 с ПК осуществляется в режиме RTU, скорость обмена - 9600, 19200, 57600 или 115200 бод, контроля четности нет, 2 стоповых бита.

#### Б.3.2 КАДРОВАЯ СИНХРОНИЗАЦИЯ

Кадровая синхронизация в режиме RTU может поддерживаться только путем эмулирования синхронного сообщения. Приемное устройство отслеживает время между приемом символов. Если прошло время, равное периоду следования 3.5 символов, а кадр не был завершен или не поступило нового символа, устройство очищает кадр и предполагает, что следующий принимаемый байт - это адрес устройства в новом сообщении RTU.

Таблица Б.3.1

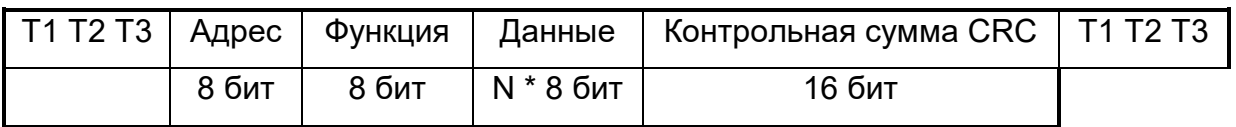

#### Б.3.3 Поле адреса

Поле адреса следует сразу за началом кадра и состоит из одного 8-ми разрядного символа в режиме RTU. Эти биты указывают пользователю адрес SL устройства, которое должно принять сообщение, посланное MS.

Каждый SL должен иметь уникальный адрес и только адресуемое устройство может ответить на запрос, который содержит его адрес. Когда SL посылает ответ, адрес SL информирует MS, с какой SL на связи. В широковещательном режиме используется адрес 0. Все SL интерпретируют такое сообщение как выполнение определенного действия, но без посылки подтверждения. В МКСИ-03 реализован один запрос в широковещательном режиме - SET TIME (установка текущего времени).

#### Б.3.4 Поле функции

Поле кода функции указывает адресуемому SL какое действие выполнить. Старший бит этого поля устанавливается в единицу SL в случае, если он хочет просигналить MS, что ответное сообщение не нормальное. (См. п. Б.2). Этот бит остается в нуле, если ответное сообщение повторяет запрос или в случае нормального сообщения.

#### Б.3.5 Поледанных

Поле данных содержит информацию, необходимую SL для выполнения указанной функции, или содержит данные собранные SL для ответа на запрос.

#### Б.3.6 ПОЛЕ КОНТРОЛЬНОЙ СУММЫ

Это поле позволяет MS и SL проверять сообщение на наличие ошибок. Результат проверки контрольной суммы укажет SL или MS реагировать или не реагировать на такое сообщение. При несовпадении контрольной суммы SL не отвечает на запрос и MS должен повторить запрос. В режиме RTU в качестве контрольной суммы используется CRC.

#### Б.4 Описание функций

#### Б.4.1 ФУНКЦИЯ 3: ЧТЕНИЕ РЕГИСТРОВ ХРАНЕНИЯ

Данная функция позволяет получить двоичное содержимое 16-ти разрядных регистров адресуемого SL. В МКСИ-03 в регистрах хранятся результаты последнего измерения, полученные от модулей ввода аналоговых сигналов.

Различные конфигурации МКСИ-03 имеют разное количество модулей ввода (от 1 до 8) и, соответственно, входов (6, 12, 18, 24, 30, 36, 42, 48). На каждый модуль ввода отведено 8 регистров (6 регистров для рабочих входов и 2 регистра служебные). В запросе могут быть затребованы регистры нескольких модулей ввода от 1 до 8. Регистры адресуются с нуля (мод.1 вх.1 = регистр 0, мод.2 вх.1 = регистр 8, мод.3 вх.1 = регистр 16 и т.д.). Начальным адресом может быть только адрес первого регистра какого-либо модуля (0,8,16 и т.д.).

Произвольный начальный адрес (1 - 48) может быть только при запросе одного регистра (количество запрашиваемых регистров = 1).

В таблице представлен пример запроса на чтение регистров 8-24 (входы 1 – 6 модуля 2 и 1 - 6 модуля 3) из SL с номером 17.

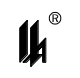

Таблица Б.4.1

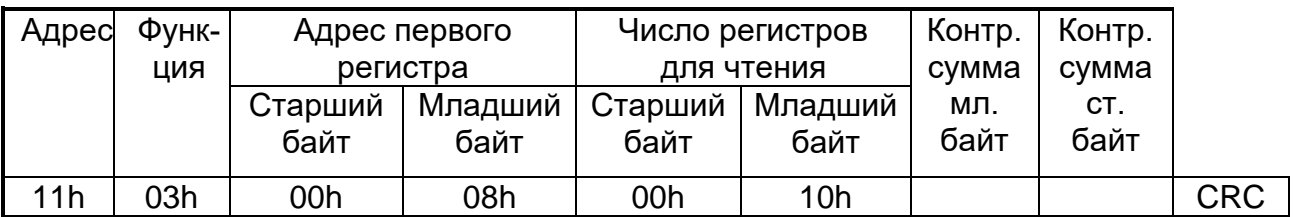

Ответ.

Адресуемый SL посылает в ответе свой адрес, код выполненной функции и информационное поле. Длина каждого регистра данных – 2 байта. Первый байт данных в посылке является старшим байтом регистра, второй – младшим.

Так как SL обслуживает запрос в конце своего рабочего цикла, данные в ответе отражают содержимое регистров в данный момент.

Ниже представлен пример ответного сообщения на чтение регистров, из SL с адресом 17.

Таблица Б.4.2

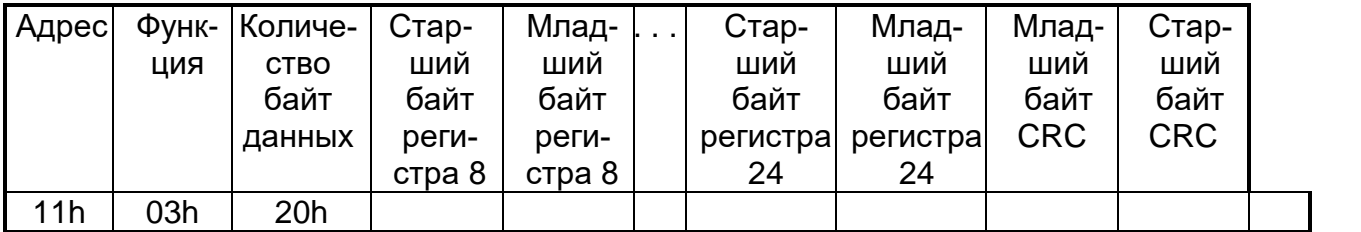

Для модулей МВПС-3 и МВАИ-3 содержимое регистра передается в виде целого числа Х в диапазоне от 0 до 9999, представляющего собой значение входного сигнала в процентах от его полного диапазона, линеаризованное для датчиков с корневой зависимостью, с точкой, фиксированной после второго знака. Число 0 означает 00.00 %, 9999 – 99.99 %. Для обеспечения этого формата данных для всех входов модулей МВАИ-3 и МВПС-3 МКСИ-03 должны быть запрограммированы шкалы 0-100 %.

Для получения измеренного значения в физических единицах измеряемого параметра на стороне MASTER должно быть проведено масштабирование по формуле:

$$
Y = (X / 100) (MAX - MIN) + MIN,
$$

где МАХ – максимум шкалы, MIN – минимум шкалы датчика в физических величинах измеряемого параметра.

Для модулей МВСТ-3 содержимое регистра передается в виде целого числа Х в диапазоне от - 2000 до + 19999, представляющего собой измеренное значение температуры с точкой, фиксированной перед последним знаком. Число - 2000 означает - 200.0 °С, 19999 –  $+$  1999.9 С. Для получения измеренного значения в физических единицах измеряемого параметра на стороне MASTER должно быть проведено масштабирование по формуле:

*Y = X / 10*

# **Б.4.2 ФУНКЦИЯ 14: ЗАПРОС О ЗАВЕРШЕНИИ ПРОГРАММИРОВАНИЯ**

Запрос. В таблице Б.4.3 приведен пример запроса к SL 17.

Таблица Б.4.3

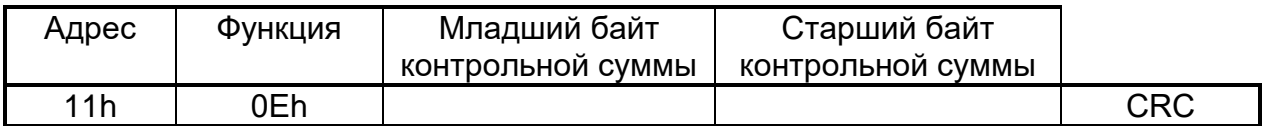

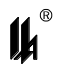

Ответ: Нормальное ответное сообщение - ОК полностью совпадает с запросом. Исключительные ситуации - функция возвращается с 1 в старшем бите. В таблице Б.4.2 приведен пример ответа.

Таблица Б.4.4

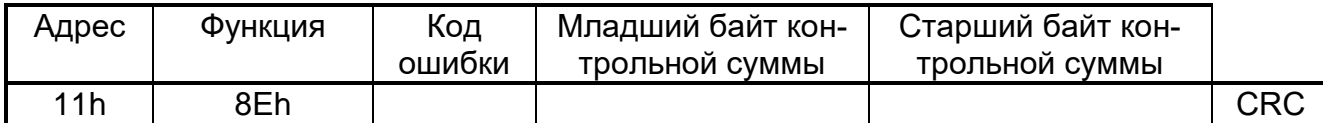

Коды ошибок:

- 01 предварительный запрос не был запросом на запись данных программирования в EEPROM (ILLEGAL FUNCTION);
- 03 несовпадение контрольной суммы в предварительном запросе на запись данных программирования в EEPROM, или ошибочный адрес модуля ввода аналоговых сигналов (см. п. Б.4.3), или ошибка в формате данных программирования;
- 05 ошибка при записи данных в EEPROM:
- 06 SL принял предварительный запрос и начал выполнять операцию программирования, запрос необходимо повторить позднее (BUSY, **REJECTED MESSAGE);**
- 07 функция программирования не может быть выполнена подключен местный программатор (NAK-NEGATIVE ACKNOWLEDGMENT);

### Б.4.3 ФУНКЦИЯ 17: ЗАПРОС ДЛЯ ПОЛУЧЕНИЯ ТИПА АДРЕСУЕМОГО SL

Запрос. В таблице Б.4.5 приведен пример запроса к SL 17.

Таблица Б.4.5

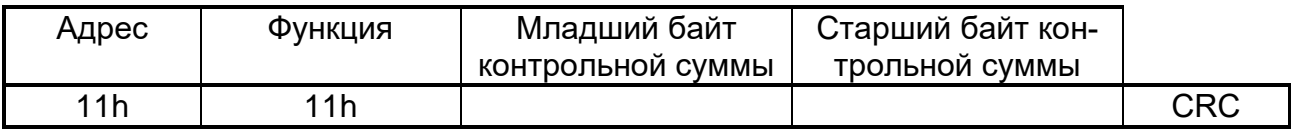

Ниже приведен пример ответа МКСИ-03 12300000.

Таблица Б.4.6

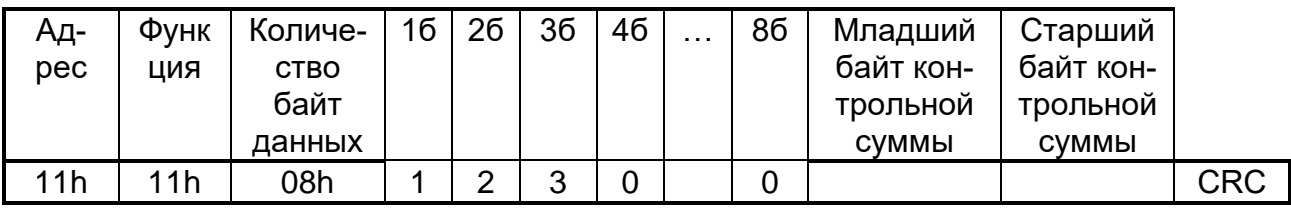

Код конфигурации МКСИ-03 состоит из 8 цифр, обозначающих количество и тип модулей ввода аналоговых сигналов, входящих в конфигурацию МКСИ-03. Всего в МКСИ-03 фактически может быть от 1 до 8 модулей, каждый модуль имеет свой адрес - от 1 до 8. 1-я цифра кода конфигурации означает тип модуля, имеющего адрес 1, 2-я цифра означает тип модуля с адресом 2, 8-я цифра означает тип модуля с адресом 8, 0 - означает отсутствие модуля с данным адресом.

Коды типов модулей:

1 - модуль ввода пневматических сигналов МВПС-3:

2 - модуль ввода аналоговой информации искробезопасный МВАИ-3;

3 - модуль ввода сигналов термопреобразователей МВСТ-3.

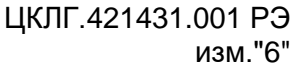

### **Б.4.4 ФУНКЦИЯ 68: ЧТЕНИЕ БАЗЫ ДАННЫХ ПРОГРАММИРОВАНИЯ ИЗ EEPROM МКСИ-03**

База данных программирования запрашивается для одного модуля ввода. Ниже приведен пример запроса к SL 17 для ввода базы данных программирования модуля ввода аналоговых сигналов с адресом 3 (адреса модулей считаются с 1 до 8).

Таблица Б.4.7 Адрес | Функция | Адрес модуля Младший байт контрольной суммы Старший байт контрольной суммы 11h | 44h | 03h | | | CRC

Ответное сообщение включает адрес SL, код функции, количество байт данных (всегда равно 230), данные и поле контрольной суммы.

Таблица Б.4.8

 $\boldsymbol{\mu}^*$ 

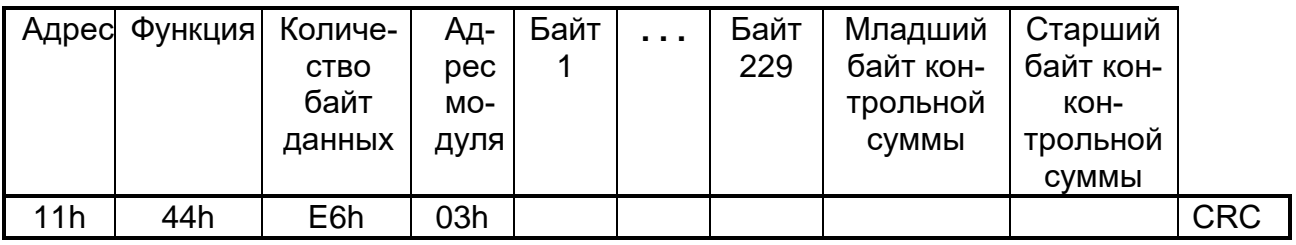

**Б.4.5 ФУНКЦИЯ 69: ЗАПИСЬ БАЗЫ ДАННЫХ ПРОГРАММИРОВАНИЯ В EEPROM МКСИ-03**

#### **Запрос**

Запись производится для того модуля, который был указан в запросе базы данных программирования (68). Ниже приведен пример запроса к SL 17 для записи базы данных модуля с адресом 3. Количество байт данных равно 230, адрес модуля – 1 байт + 229 байт данных программирования.

Таблица Б.4.9

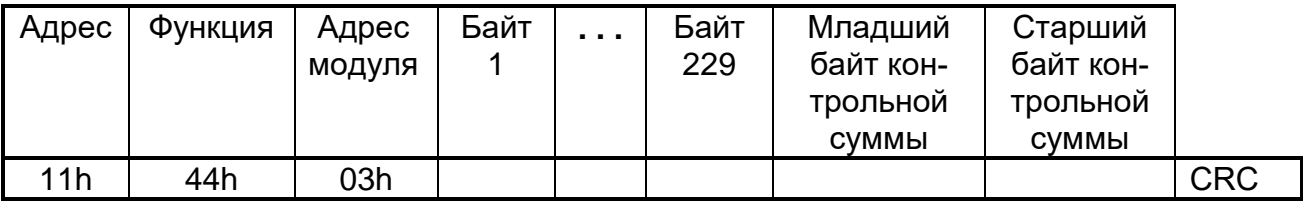

#### **Ответ**

На данный запрос SL не отвечает. После передачи базы данных в МКСИ-03, MS должен через 0,5 с передать запрос о завершении программирования (Функция 14). Далее см. п. Б.4.2.

#### **Б.4.6 ФУНКЦИЯ 70: УСТАНОВКА ТЕКУЩЕГО ВРЕМЕНИ ВО ВСЕ ПРИБОРЫ СЕТИ**

Запрос: Пример широковещательного запроса (адрес=0), адресованный всем SL сети приведен в таблице Б.4.10.

Таблица Б.4.10

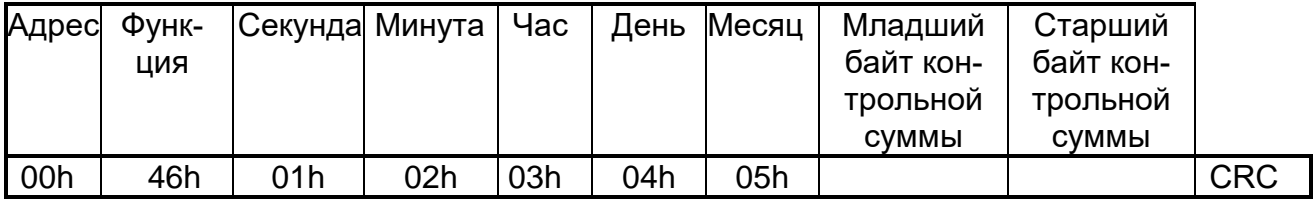

Секунда 0 – 59;Минута 0 –59;Час 0 – 23;День 1 – 31;Месяц 1 – 12. Ответ: На данный запрос SL не отвечает.

# Б.4.7 ФУНКЦИЯ 71: ЧТЕНИЕ СОСТОЯНИЯ АНАЛОГОВЫХ ВХОДОВ

Запрос: Данная функция позволяет пользователю получить состояние аналоговых входов адресуемого SL. В дополнение к адресу SL и номеру функции, запрос требует, чтобы информационное поле содержало начальный адрес и количество требуемых входов.

За один запрос можно получить до 24 входов. Различные конфигурации МКСИ-03 имеют разное количество модулей ввода и, соответственно, входов (6, 12, 18, 24, 30, 36, 42, 48). В запросе могут быть затребованы входы нескольких модулей МКСИ-03 от 1 до 4-х (не более). Входы адресуются с нуля (мод.1 вх.1 = 0, мод.2 вх.1=6, мод.3 вх.1 = 12 и т.д.). Начальным адресом может быть только адрес первого входа какого-либо модуля. В таблице Б.4.11 представлен пример запроса на чтение аналоговых входов 1-18 из SL с номером 17 (МКСИ-03 12300000).

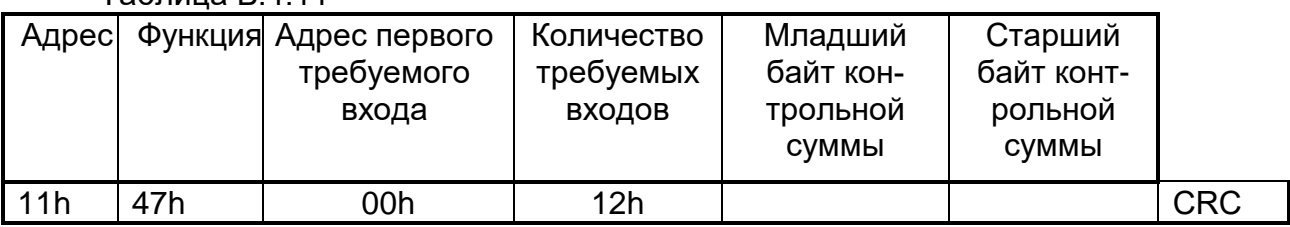

 $ToF<sub>PHH19</sub> E A 11$ 

Ответ: Пример ответа на данный запрос представлен в таблице Б.4.12.

Ответное сообщение включает адрес SL, код функции, количество байт данных = 9 (количество байтов на 1 вход) х 18 (количество входов) = 162, данные и поле контрольной суммы. Так как SL обслуживает запрос в конце рабочего цикла, данные в ответе отражают состояние входов на данный момент.

Таблица Б 4 12

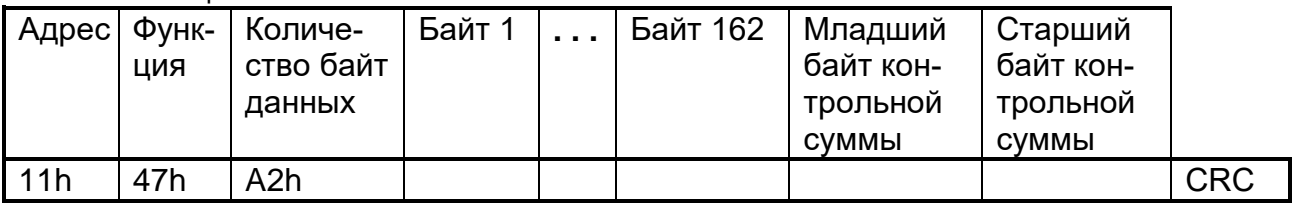

Данные передаются блоками по 54 байта. Один блок данных содержит информацию о состоянии аналоговых входов одного модуля. Всего в одном запросе могут быть затребованы входы максимально 4-х модулей и, соответственно, ответ может содержать максимально 4 блока данных.

Структура передаваемых данных приведена в таблице Б.4.13:

Таблица Б.4.13

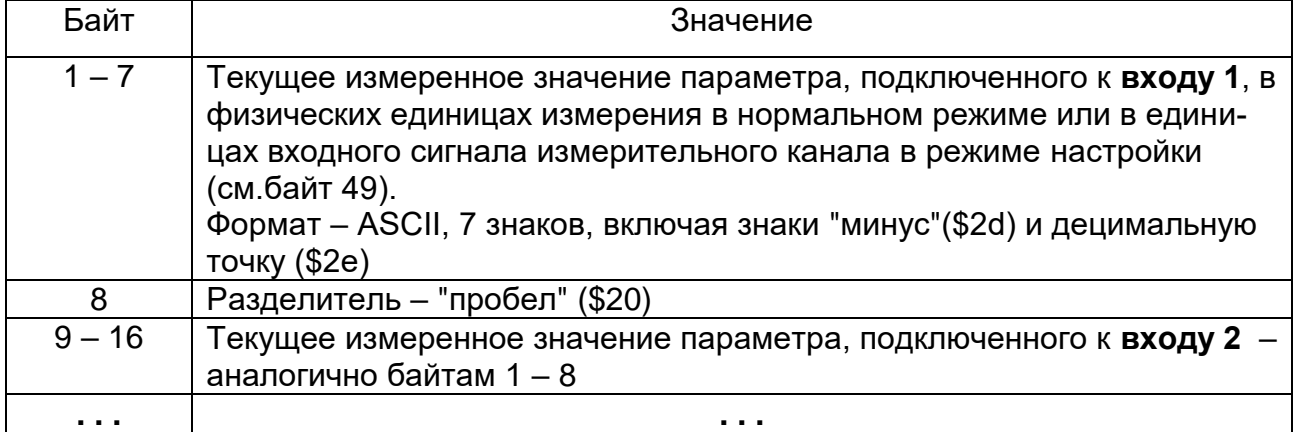

Продолжение таблицы Б.4.13

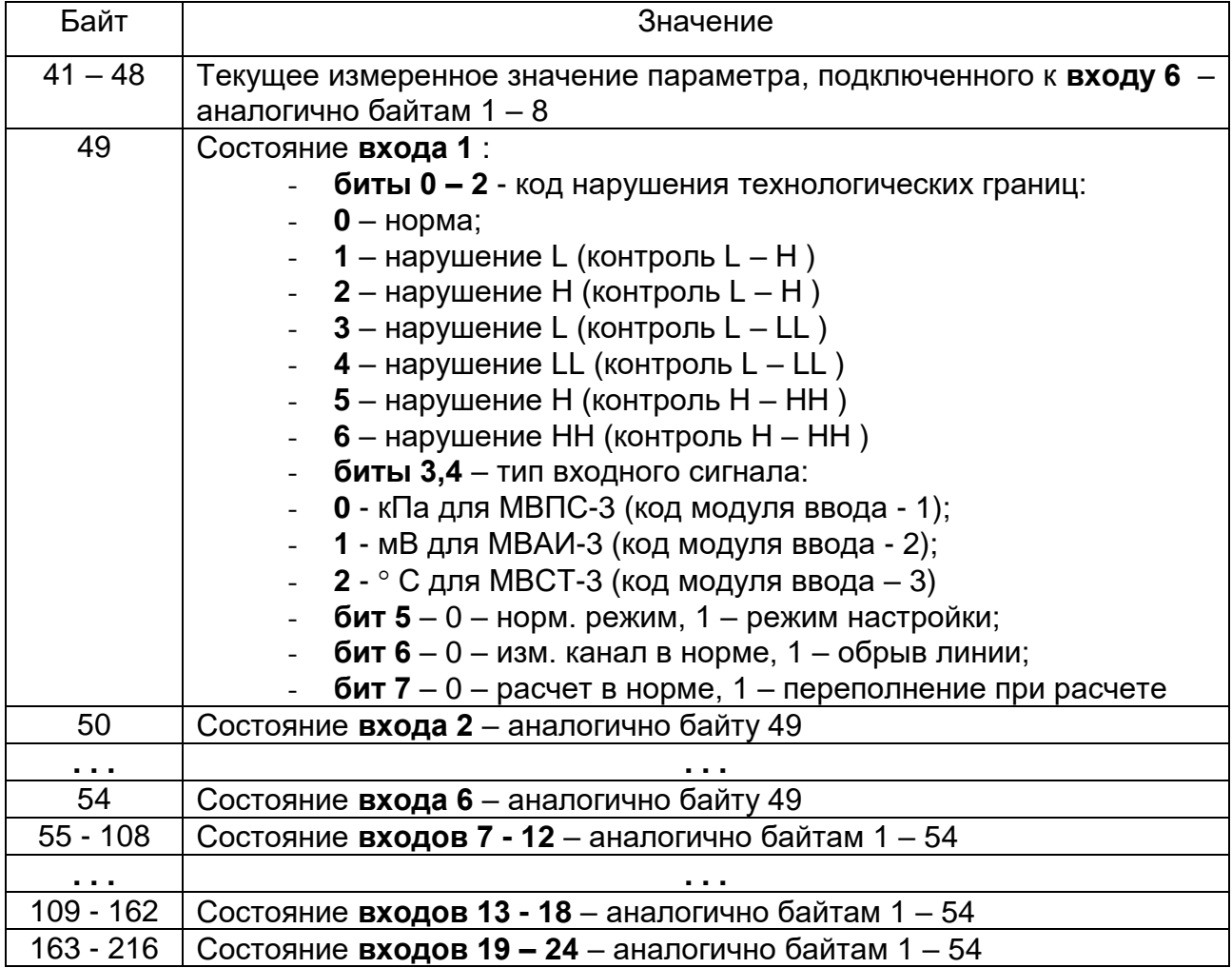

#### Б.4.8 ФУНКЦИЯ 1: ЧТЕНИЕ ЛОГИЧЕСКИХ ЯЧЕЕК

Данная функция позволяет пользователю получить состояние (ЕСТЬ/НЕТ) флагов нарушения уставок УСТ1, УСТ2. В дополнение к адресу SL и номеру функции, запрос требует, чтобы информационное поле содержало начальный адрес (2 байта) и количество требуемых ячеек (2 байта).

За один запрос можно получить состояние до 96 уставок (48 входов, по 2 уставки на вход). Начальный адрес в запросе должен быть кратен 2, количество ячеек также должно быть кратно 2. "Начальный адрес" + "Количество входов" не должно превышать 96.

Адреса ячеек в запросе и их соответствие уставкам:

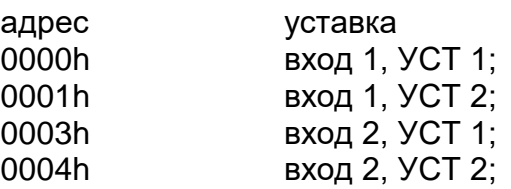

Номера входов соответствуют физическим адресам модулей ввода аналоговых сигналов: вход1 - модуль с физическим адресом 0, вход №1 и т.д.

В таблице Б.4.14 представлен пример запроса на чтение флагов нарушения уставок 1-12 (модуль ввода с адресом 0, входы 1-6) из SL с номером 17.

#### Запрос

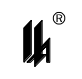

Таблица Б.4.14

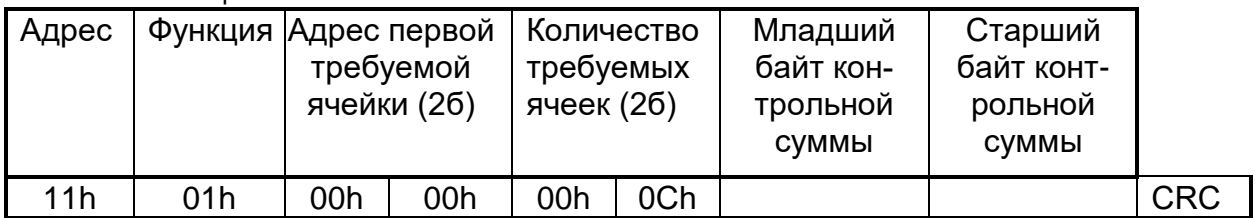

### **Ответ**

Пример ответа на данный запрос представлен в таблице Б.4.15.

Ответное сообщение включает адрес SL, код функции, количество байт данных, данные и поле контрольной суммы. Данные упакованы по биту на каждую уставку (1 – есть нарушение, 0 - нет).

Так как SL обслуживает запрос в конце рабочего цикла, данные в ответе отражают состояние нарушений уставок на данный момент.

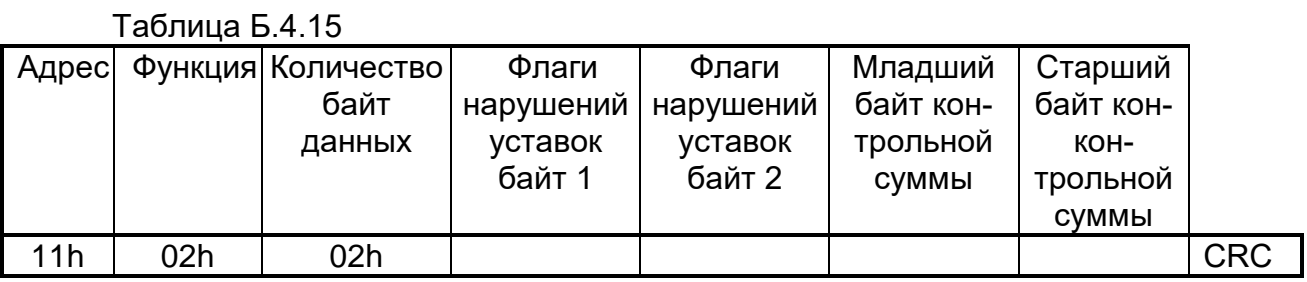

Соответствие битов и флагов нарушения уставок: байт 1, бит 0 – вход 1 УСТ 1, байт 1, бит 1 – вход 1 УСТ 2 и т.д.

#### **Б.4.9 ФУНКЦИЯ 4: ЧТЕНИЕ ТЕКУЩЕГО СОСТОЯНИЯ РЕГИСТРОВ АНАЛОГОВЫХ ВХОДОВ**

Данная функция позволяет получить двоичное содержимое 16-ти разрядных регистров аналоговых входов. В МКСИ-03 в регистрах хранятся результаты последнего измерения, полученные от модулей ввода аналоговых сигналов.

Всего в МКСИ-03 имеется 48 регистров аналоговых входов (8 модулей ввода по 6 входов). Регистры адресуются с нуля. Для 6-ти канальных модулей ввода аналоговых сигналов (МВПС-3, МВАИ-3, МВСТ-3, МВАО-3) соответствие адресов регистров и физических входов модулей следующее:

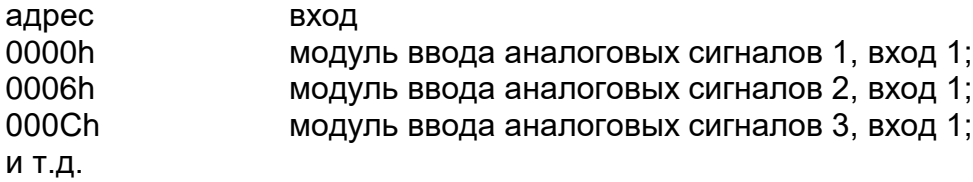

За 1 запрос может быть получено от 1 до 48 регистров. Начальный адрес может быть любым от 0 до 47, «начальный адрес» + «количество регистров» не должно превышать 48. В таблице представлен пример запроса на чтение регистров 6-18 (входы 1 – 6 модуля 2 и 1 – 6 модуля 3) из SL с номером 17.

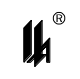

Таблица Б.4.16

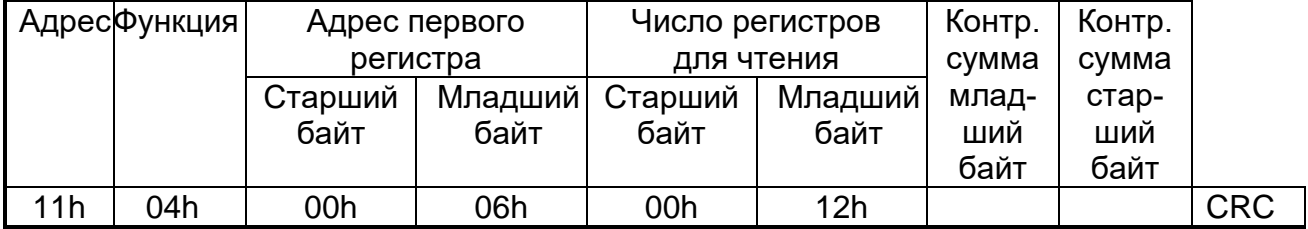

#### **Ответ**

Адресуемый SL посылает в ответе свой адрес, код выполненной функции и информационное поле. Длина каждого регистра данных – 2 байта. Первый байт данных в посылке является старшим байтом регистра, второй – младшим.

Так как SL обслуживает запрос в конце своего рабочего цикла, данные в ответе отражают содержимое регистров в данный момент.

Ниже представлен пример ответного сообщения на чтение регистров, из SL с адресом 17.

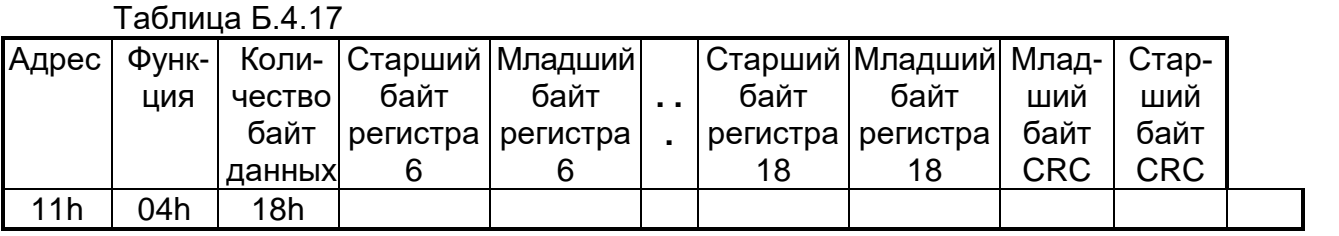

Содержимое регистра для всех типов модулей ввода аналоговых сигналов передается в виде целого числа **Х в диапазоне от 0 до 16383** с заходами за MIN и MAX на величину 1 % от диапазона (0 - 164 ед. кода ÷ 16383 + 164 ед. кода). Отсутствие достоверного значения (обрыв линии связи датчика) передается кодом – 512 (FE00h). Для получения измеренного значения в физических единицах измеряемого параметра, на стороне MASTER должно быть проведено масштабирование по формуле:

#### *Y = (X / 16383) (MAX – MIN) + MIN*,

где МАХ – максимум шкалы, MIN – минимум шкалы датчика в физических величинах измеряемого параметра.

#### **Б.4.10 ФУНКЦИЯ 5: ЗАПИСЬ ОДНОЙ ЯЧЕЙКИ**

# **Запрос**

Это сообщение модифицирует одну логическую ячейку с указанным адресом. Число FF00h устанавливает ячейку в 1, а число 0000h – в 0. Другие числа не влияют на содержимое ячейки.

В МКСИ-03 имеются следующие адреса логических ячеек, которые могут управляться по каналу RS-485 и служат для настройки аналоговых измерительных каналов:

- **10XYh**, индикатор **FF00h** – включение режима настройки **по входу Y, модуля Х;**

- **10XYh**, индикатор **0000h** – отключение режима настройки **по входу Y, модуля Х;**

- **11XYh**, индикатор **FF00h** – настройка начала шкалы **НШК по входу Y, модуля Х;**

- **12XYh**, индикатор **FF00h** – настройка конца шкалы **ВШК по входу Y, модуля Х.**

Команды настройки используются сервисной программой TS\_MKSI для настройки измерительных каналов с верхнего уровня.

# ПРИЛОЖЕНИЕ В

# **КОНФИГУРИРОВАНИЕ МКСИ-03**

### ПРИЛОЖЕНИЕ В

#### **КОНФИГУРИРОВАНИЕ МКСИ-03**

В.1 МКСИ-03 является проектно-компонуемым программируемым микропроцессорным контроллером. Выполнение предписанной функции обеспечивается встроенным ПО МКСИ-03. Для обслуживания и настройки МКСИ-03 при эксплуатации в комплект поставки входит сервисная программа *PRG05\_HMI.exe*.

В.1.1 Все модули МКСИ-03, кроме модуля питания МП-05/01, имеют собственное встроенное ПО, записанное изготовителем в энергонезависимую память.

Уровень защиты ПО от непреднамеренных и преднамеренных изменений соответствует "высокому" уровню по Р 50.2.077-2014.

В.1.2 Модули МЦП-5К и МДИ-5D не являются средствами измерения.

В.1.3 Модули связи с объектом: МВПС-3, МВАИ-3, МВСТ-3, МВАО-3 являются средствами измерения. Встроенное ПО каждого модуля связи с объектом имеет неизменяемую часть, записанную изготовителем в энергонезависимую FLASH память микропроцессора и содержащую программы расчетных алгоритмов, и изменяемую часть, записанную в энергонезависимую память EEPROM микропроцессора и содержащую базы данных настройки измерительных каналов модуля.

В.1.4 Встроенное программное обеспечение модулей, являющихся средствами измерения, идентифицируется следующими кодами:

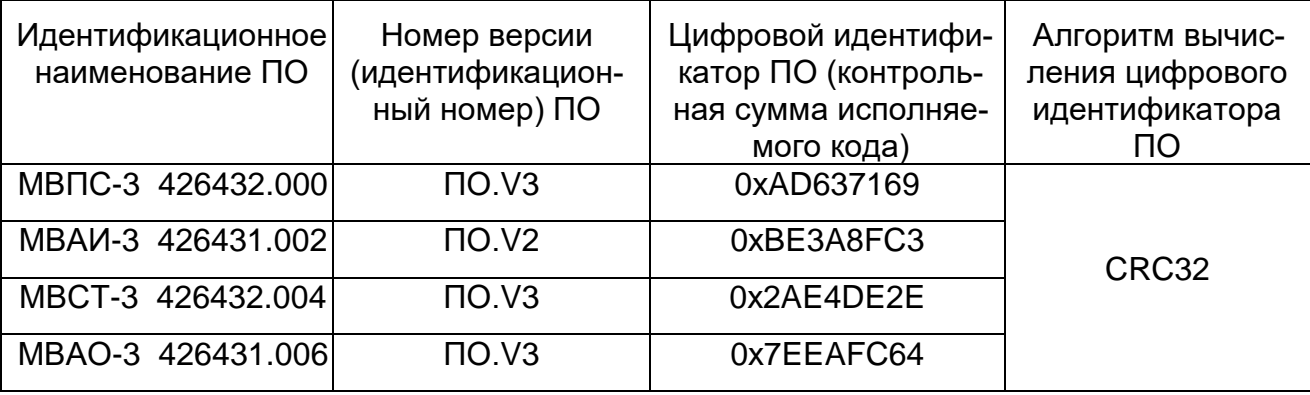

В.1.5 Идентификационные данные ПО модулей распознаются и отображаются сервисной программой МКСИ-03 – *PRG05\_HMI.exe*. Описание интерфейсов пользователя, меню и диалогов приведено в В.2 приложения В ЦКЛГ.421431.001 РЭ.

В.1.6 Описание протокола обмена данными приведено в руководстве пользователя ЦКЛГ.421431.001 ИЗ.

В.1.7 В программном обеспечении МКСИ-03 реализованы следующие методы защиты ПО и данных от непреднамеренных и преднамеренных изменений и искажений:

- программное обеспечение и данные записаны в FLASH и EEPROM микропроцессора каждого модуля с установкой FUSE битов защиты от чтения и записи, исключающих какие-либо изменения прошивки;

- все данные в каждом модуле ввода защищены контрольной суммой;

- контрольные суммы проверяются на каждом цикле работы программы, при несовпадении контрольных сумм выводится сообщение на ЖКИ модуля МДИ-5D;

– операции настройки и конфигурирования баз данных возможны только с помощью штатных аппаратных и программных средств, поставляемых изготовителем МКСИ-03;

- операции настройки и конфигурирования, приводящие к изменению метрологически значимых констант баз данных (настройка, изменение шкал, размерностей и т.д.), с помощью штатных программных средств защищены паролем.

В.1.8 При изготовлении все МКСИ-03 запрограммированы следующим образом:

- адрес устройства в локальной сети RS-485 протокол ModBus 1;
- IP адрес в сети Ethernet 192.168.0.200.
- модули МВПС-3, МВАИ-3, МВАО-3 0 100 %, шкала линейная;
- модули MBCT-3 тип П  $\alpha$  =0,00391, R<sub>o</sub>=100 Ом, диапазон 0 100 град.С;
- модули МВПС-3 входной сигнал 20 100 кПа.

В.2 КОНФИГУРИРОВАНИЕ С ИСПОЛЬЗОВАНИЕМ ПЕРСОНАЛЬНОГО КОМПЬЮТЕРА

В.2.1 Конфигурирование МКСИ-03 осуществляется с персонального компьютера через модуль преобразования интерфейсов RS-232/RS-485 МПИ-07, подключаемый к одному из СОМ портов ПК и разъему RS-485 МЦП-5К.

В.2.2 Для конфигурирования, калибровки и поверки модулей ввода аналоговых сигналов в комплект поставки входит программное обеспечение *PRG05 HMI.exe* представляющее собой приложение для WINDOWS.

Для работы приложения необходимы следующие ресурсы ПК:

- центральный процессор с быстродействием не менее 1 ГГц;
- операционная система WINDOWS XP, WINDOWS-7;
- $-$  разрешение экрана монитора не менее 1024х768.

Для конфигурирования узлов учета по сети Ethernet в составе внутреннего специального программного обеспечения МЦП-5К имеется WEB - сервер, позволяющий осуществлять конфигурирование любым Internet браузером, например, Internet Explorer.

В.2.3 Программа PRG05 HMI.exe обеспечивает:

- настройку СОМ порта для работы с прибором МКСИ-03;

– ввод базы данных, определяющей логическую структуру прибора, подключенного к СОМ-порту ПК, из ЕЕРRОМ МКСИ-03;

- представление логической структуры (конфигурации) прибора в виде графической схемы;

- изменение настроек, калибровка и поверка модулей ввода аналоговых сигналов с помощью стандартной клавиатуры и мыши;

- загрузку скорректированных данных в EEPROM MKCИ-03, подключенного к СОМ- порту ПК;

- запись в файл, чтение из файла всей информации о конфигурации прибора и его настройках;

- создание новых файлов конфигурации прибора (проектирование);

- документирование проекта.

В.2.4 Установка программного обеспечения производится в специально выделенную папку (каталог).

В.2.5 Подключение МКСИ-03 к компьютеру

В.2.5.1 Через интерфейс RS-485 потребитель может программировать МКСИ-03 с ПК только, пользуясь соответствующим преобразователем интерфейса. Использование тех или иных преобразователей интерфейсов зависит от наличия портов в составе ПК, при этом возможны 2 варианта: RS-232 / RS-485, USB / RS-485.

В.2.5.2 При наличии в составе ПК СОМ порта RS-232 рекомендуем использовать модуль преобразователя интерфейса RS-232 / RS-485 МПИ-07 или другой преобразователь интерфейса, обеспечивающий автоматическое переключение направления ПРИЕМ / ПЕРЕДАЧА RS-485.

Соединить разъем RS-485 (А1, В1) модуля центрального процессора МЦП-5К с разъемом RS-485 преобразователя МПИ-07 двухпроводной линией «витая пара», соблюдая полярность: контакт A1(+) на разъеме RS-485 МЦП-5К соединяют с контактом 1 – A(+) на МПИ-07, контакт B1(-) на разъеме RS-485 МЦП-5К соединяют с контактом 4 – В(-) на МПИ-07. Следует иметь в виду, что в преобразователях интерфейса других производителей обозначения контактов (+) и (-) могут быть другие. Подключить модуль

63

преобразования интерфейсов RS-485 / RS-232 к порту СОМ ПК кабелем "9М-9П" (в ком-

плект поставки не входит).

Схема распайки кабеля приведена на рисунке В.1.

Включить питание ПК и МКСИ-03.

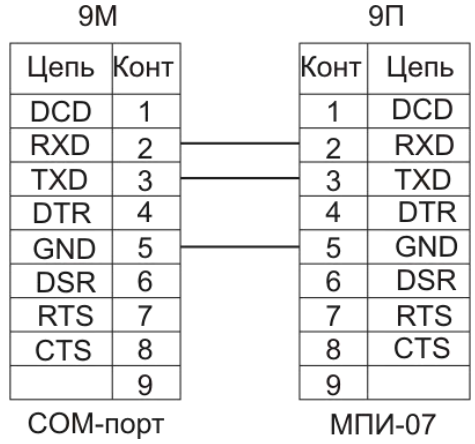

Рисунок В.1 – Схема подключения МПИ-07 к COM-порту

В.2.5.3 При использовании преобразователей интерфейса RS-485/RS-232 других производителей следует обратить внимание на соблюдение следующих обязательных требований:

1) преобразователь интерфейса на стороне RS-485 должен обеспечивать начальное смещение уровня напряжения на линии (+) относительно линии (-) не менее 0,2 В (МПИ-07 обеспечивает начальное смещение = 5 В);

2) длительность разрыва потока данных от ПК к МКСИ-03, по которому определяется окончание запроса и производится переключение интерфейса RS-485 с режима «ПЕРЕДАЧА» на режим «ПРИЕМ», должна быть в диапазоне 4 – 8 мс (в МПИ-07 это величина фиксированная и равна 4). Верхнее ограничение обусловлено тем, что минимальное время начала ответа МКСИ-03 на полученный запрос - 10 мс после получения запроса и, при больших временах переключения интерфейса, ответ будет потерян;

3) возможная частота следования запросов от ПК к МПИ связана с временем переключения интерфейса RS-485 из режима «ПРИЕМ» на режим «ПЕРЕДАЧА» (в МПИ-07 это величина также фиксированная и равна 4). Если от момента времени приема ответа на предыдущий запрос до выдачи следующего запроса пройдет промежуток времени меньше этого, то запрос будет потерян. Длительность промежутка времени между приемом ответа на предыдущий запрос и выдачей следующего запроса – величина, настраиваемая в программаторе *PRG05\_HMI.exe*, подробнее это описано в разделе 3.4.2 данного руководства.

изм."6"

В.2.5.4 В современных ПК СОМ порт, как правило, отсутствует. В этом случае нужно воспользоваться портами USB при условии использования соответствующих преобразователей интерфейсов. Для подключения прибора к порту USB ПК рекомендуем использовать преобразователь интерфейсов USB -> RS-485 «Uport 1150l» фирмы МОХА. Соединить разъем RS-485 (А1, В1) модуля центрального процессора МЦП-5К с разъемом RS-485 преобразователя Uport 1150 двухпроводной линией «витая пара», соблюдая полярность: контакт A1(+) на разъеме RS-485 МЦП-5К соединяют с контактом  $3 - R + (D+)$  на Uport 1150l, контакт B1(-) на разъеме RS-485 МЦП-5К соединяют с контактом 4 – R-(D-) на Uport 1150l. Для обеспечения качественной связи нужно зафиксировать начальное состояние линии A/B, для этого внутренним переключателем Uport 1150 нужно подключить подтягивающие резисторы 1 кОм и терминальный резистор 120 Ом (см. руководство по эксплуатации «Uport 1150l» фирмы МОХА). Рекомендованные преобразователи интерфейсов прошли тестирование на предприятии-изготовителе МКСИ-03 и длительную апробацию в промышленных условиях, в комплект поставки МКСИ-03 не входят и могут поставляться по отдельному заказу.

**B.2.6 ЗАПУСК ПРОГРАММЫ PRG05 HMI.EXE** 

В.2.6.1 ЗАПРОС ПАРОЛЯ

 $\mu^\circ$ 

При запуске программы на экране монитора появляется запрос пароля:

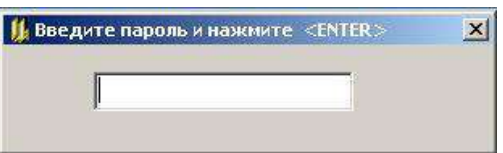

В ответ на запрос необходимо ввести пароль. Первоначально в программе задан пароль - число «2748», в дальнейшем он может быть изменен на любой другой, с учетом того, что в качестве пароля может быть только целое число в диапазоне 0 - 65535. Пользователь, который не знает пароль, может в ответ на запрос пароля нажать клавишу "ENTER" и работать дальше, но в этом случае, он будет лишен возможности записи данных в МКСИ-03. Такой режим может применяться для обучения пользователей.

Если пароль введен неверно, то на экран выводится сообщение об ошибке:

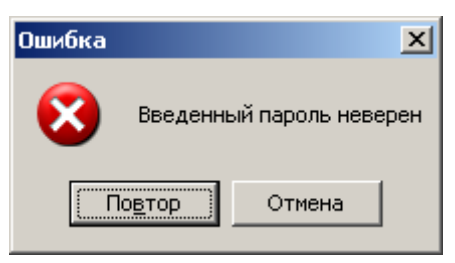

После ввода пароля или закрытия формы без ввода пароля разворачивается главная экранная форма с инструментальной панелью, окнами ввода данных и отображения информации о программируемом устройстве:

 $\boldsymbol{\mu}^*$ 

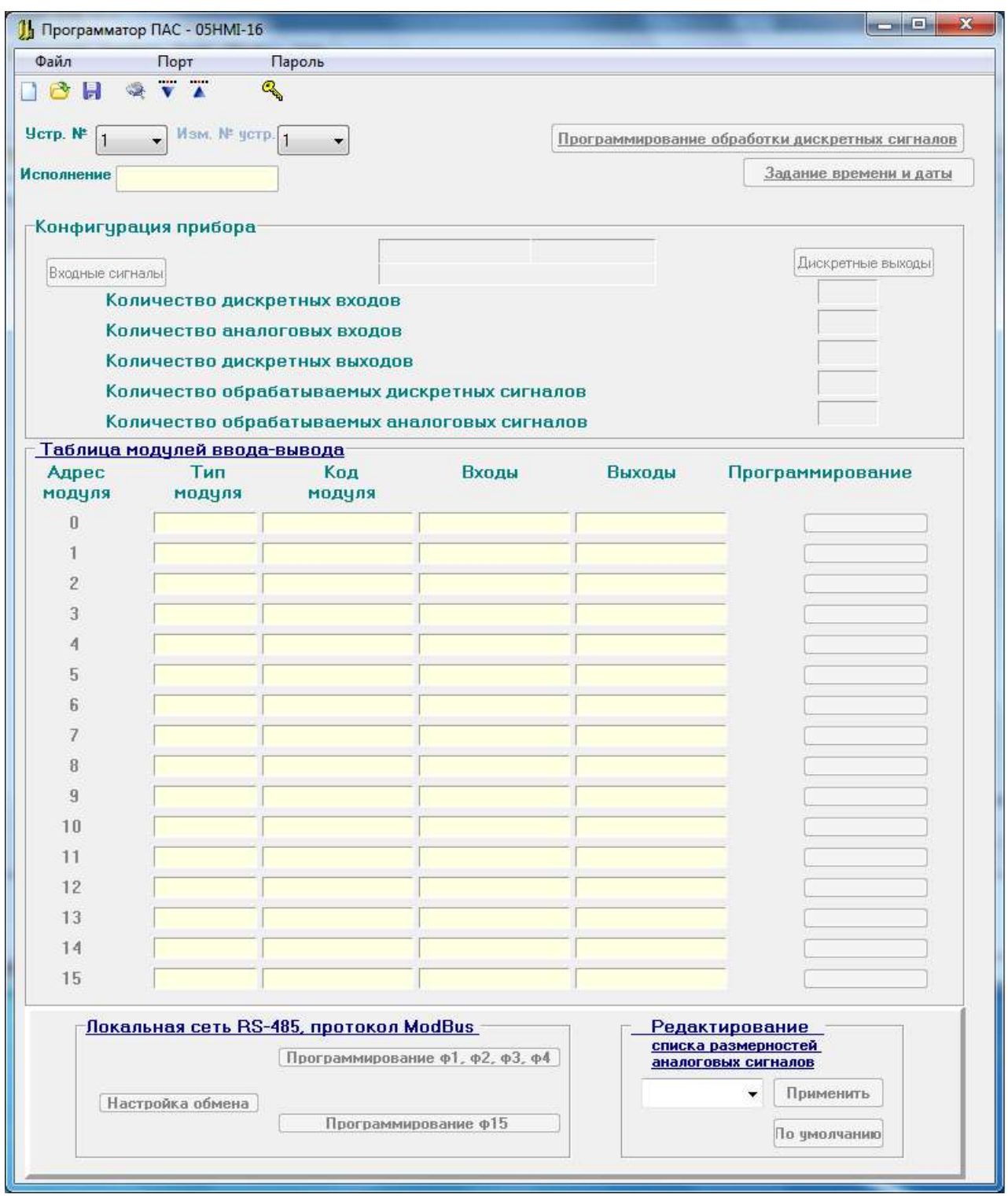

Рисунок В.2 – Главная экранная форма

Программатор PRG05\_HMI.exe предназначен для конфигурирования приборов ПАС -05-16 CD, имеющих до 16 модулей ввода/вывода, и для приборов МКСИ-03 , в состав которых входит не более 8 модулей ввода, поэтому на форме отображается 16 адресов модулей ввода/вывода, а в данном руководстве приводится только 8.

В.2.6.2 НАЗНАЧЕНИЕ КНОПОК МЕНЮ И СООТВЕТСТВУЮЩИЕ ИМ «ГОРЯЧИЕ» КЛАВИШИ:

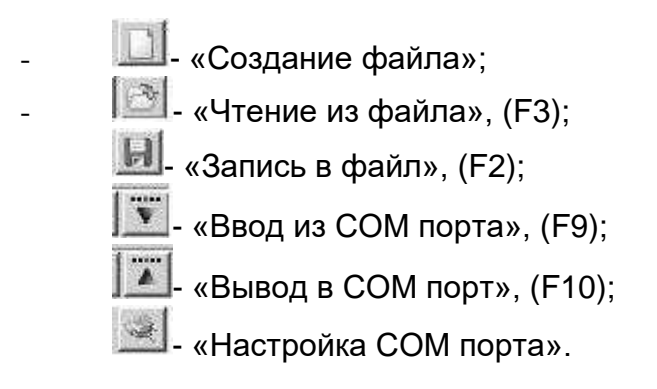

# В.2.6.3 НАСТРОЙКА СОМ ПОРТА

Настройка порта осуществляется при помощи кнопки "настройка СОМ порта" При нажатии на нее на экране появляется соответствующее окно:

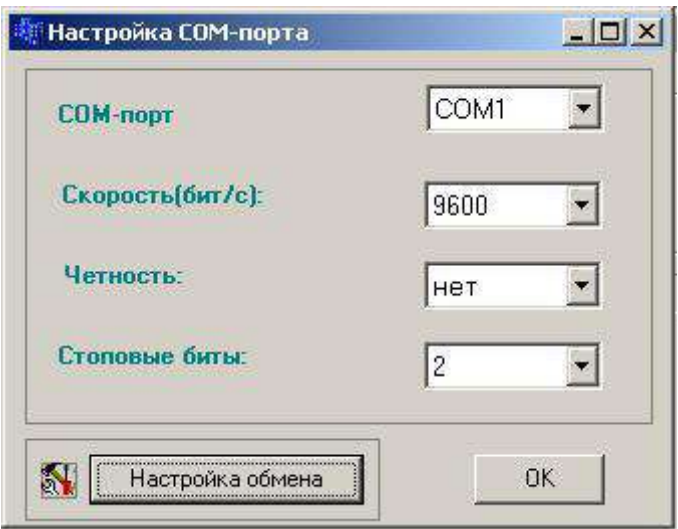

# Рисунок В.3 – Экранная форма настройки СОМ-порта

Настройки порта, заданные по умолчанию, соответствуют настройкам интерфейса RS-485 МЦП-5К, устанавливаемым при выпуске прибора, если изменение не требуется, то нажатием кнопки «ОК» процедура завершается. Если требуется изменение, то в окнах с выпадающими списками выбираются нужный СОМ порт и подходящие настройки работы порта. Недопустимо сочетание контроля четности и 2 стоп битов.

В окне «Настройка обмена» - одна настраиваемая величина: «задержка после переключения на передачу» - это время от приема ответа на предыдущий запрос до выдачи следующего запроса, регулирующее интенсивность запросов, следующих от ПК к прибору. Допустимая частота следования запросов от ПК к прибору связана с

временем переключения интерфейса RS-485 из режима «ПРИЕМ» на режим «ПЕ-РЕДАЧА». Если от момента времени приема ответа на предыдущий запрос до выдачи следующего запроса пройдет промежуток времени меньше этого, то запрос будет потерян. Установка по умолчанию равна 25 мс, как правило, это время достаточно для всех преобразователей интерфейсов.

После завершения настройки порта окно «Настройка СОМ порта» закрывается, соответствующий СОМ порт будет открыт в течение всего времени работы с программой.

В.2.6.4 ЗАМЕНА ПАРОЛЯ

Замена пароля может быть произведена щелчком мыши по кнопке меню «Замена пароля» <sup>Q</sup> Ввести новый пароль может только пользователь, которому известен существующий пароль. Если при пуске программы пароль не был введен, эта кнопка является недоступной.

# **ВНИМАНИЕ: СИМВОЛЫ ВВОДИМОГО ПАРОЛЯ НЕ ОТОБРАЖАЮТСЯ НА ЭКРАНЕ МОНИТОРА.**

В.2.6.5 ЗАГРУЗКА БАЗЫ ДАННЫХ ИЗ ПРИБОРА

Далее нужно загрузить из подключенного к СОМ порту прибора базу данных, определяющую его конфигурацию. Для этого в левом верхнем углу формы, в окне «Устр. №», задать сетевой номер подключенного прибора (номер прибора виден на экране ЖКИ на лицевой панели модуля индикации МДИ-5D).

Далее нужно щелкнуть мышью по кнопке «Ввод из сом порта» **V**, программатор вводит базу данных из подключенного прибора и разворачивает ее в виде графической схемы - конфигурации прибора.

Экранная форма конфигурации МКСИ-03.

68

ЦКЛГ.421431.001 РЭ

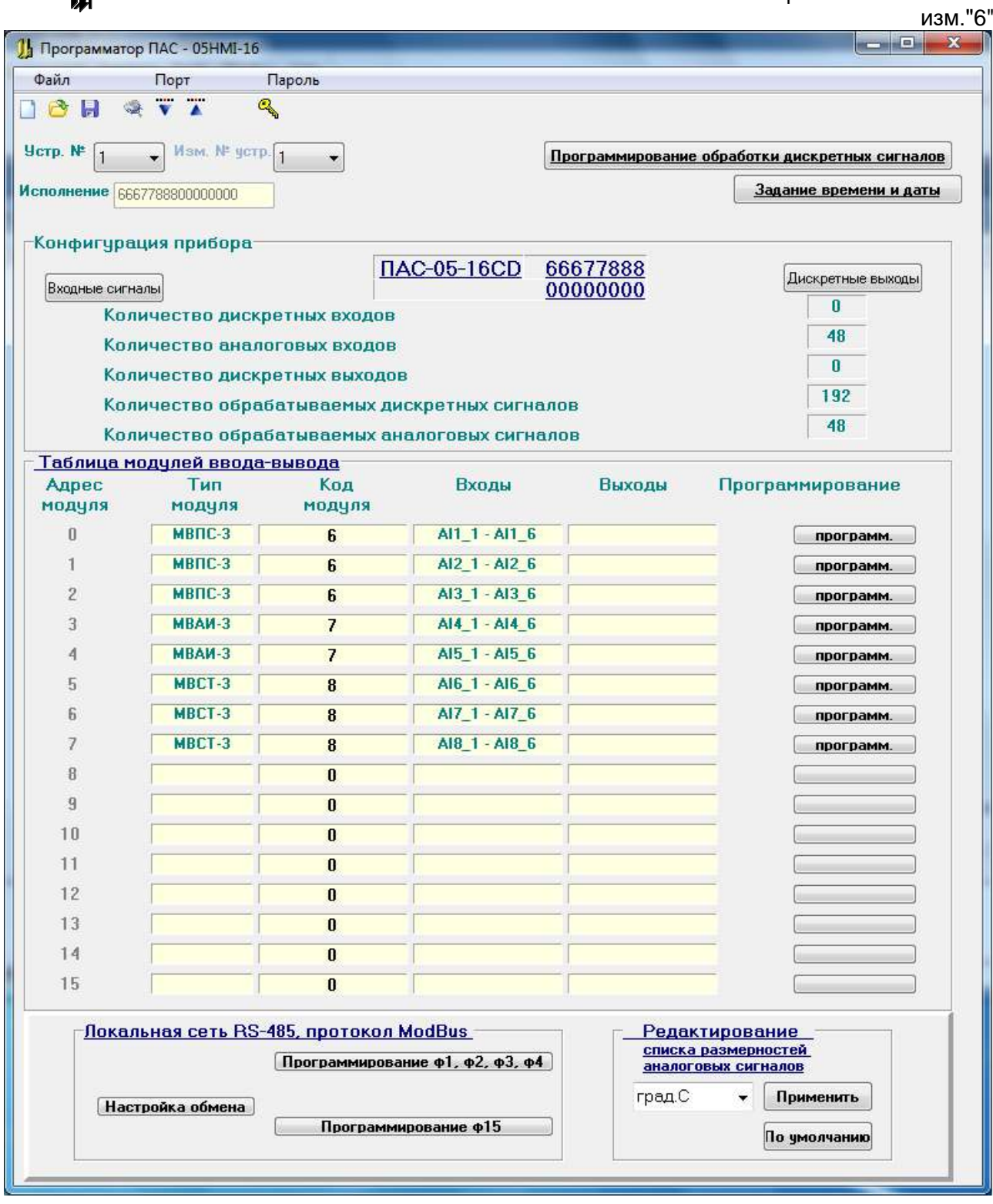

Рисунок В.4 – Экранная форма конфигурации МКСИ-03

В.2.6.6 ЗАМЕНА АДРЕСА УСТРОЙСТВА

 $\mathbf{u}^*$ 

В окне «№ устр» содержится адрес устройства в сети верхнего уровня, по которому осуществляется обмен информацией с ПК.

Если пользователь хочет изменить номер устройства, то новый номер должен быть задан в окне «Изм. № устр.». При задании нового номера устройства, он сразу

передается в прибор и все последующие обращения к прибору должны быть по новому номеру устройства.

В.2.6.7 ОПИСАНИЕ КОДА КОНФИГУРАЦИИ ПРИБОРА

В окне «Исполнение» содержится код конфигурации прибора. Код конфигурации содержит 8 знакомест (по максимально возможному количеству модулей вводавывода), в которых отображаются коды модулей ввода (таблица 1.3 ЦКЛГ.421431.001 РЭ), входящих в фактическую конфигурацию прибора, в порядке возрастания их физических адресов (0 – 7) на системном интерфейсе.

В данном примере отображается следующая конфигурация МКСИ-03:

в состав прибора входят 8 модулей ввода-вывода;

 адрес 0 занят модулем МВПС-3 – код модуля – 6 (модуль ввода пневматических сигналов на 6 входов, ввод сигналов 20 – 100 кПа);

 адрес 1 занят модулем МВПС-3 – код модуля – 6 (модуль ввода пневматических сигналов на 6 входов, ввод сигналов 20 – 100 кПа);

 адрес 2 занят модулем МВПС-3 – код модуля – 6 (модуль ввода пневматических сигналов на 6 входов, ввод сигналов 20 – 100 кПа);

 адрес 3 занят модулем МВАИ-3 – код модуля – 7 (модуль ввода аналоговых сигналов искробезопасный – активный ввод сигналов тока и напряжения);

 адрес 4 занят модулем МВАИ-3 – код модуля – 7 (модуль ввода аналоговых сигналов искробезопасный – активный ввод сигналов тока и напряжения);

 адрес 5 занят модулем МВСТ-3 – код модуля – 8, (модуль ввода сигналов термопреобразователей искробезопасный на 6 входов для термопреобразователей сопротивления ТС по ГОСТ Р 6651-2009 и термопар ТП по ГОСТ Р 8.585-2001);

 адрес 6 занят модулем МВСТ-3 – код модуля – 8, (модуль ввода сигналов термопреобразователей искробезопасный на 6 входов для термопреобразователей сопротивления ТС по ГОСТ Р 6651-2009 и термопар ТП по ГОСТ Р 8.585-2001);

 адрес 7 занят модулем МВСТ-3 – код модуля – 8, (модуль ввода сигналов термопреобразователей искробезопасный на 6 входов для термопреобразователей сопротивления ТС по ГОСТ Р 6651-2009 и термопар ТП по ГОСТ Р 8.585-2001).

МКСИ-03 данной конфигурации обеспечивает:

ввод и обработку 48 входных аналоговых сигналов, в том числе:

- от 18 датчиков с пневматическим выходным сигналом 20 100 кПа;
- от 12 датчиков с активными электрическими выходными сигналами 4-20 мА;
- от 18 датчиков температуры термопар и термометров сопротивления;

- сравнение каждого из 48 аналоговых сигналов с четырьмя уставками (LL, L, H, HH).

В.2.6.8 РАБОТА С ФАЙЛАМИ КОНФИГУРАЦИИ

 $\boldsymbol{\mu}^*$ 

При отсутствии прибора возможна работа с файлом. Нажатием кнопки на экран выводится форма задания конфигурации прибора для создания рабочего файла.

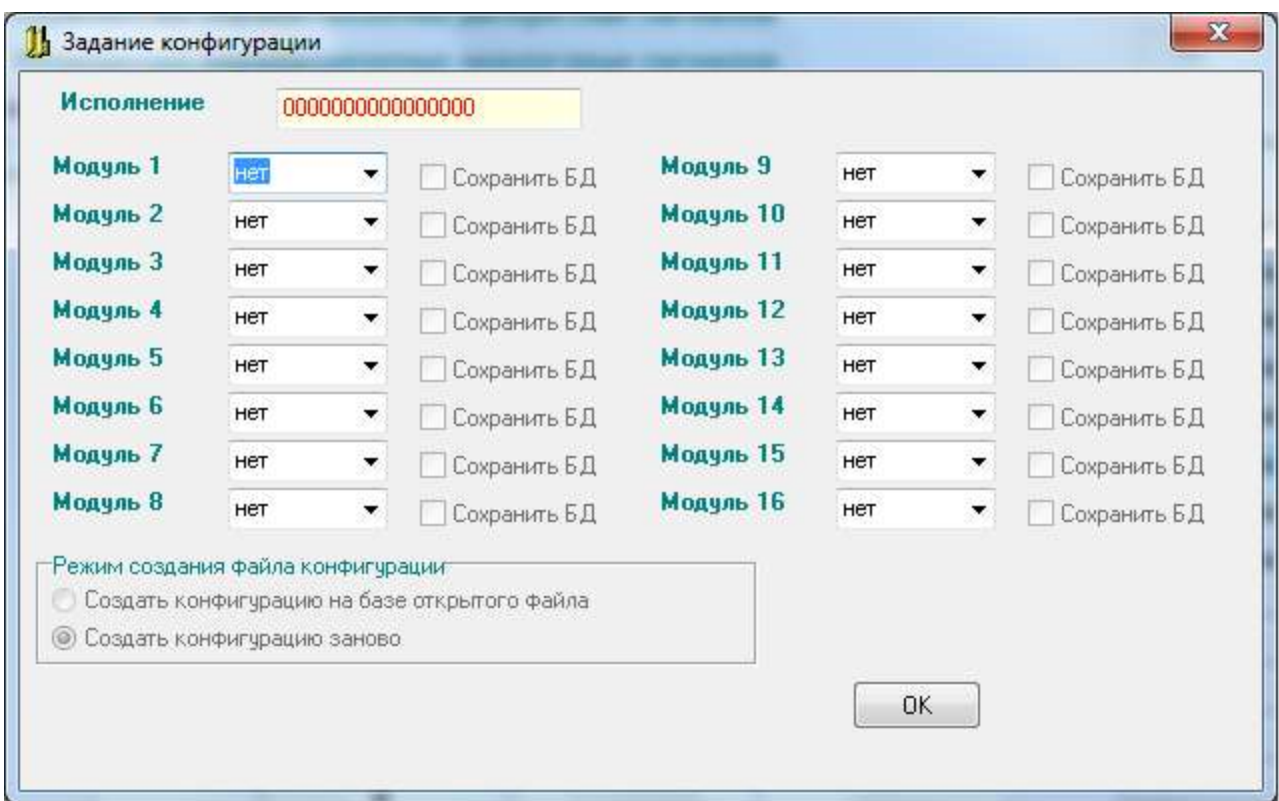

Значение конфигурации прибора может быть задано:

- в каждом из 8 окон «Модуль ...» с выпадающим списком выбрать соответ-

ствующий модуль ввода, при этом окно «Исполнение» заполняется автоматически;

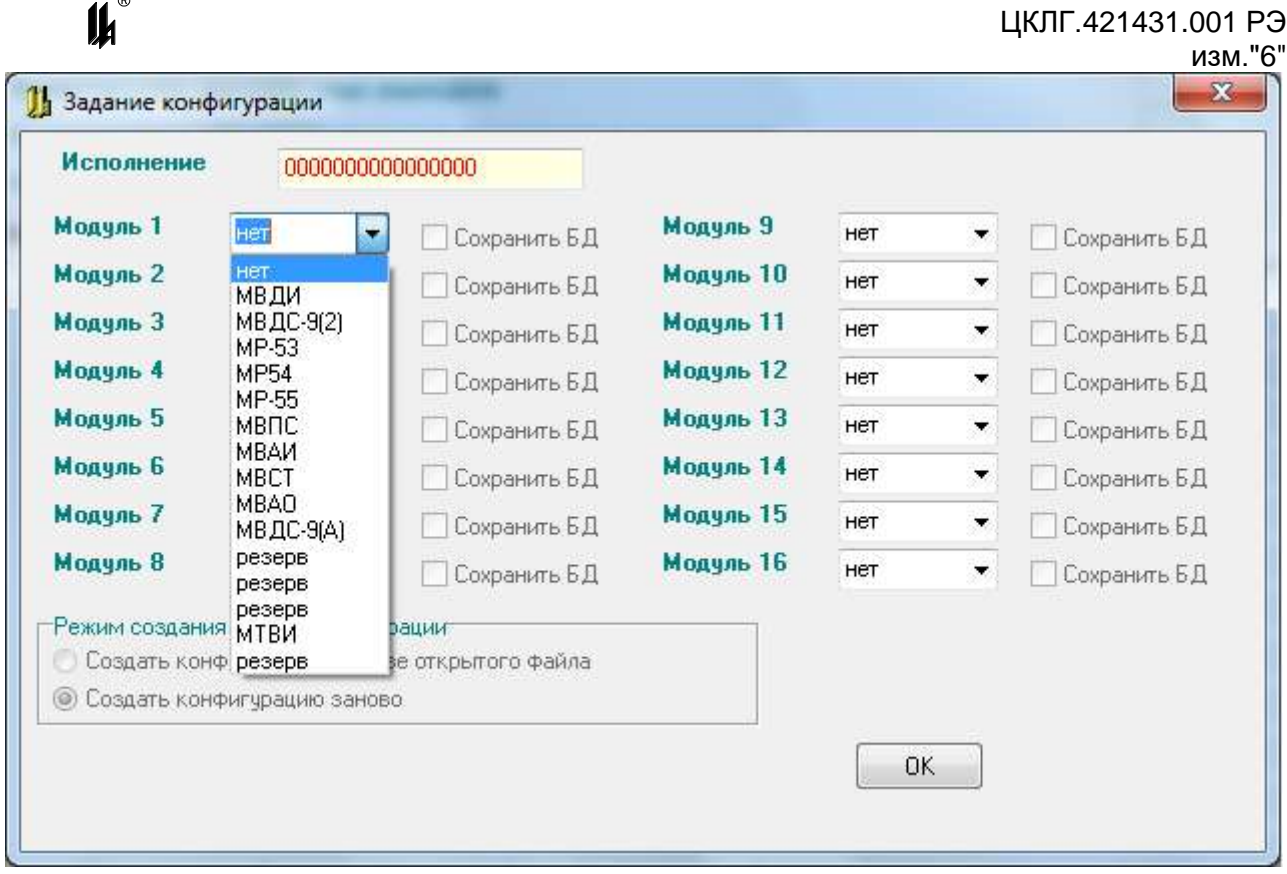

**В на форме уже была отображена какая-**- если в момент нажатия кнопки либо конфигурация прибора, то возможно создание конфигурации на базе открытого файла, что и отображается на форме, при этом можно изменить модули и отменить опцию «Сохранить БД». При выборе режима «Создать конфигурацию заново» сбрасываются значения всех окон в исходное состояние.

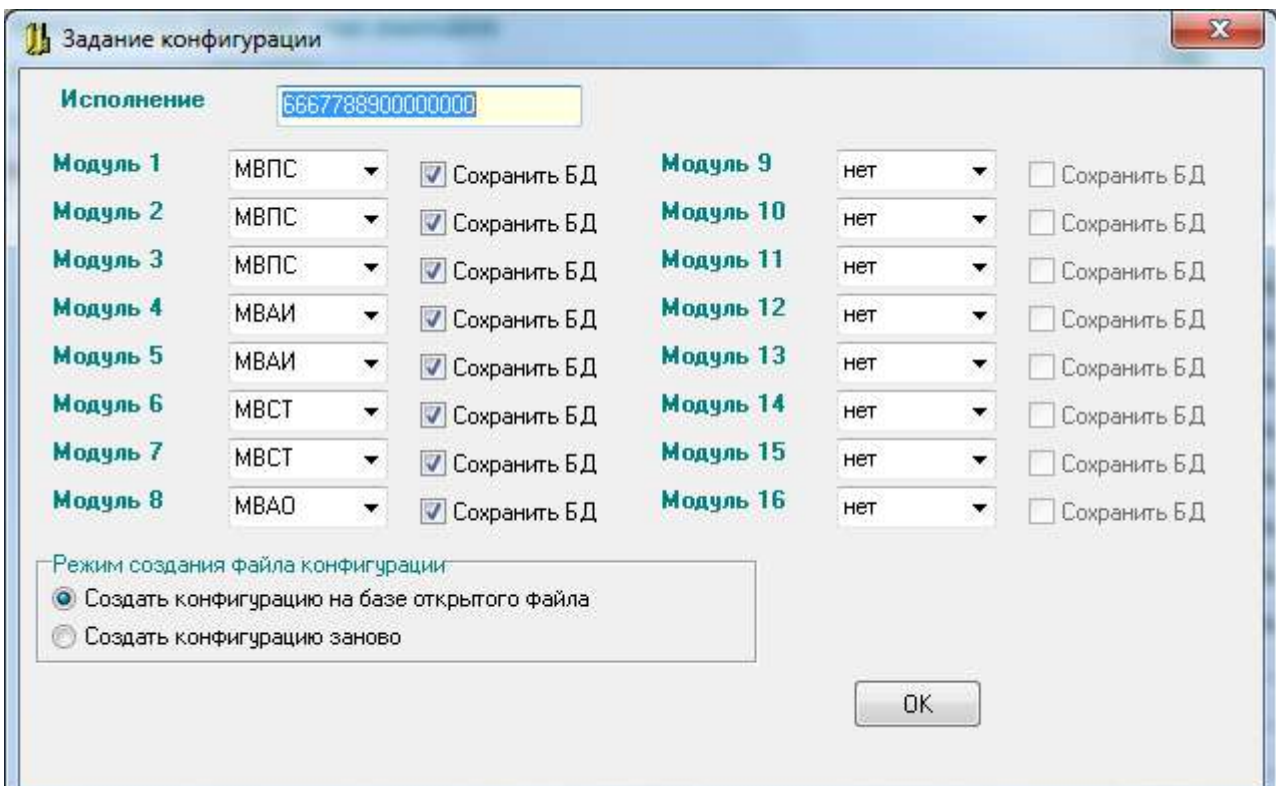
При создании конфигурации на базе открытого файла сохраняются:

- базы данных для тех модулей аналогового ввода, для которых установлена опция «Сохранить БД»;

– база данных обработки дискретных сигналов;

- текстовые реквизиты дискретных сигналов;

- список размерностей исходного файла;

 $\mu^\circ$ 

– база данных функциональных блоков МБМ ф15 локальной сети;

– база данных функциональных блоков МБМ ф1,ф2,ф3,ф4 локальной сети в том случае, если количественное соотношение модулей аналогового ввода в исходной и конечной конфигурации одинаковое.

Если при создании конфигурации на базе открытого файла, модуль аналогового ввода одного типа заменяется модулем аналогового ввода другого типа, то его база данных заменяется стартовой базой данных, соответствующей этому типу. При замене модуля дискретного вывода одного типа на модуль дискретного вывода другого типа исходная база данных этого модуля сохраняется.

При корректном вводе данных предлагается сохранить все данные о приборе заданной конфигурации в файле. Для этого выводится форма «Создание файла конфигурации», на которой в графе «Имя объекта» отображается заданная конфигурация, это имя можно изменить. При создании нового файла конфигурации в него записывается стартовая база данных, аналогичная той, которая записывается в прибор при выпуске на предприятии-изготовителе (1.2).

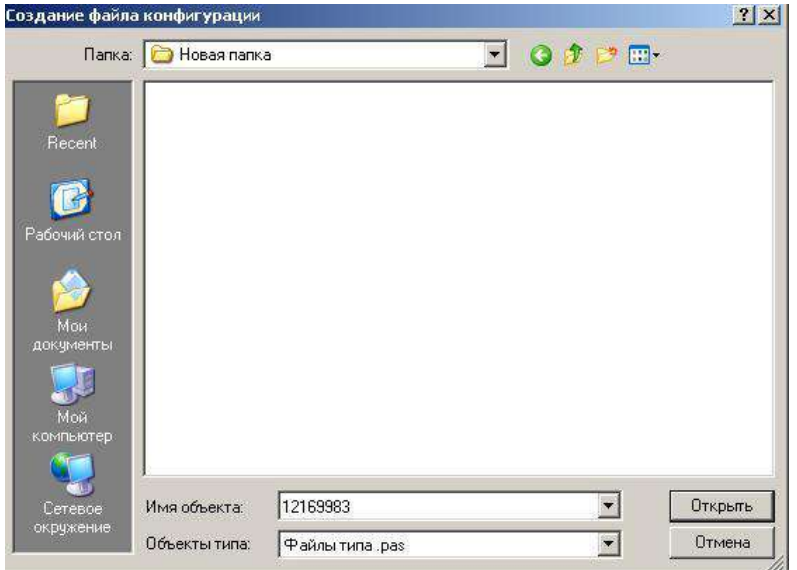

изм."6"

Для дальнейшей работы с этим или любым другим файлом необходимо воспользоваться кнопкой **для чтения данных из файла и кнопкой H** для записи данных в файл. При работе с файлом кнопки записи в прибор и чтения из прибора доступны только на главной форме.

#### В.2.6.9 ТАБЛИЦА «ВХОДНЫЕ СИГНАЛЫ»

Нажатием кнопки «Входные сигналы» выводится таблица входных сигналов, в которой содержатся все данные о дискретных и аналоговых входных сигналах: № входного сигнала, идентификатор, адрес и текстовый реквизит для дискретного сигнала или технологическая позиция для аналогового сигнала. Текстовые реквизиты и технологические позиции отображаются на дисплее модуля индикации МДИ-5D в соответствующих сообщениях.

Идентификаторы используются при программировании алгоритмов сигнализации. Адреса сигналов используются в запросах протокола ModBus при программировании связи с верхним уровнем.

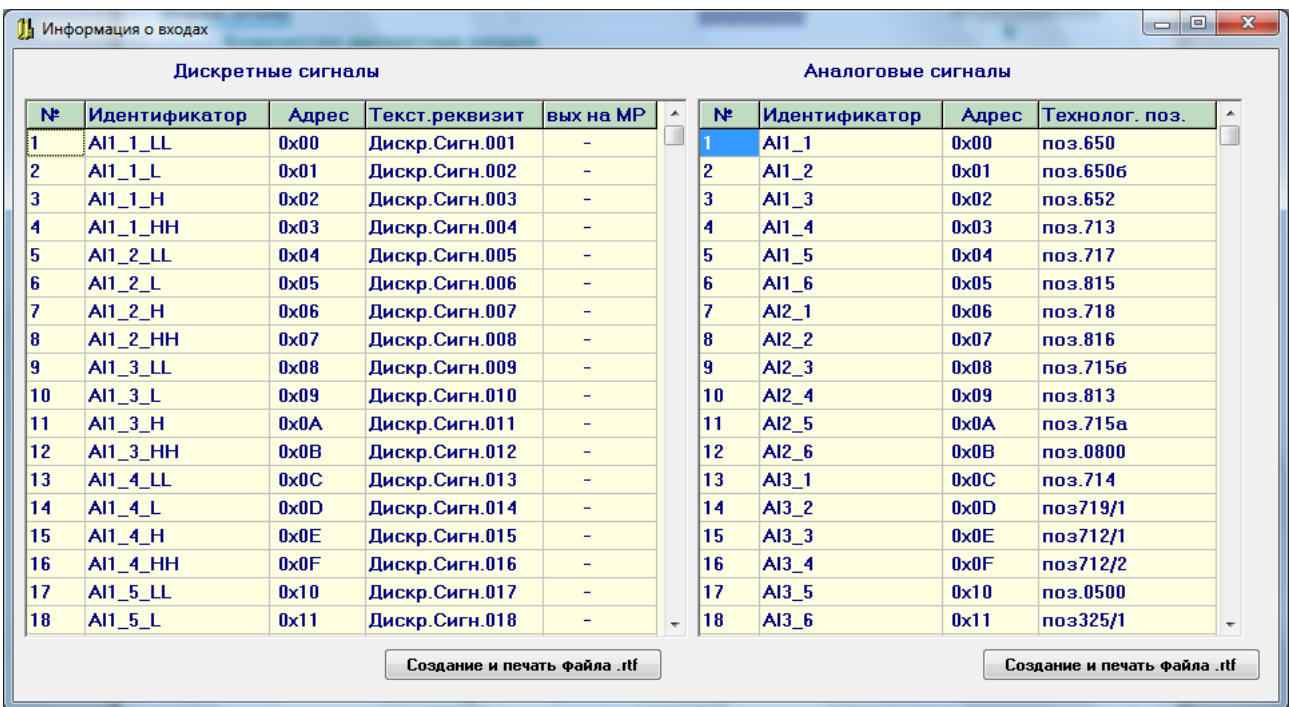

Для изменения наименования нужно подвести курсор к соответствующей позиции в графе «Текстовый реквизит» в таблице «Дискретные сигналы». По двойному щелчку левой кнопки мыши выводится форма:

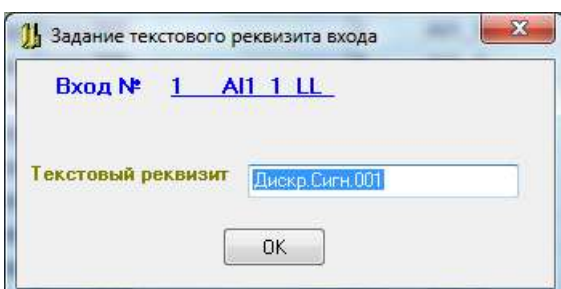

Текстовый реквизит может содержать до 14 символов и при нажатии кнопки «ОК», блок базы данных, с введенным текстовым реквизитом, сразу передается в прибор.

Для дискретных сигналов нарушения уставок (LL, L, H, HH) и сигналов поступающих по локальной сети нижнего уровня (блоки МБМ) двойным щелчком левой кнопки мыши по позиции в графе «Идентификатор» таблицы «Дискретные сигналы» можно получить информацию об источнике обрабатываемого сигнала. Формы представления информации показаны в описании опции «Информация о входе» .

В.2.6.10 ТАБЛИЦА «ДИСКРЕТНЫЕ ВЫХОДЫ»

В МКСИ-03 дискретные выходы не используются.

В.2.6.11 СПИСОК РАЗМЕРНОСТЕЙ АНАЛОГОВЫХ ТЕХНОЛОГИЧЕСКИХ ПАРАМЕТРОВ

Список размерностей аналоговых технологических параметров включает в себя 16 размерностей по 6 символов на размерность. Эти размерности актуальны для всех аналоговых параметров, обрабатываемых в системе, и отображаются на всех формах программирования модулей ввода аналоговых сигналов. Изменение какой-либо размерности в списке приводит к изменению данной размерности во всех аналоговых параметрах, которым она была присвоена ранее.

Размерности отображаются на дисплее модуля индикации МДИ-5D в соответствующих сообщениях.

В.2.6.12 ЗАДАНИЕ ВРЕМЕНИ И ДАТЫ

Нажатием кнопки «Задание времени и даты» выводится экранная форма:

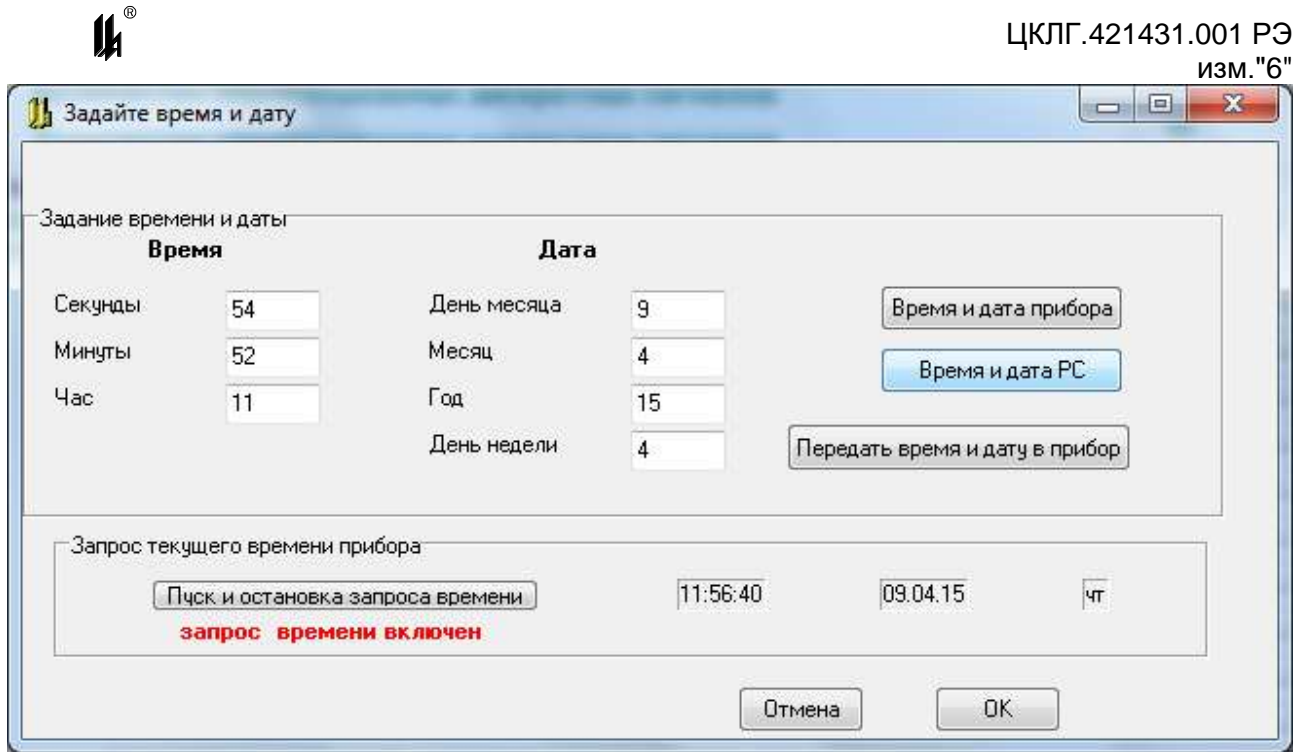

Эта форма позволяет запросить время и дату, установленные в приборе (кнопка «Время и дата прибора»), изменить время и дату в соответствующих окнах, запросить время на компьютере, к которому подключен прибор (кнопка «Время и дата РС») и передать эти реквизиты в прибор. Нажатием кнопки «Пуск и остановка запроса времени» происходит периодический запрос времени прибора и отображение его в окнах блока «Запрос текущего времени прибора».

#### В.2.7 **ПРОГРАММИРОВАНИЕ МОДУЛЕЙ СВЯЗИ С ОБЪЕКТОМ**

В.2.7.1 ПРОГРАММИРОВАНИЕ МОДУЛЕЙ ВВОДА АНАЛОГОВЫХ СИГНАЛОВ

При программировании модулей ввода аналоговых сигналов определяются следующие параметры обработки каналов:

входной сигнал (для МВПС-3 и МВАО-3);

тип шкалы (линейная или корневая) для модулей МВАИ-3, МВПС-3;

 тип первичного термопреобразователя (термопара или термометр сопротивления) и диапазон измеряемых температур индивидуально для каждого из 6 каналов модулей МВСТ-3;

 размерность измеряемого технологического параметра – 6 символов (всего до 16 размерностей);

 начало (MIN) и конец (MAX) шкалы для расчета измеренных значений в физических величинах технологических параметров;

 значения технологических уставок: минимум – LL, предминимум – L, предмаксимум – Н, максимум – НН;

– текстовое обозначение позиции измеряемого параметра -8 символов.

Для программирования какого-либо модуля нужно на форме нажать кнопку «Программ» напротив выбранного модуля в таблице модулей ввода-вывода. Программа вводит данные программирования по этому модулю из EEPROM прибора и разворачивает форму отображения данных программирования.

На каждой из экранных форм программирования модулей аналоговых сигналов имеются кнопки «Копировать базу модуля» и «Заменить базу модуля». Кнопка «Копировать базу модуля» позволяет скопировать во внутренний буфер программатора информацию о настройках модуля. Эту информацию можно использовать для замены базы однотипного модуля в этом или другом проекте или приборе при помощи кнопки «Заменить базу модуля».

В.2.7.2 ПРОГРАММИРОВАНИЕ МОДУЛЯ ВВОДА ПНЕВМАТИЧЕСКИХ СИГНАЛОВ МВПС-3

Экранная форма программирования модуля ввода пневматических сигналов  $MB \Pi C - 3$ :

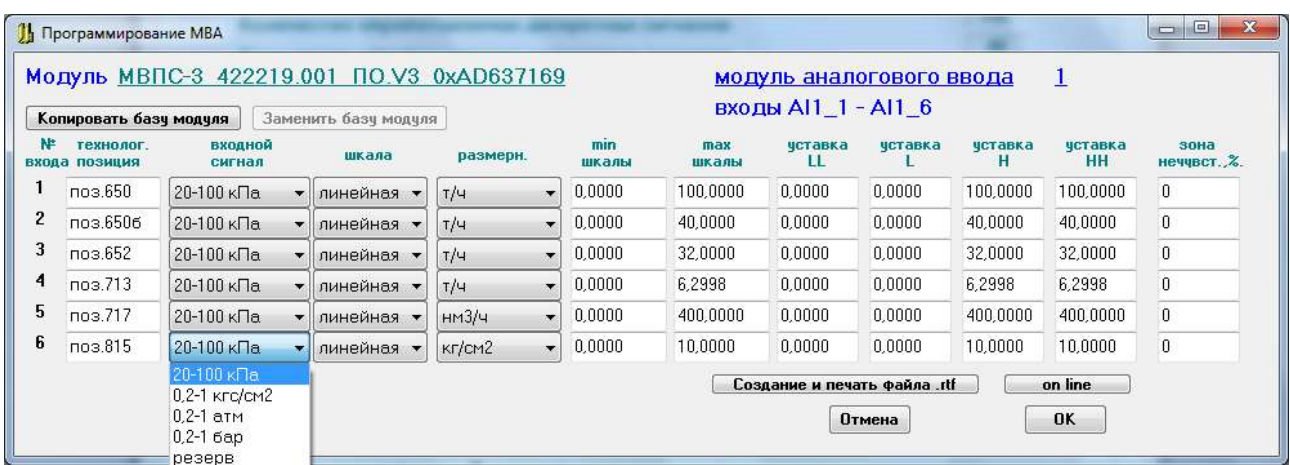

Для МВПС-3 в окнах с выпадающими списками «Входной сигнал» могут быть запрограммированы входные пневматические сигналы в следующих диапазонах и единицах давления:

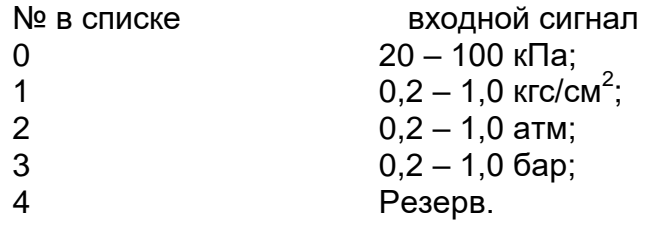

Соотношение сигналов: 100 кПа = 1,019367 кгс/см<sup>2</sup> = 0,9870 атм = 1,0 бар.

Шкала может программироваться линейная или квадратичная (корнеизвлечение).

В.2.7.3 ПРОГРАММИРОВАНИЕ МОДУЛЯ ВВОДА АНАЛОГОВЫХ СИГНАЛОВ

#### ИСКРОБЕЗОПАСНОГО МВАИ-3

Экранная форма программирования модуля ввода аналоговых сигналов искробезопасного МВАИ-3:

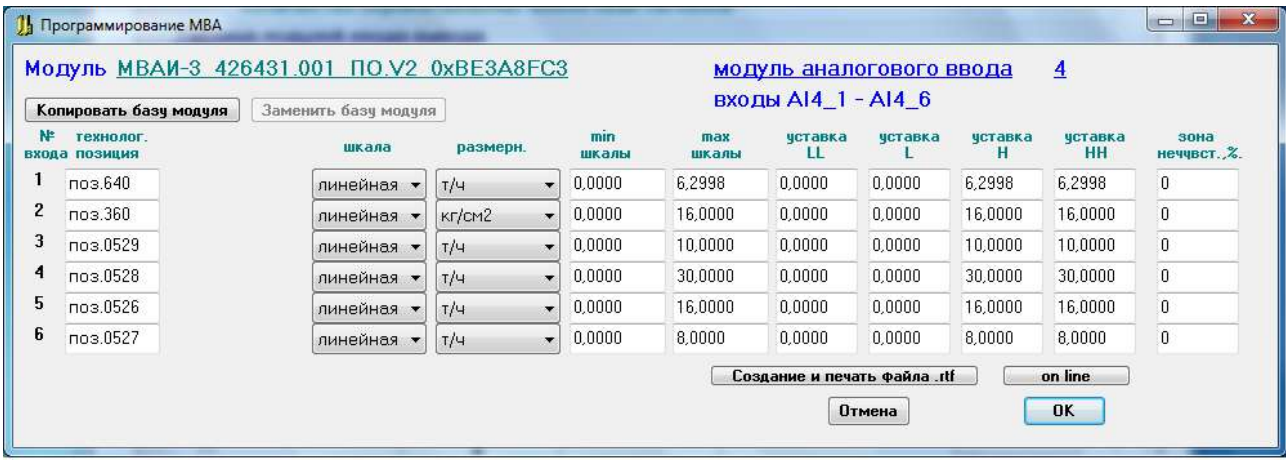

Входной сигнал всегда 4-20 мА, поэтому окна «Входной сигнал» отсутствуют. Шкала может программироваться линейная или квадратичная (корнеизвлечение).

В.2.7.4 ПРОГРАММИРОВАНИЕ МОДУЛЯ ВВОДА СИГНАЛОВ ТЕРМОПРЕОБРАЗОВАТЕЛЕЙ ИСКРОБЕЗОПАСНОГО МВСТ-3

Экранная форма программирования модуля ввода сигналов термопреобразователей искробезопасного МВСТ-3 (ТС по ГОСТ Р 6651-2009 и ТП по ГОСТ Р 8.585-2001):

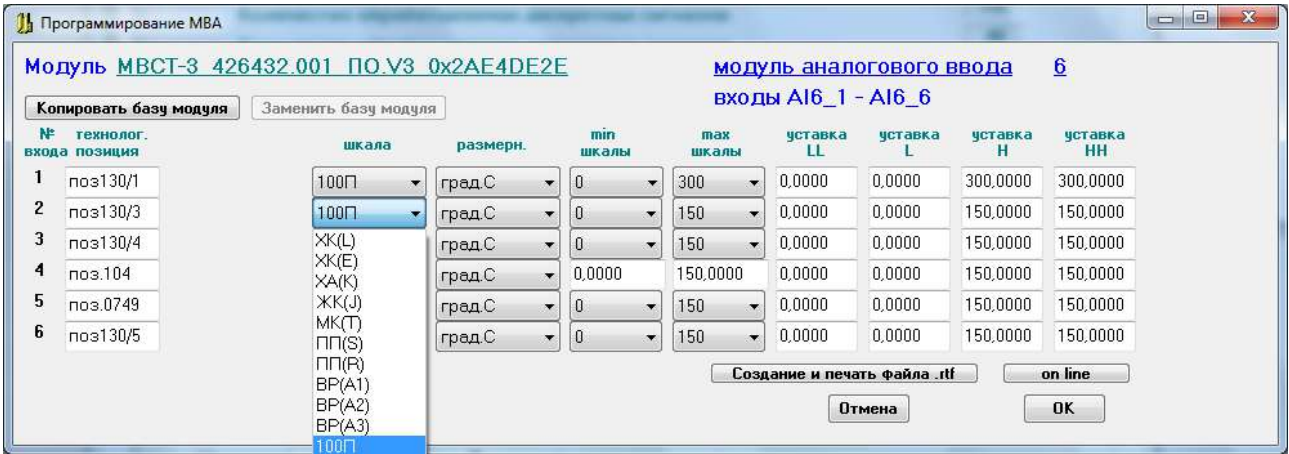

Любой вход модуля МВСТ-3 может быть запрограммирован на один из следующих типов термопреобразователей, которые отображаются в окнах с выпадающими списками «Шкала»:

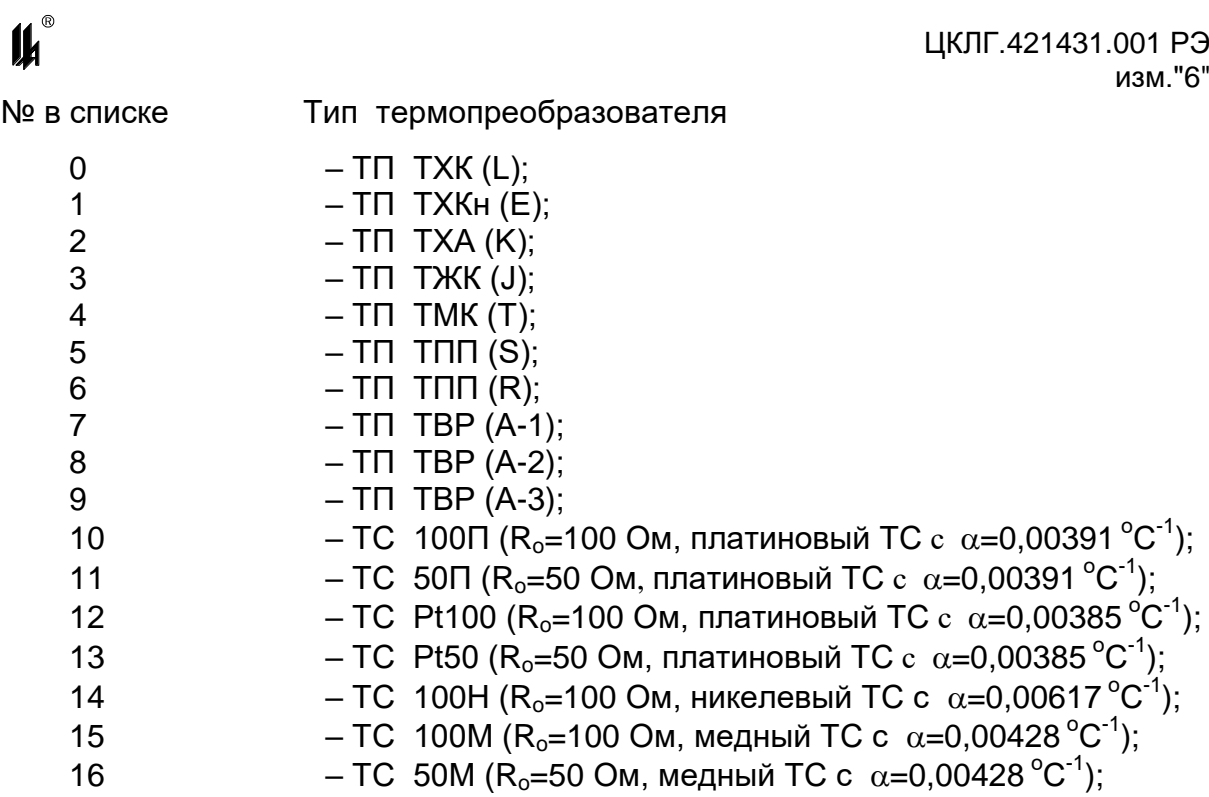

При необходимости подключения к модулю МВСТ-3 термопреобразователей сопротивления устаревших градуировок гр.21 и гр.23, вход следует программировать, как 50П для гр.21 или 50М для гр.23, а при калибровке начала и конца диапазона измеряемых температур, подавать на вход сигналы в соответствии с гр.21 и гр.23.

Для МВСТ-3 допустимыми являются только следующие фиксированные значения MIN и МАХ шкалы в зависимости от типа первичного термопреобразователя:  $T \Pi T V(t) \rightarrow T V(t, t)$ 

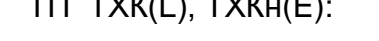

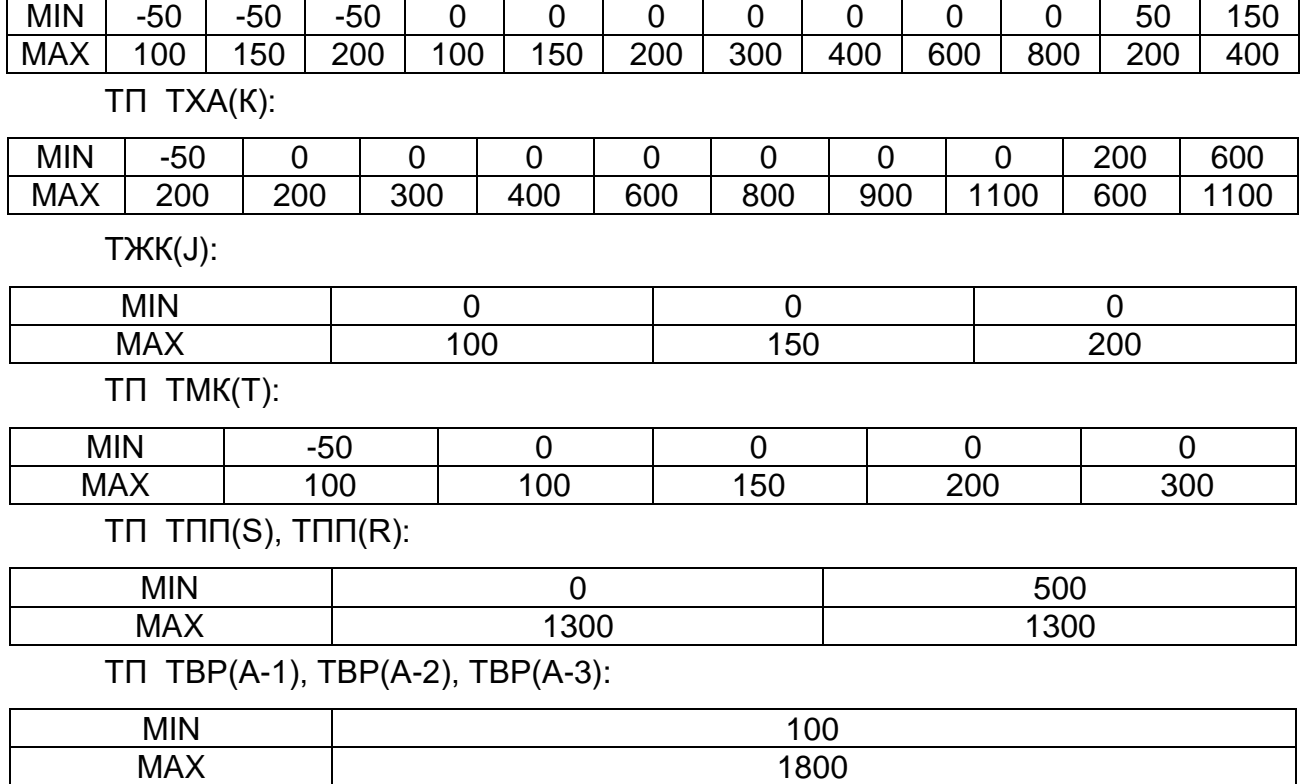

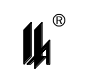

ТС 100П:

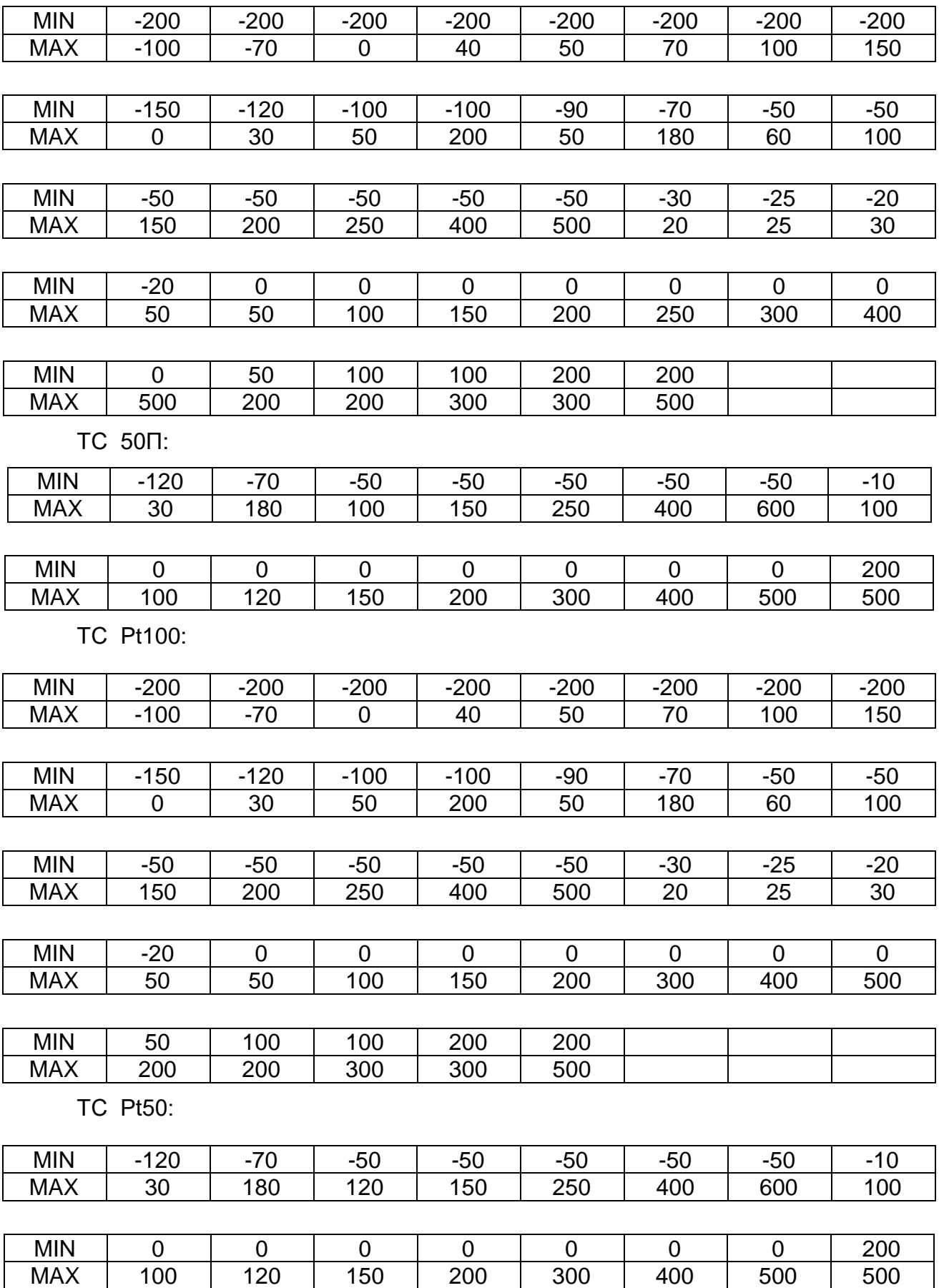

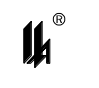

ТС 100Н:

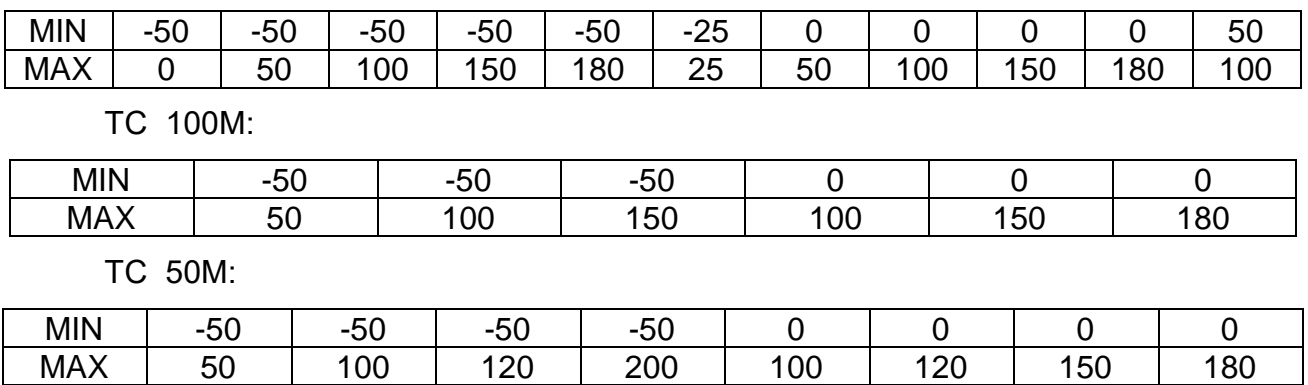

Для ТС 100М и 50М допустимо задание любых значений начала и конца шкалы из диапазона минус 200 - плюс 180 °С. При этом нужно иметь в виду, что задание диапазонов уже 50 °С для 100 М и 100 °С для 50М не рекомендуется из-за малого динамического диапазона изменения входного сигнала и снижения точности измерения.

В.2.7.5 ПРОГРАММИРОВАНИЕ МОДУЛЯ ВВОДА АНАЛОГОВЫХ СИГНАЛОВ ОБЩЕПРОМЫШ-ЛЕННОГО МВАО-3

Экранная форма программирования модуля ввода аналоговых сигналов общепромышленного МВАО-3:

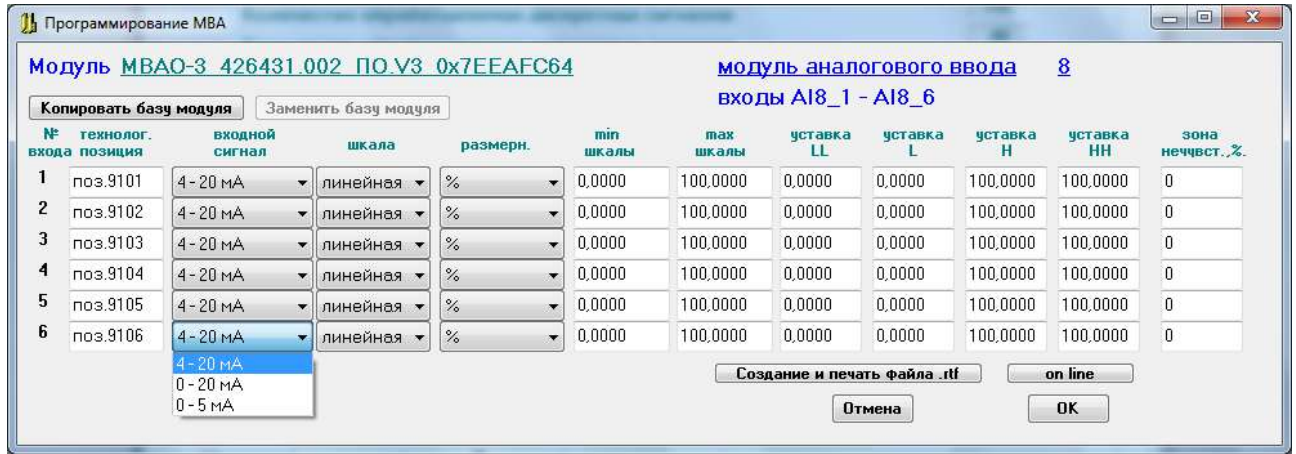

Для МВАО-3 в окнах с выпадающими списками «Входной сигнал» могут быть запрограммированы следующие входные электрические сигналы тока:

- № в списке входной сигнал
- 0  $4 20 \text{ mA}$

#### В.2.7.6 КАЛИБРОВКА МОДУЛЕЙ ВВОДА АНАЛОГОВЫХ СИГНАЛОВ

Экранная форма программирования модуля ввода аналоговых сигналов позволяет осуществить калибровку измерительных входов. При выпуске на предприятии - изготовителе модули ввода аналоговых сигналов программируются и калибруются в соответствии с запрограммированными типами и диапазонами входных сигналов.

В условиях эксплуатации калибровка требуется в двух случаях:

1) если при программировании изменен тип и диапазон входного сигнала для МВПС-3, МВАО-3, или изменен тип первичного термопреобразователя, или диапазон измеряемых температур для МВСТ-3;

2) если при периодической поверке погрешность какого – либо канала модуля выходит за допустимые пределы (для МВАИ-3 возможен только этот случай).

Для калибровки необходимо подключить к калибруемому входу источник входного сигнала и образцовое средство измерения входного сигнала классом точности не ниже 0,05 % или подать входной сигнал от соответствующего калибратора.

Задать входной сигнал в диапазоне изменения входного сигнала. Нажать на форме кнопку «on line». На экране отображается экранная форма калибровки измерительных каналов модуля.

Экранная форма калибровки модуля ввода пневматических сигналов МВПС-3.

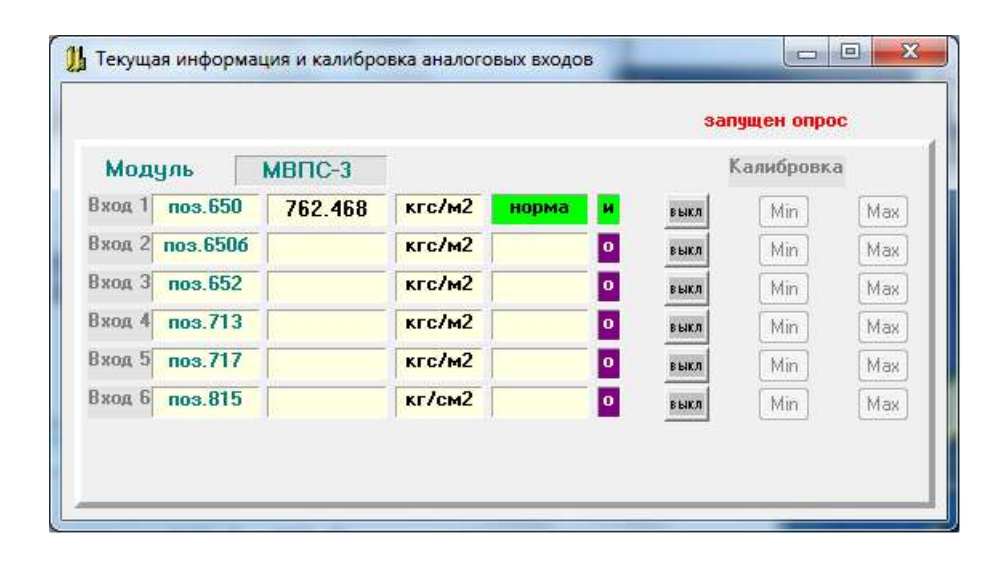

Программатор работает в режиме циклического ввода данных от выбранного модуля. На форме отображается позиция, измеренное значение, символы нарушения уставок (LL, L, H, HH) или «НОРМА», если нет нарушения уставок. В крайнем правом окне отображается состояние канала: «И» - измерение, «О» - обрыв линии связи, «К» - калибровка.

Измеренное значение отображается в единицах физической величины измеряемого технологического параметра, запрограммированных для данного входа, обработка входного сигнала осуществляется в соответствии с запрограммированным алгоритмом (линейное преобразование или корнеизвлечение).

Если входной сигнал не подключен, то программатор показывает обрыв линии.

Если входной сигнал находится не в диапазоне измерения, то программатор показывает «зашкаливание» вверх или вниз на 1 % от запрограммированного по данному входу диапазона измерения.

Нажать кнопку «Калибровка выкл/вкл» в строке выбранного входа, при этом в прибор поступает команда перевода выбранного канала в режим калибровки и канал переходит в режим калибровки. На форме отображается режим калибровки.

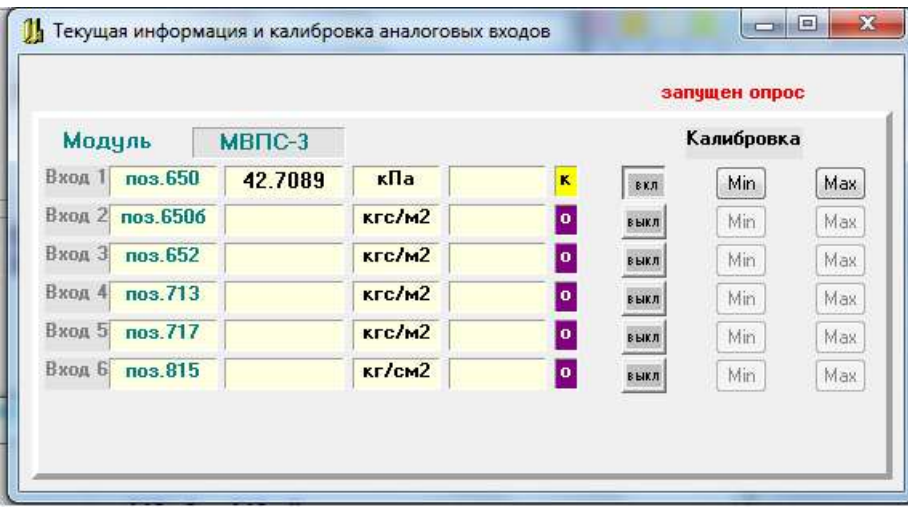

В режиме калибровки измеренное значение масштабируется в единицах запрограммированного входного сигнала (кПа, кгс/см<sup>2</sup>, атм, бар) и должно совпадать с показаниями калибратора. При переходе в режим калибровки в модуле МВПС-3 автоматически отключается корнеизвлечение, если оно запрограммировано для калибруемого входа. Отключение алгоритма корнеизвлечения делается для того, чтобы на выходе видеть значения, полностью соответствующие поданному входному сигналу и не требующие никаких дополнительных перерасчетов.

Установить на калибраторе входной сигнал равный началу диапазона измеряемого входного сигнала (20 кПа в приведенном примере), дождаться установившегося значения на форме и нажать кнопку «MIN». На экран выводится предупреждение:

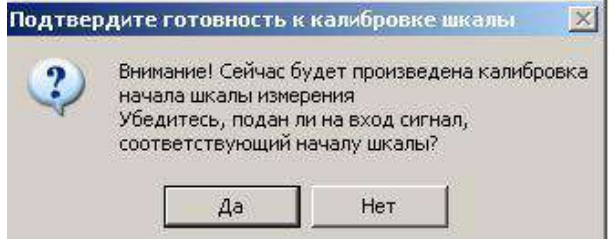

изм."6" Нажать кнопку «Да», при этом команда калибровки MIN поступает в МЦП-5К и далее в соответствующий модуль ввода. В модуле ввода значение входного сигнала, зафиксированное в данный момент в виде двоичного кода АЦП, запоминается в EEPROM модуля в качестве нижней реперной точки измерительного канала данного входа.

Показание на экранной форме при этом должно стать равным МIN шкалы  $\pm$  0,15% от диапазона измерения.

Установить на калибраторе входной сигнал равный концу диапазона измеряемого входного сигнала (100 кПа в приведенном примере), дождаться установившегося значения на форме и нажать кнопку «MАХ». На экран выводится аналогичное предупреждение.

Нажать кнопку «Да», при этом команда калибровки MАХ поступает в МЦП-5К и далее в соответствующий модуль ввода. В модуле ввода значение входного сигнала, зафиксированное в данный момент в виде двоичного кода АЦП, запоминается в EEPROM в качестве верхней реперной точки измерительного канала данного входа.

Показание на экранной форме при этом должно стать равным МАХ шкалы  $\pm$  0,15 % от диапазона измерения.

#### **ВНИМАНИЕ!**

**После окончания калибровки канала его обязательно нужно перевести в режим нормального измерения кнопкой «Калибровка выкл/вкл» для восстановления рабочего алгоритма функционирования. Канал также переходит в режим нормального измерения при включении режима калибровки следующего входа модуля.**

Экранные формы калибровки модулей ввода аналоговых сигналов искробезопасных МВАИ-3 и модулей ввода аналоговых сигналов общепромышленных МВАО-3 аналогичны.

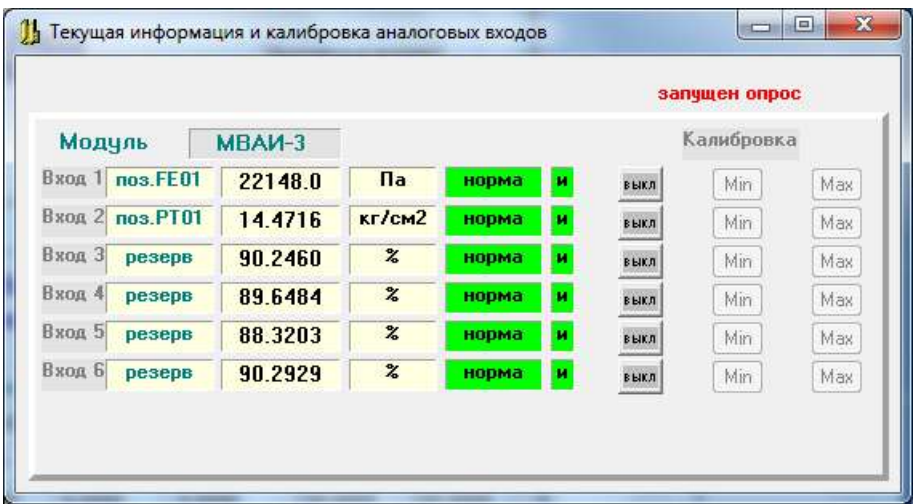

изм."6" В режиме калибровки измеренное значение масштабируется в мА. При переходе в режим калибровки также автоматически отключается корнеизвлечение, если оно запрограммировано для калибруемого входа. Входной сигнал 4-20 мА при калибровке должен подаваться от калибратора электрических сигналов, причем для МВАИ-3 сигнал 4 – 20 мА должен подаваться от калибратора в режиме симулятора двухпроводного датчика с питанием от токовой петли, обеспеченной входной цепью МВАИ-3.

ЦКЛГ.421431.001 РЭ

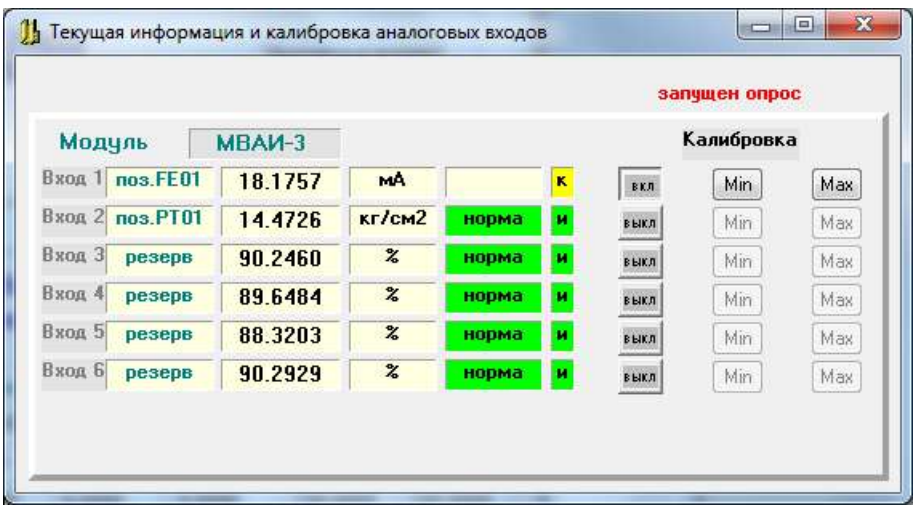

Экранная форма калибровки модуля ввода сигналов термопреобразователя искробезопасного МВСТ-3.

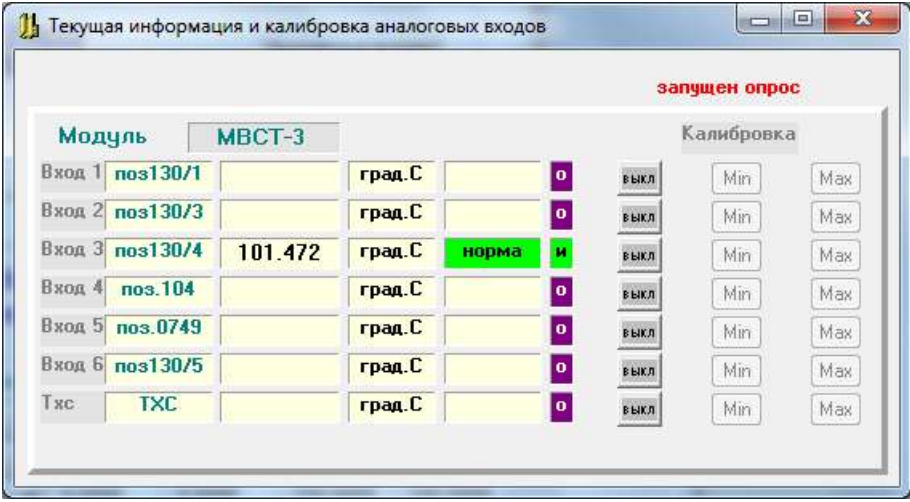

В отличие от других модулей, в модуле МВСТ-3 имеется седьмой дополнительный вход – вход измерения температуры холодного спая ТП, поэтому на форме отображается состояние семи измерительных каналов: 6 рабочих входов и вход датчика температуры холодного спая ТП ТХС.

Измеренное значение отображается всегда в <sup>0</sup>С, обработка входного сигнала осуществляется в соответствии с запрограммированным алгоритмом (расчет температур для входов ТП осуществляется с компенсацией температуры холодного спая ТП).

Если входной сигнал находится не в диапазоне измерения, то программатор показывает «зашкаливание» вверх или вниз на 1 % от запрограммированного по данному входу диапазона измерения.

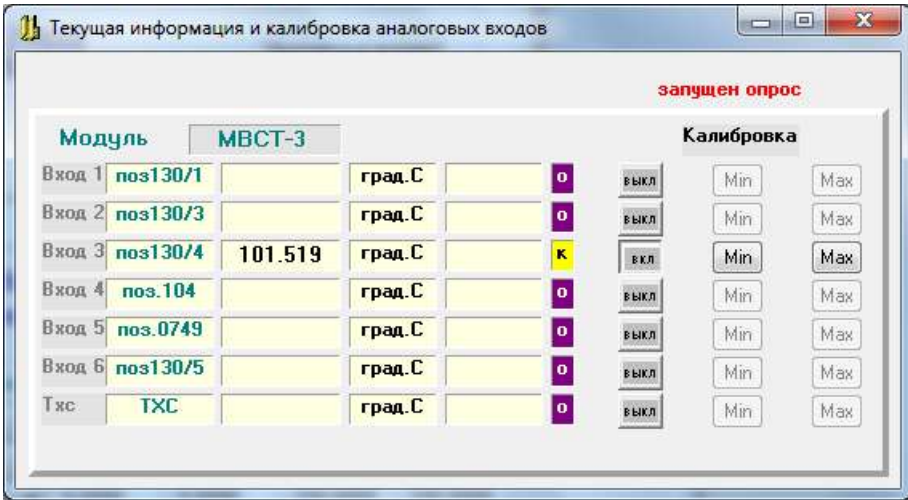

При переходе в режим калибровки МВСТ-3, если калибруется вход ТП, то отключается компенсация температуры холодного спая термопары и контроль обрыва линии, размерность сохраняется <sup>0</sup>С.

Эти изменения в алгоритме функционирования модуля обусловлены следующим:

1) отключение алгоритма компенсации делается для того, чтобы на выходе видеть значения, полностью соответствующие поданному входному сигналу и не требующие никаких дополнительных перерасчетов. При калибровке входа ТП для МВСТ-3 на вход подается сигнал, соответствующий ЭДС ТП при температуре «горячего» спая равной значению начала (калибровка MIN) или конца (калибровка MAX) шкалы и холодного спая равного нулю  $^{0}C$ ;

2) отключение контроля обрыва линии ТП производится в связи с тем, что в нормальном режиме работы MBCT-3 на каждом цикле измерения производится контроль обрыва линии путем подачи в линию тока 25 мкА от источника тока. Источник тока при этом оказывается включенным навстречу выходу имитатора сигнала ТП (калибратора) и создает помехи в его работе (например, вызывает «раскачку» его выходного сигнала или другие искажения).

#### ВНИМАНИЕ! ОСОБЕННОСТИ КАЛИБРОВКИ МОДУЛЯ МВСТ-3:

1) В модуле MBCT-3, не подключенный датчик температуры холодного спая (вход №7), автоматически формирует признаки обрыва линии для всех входов модуля, запрограммированных на измерение сигналов ТП, независимо от того, подключен датчик к входу ТП или нет. Поэтому, если хотя бы один вход модуля запрограммирован на ТП, датчик температуры холодного спая (ЭЧП 100П или его эквивалент) должен быть

86

обязательно подключен.

2) Вход №7 модуля всегда калибруется как ТС 100П диапазон 0 – 100  $^0$ С (100,0 - 139,1 Ом входного сигнала), подключение источника входного сигнала (магазина сопротивлений) производится по двухпроводной схеме.

3) Перед калибровкой входа после его перепрограммирования на другой тип первичного термопреобразователя или другой диапазон измеряемых температур, реперные точки начала и конца диапазона измерения, оставшиеся от предыдущей настройки и калибровки, могут очень сильно отличаться от требуемых (находиться в другой области кодов АЦП). В этом случае, как правило, программатор показывает «зашкаливание» вверх или вниз на 1 % от запрограммированного по данному входу диапазона измерения или переполнение при арифметических расчетах. В случае недостоверности (переполнения) измеренное значение не отображается.

Это не мешает производить калибровку, но нужно иметь в виду, что достоверное значение при этом, как правило, появляется только после того, когда откалиброваны обе реперные точки (MIN и MAX шкалы).

Когда откалибрована только одна реперная точка, то может появиться недопустимый перекос, например, нижняя реперная точка окажется по коду АЦП выше верхней реперной точки или почти равной ей и в результате будет инвертированное значение или переполнение в арифметических расчетах.

4) После калибровки входа ТП (в режиме калибровки компенсация температуры холодного спая автоматически программно отключается) нужно нажатием кнопки «Калибровка выкл/вкл» выйти из режима калибровки и проверить действие компенсации температуры холодного спая.

Для этого нужно:

- подключить к входу №7 магазин сопротивлений;

- установить сопротивление 109,89 Ом (соответствует температуре 25  $^0C$  – середине диапазона компенсации  $0 - 50$  °C);

- подать на вход ТП от калибратора сигнал, соответствующий началу шкалы (MIN) при температуре холодного спая 25 °C (U<sub>min 0</sub> – U<sub>25 0</sub>);

- на экранной форме должно быть значение равное началу шкалы  $\pm$  0,3 % от диапазона измерения.

Если диапазон измеряемых температур начинается с 0  $^0C$  (или включает в себя нуль), то можно установить на вход ТП короткозамкнутую перемычку, тогда при изменении сопротивления от 100.0 до 119.7 Ом на входе 7 (0 – 50 °С) на экране ЖКИ

87

программатора показания входа ТП и входа температуры холодного спая (вход №7) должны совпадать ± 0,3 % от диапазона измерения.

 $\boldsymbol{\mu}$ 

В.2.8 После выполнения операции конфигурирования и настройки необходимо провести поверку МКСИ-03 в соответствии с рекомендациями 6.5 в части программирования модулей ввода.

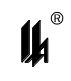

## ПРИЛОЖЕНИЕ Г

# **ТАБЛИЦА СООТВЕТСТВИЯ ВХОДНЫХ СИГНАЛОВ МОДУЛЕЙ МВАИ-3, МВПС-3 ПРИ КОНФИГУРИРОВАНИИ В РЕЖИМЕ КОРНЕИЗВЛЕЧЕНИЯ**

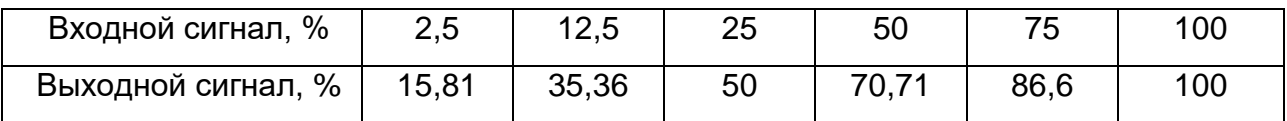

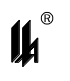

## ПРИЛОЖЕНИЕ Д

## ТАБЛИЦЫ СООТВЕТСТВИЯ ВХОДНЫХ СИГНАЛОВ МОДУЛЕЙ МВСТ-3

#### ДЛЯ РАЗЛИЧНЫХ ТИПОВ ПЕРВИЧНЫХ ПРЕОБРАЗОВАТЕЛЕЙ

## ТАБЛИЦА Д-1 - СООТВЕТСТВИЕ ВХОДНЫХ СИГНАЛОВ МОДУЛЯ МВСТ-3

# для ТС типа П с НСХ  $\alpha$  = 0,00391 °C<sup>-1</sup>

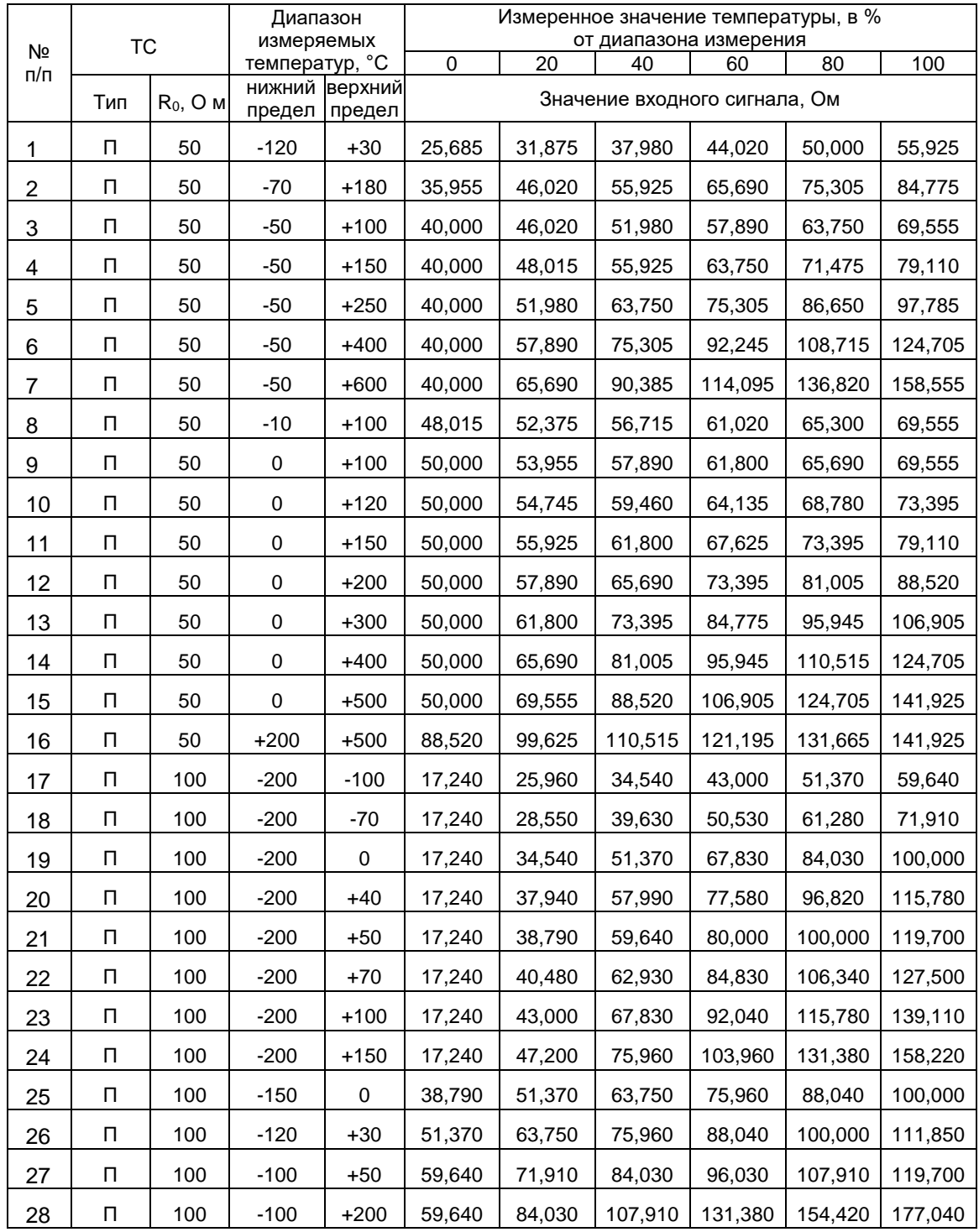

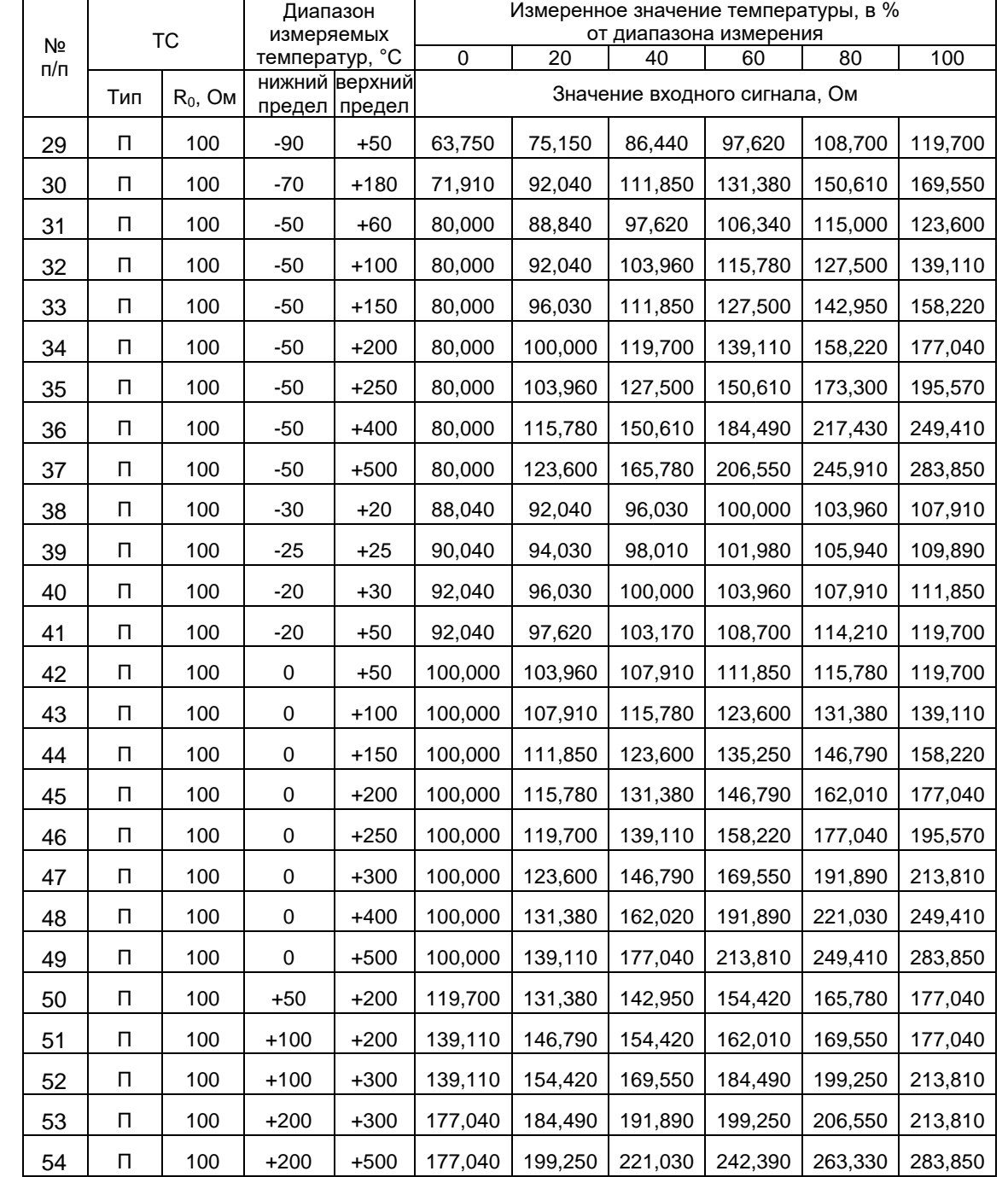

## Продолжение таблицы Д-1

 $\boldsymbol{\mu}^*$ 

## ТАБЛИЦА Д.2 - СООТВЕТСТВИЕ ВХОДНЫХ СИГНАЛОВ МОДУЛЯ МВСТ-3

 $\boldsymbol{\mu}$ 

# для ТС типа Pt с НСХ  $\alpha$  = 0,00385 °C<sup>-1</sup>

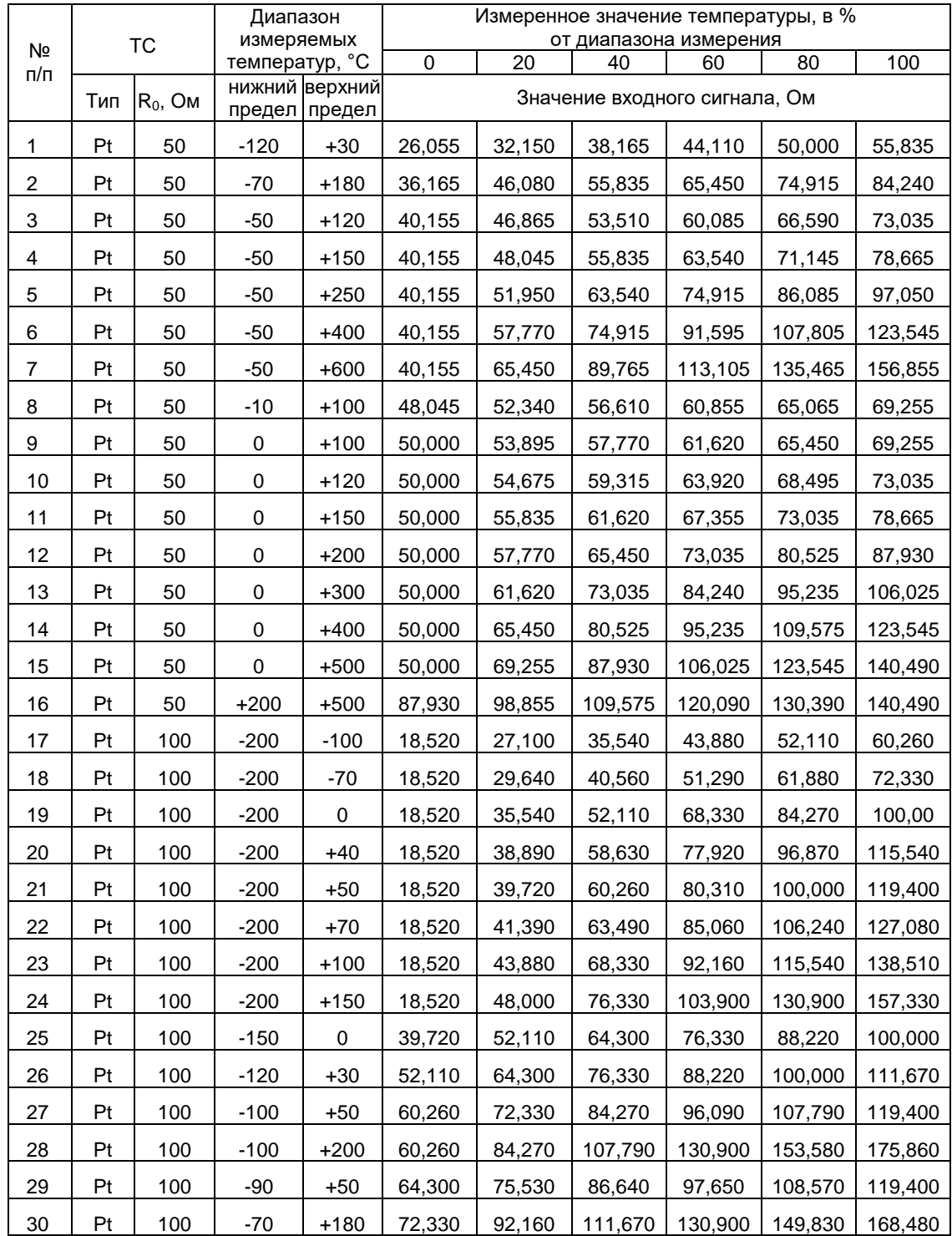

## Продолжение таблицы Д-2

 $\boldsymbol{\mu}$ 

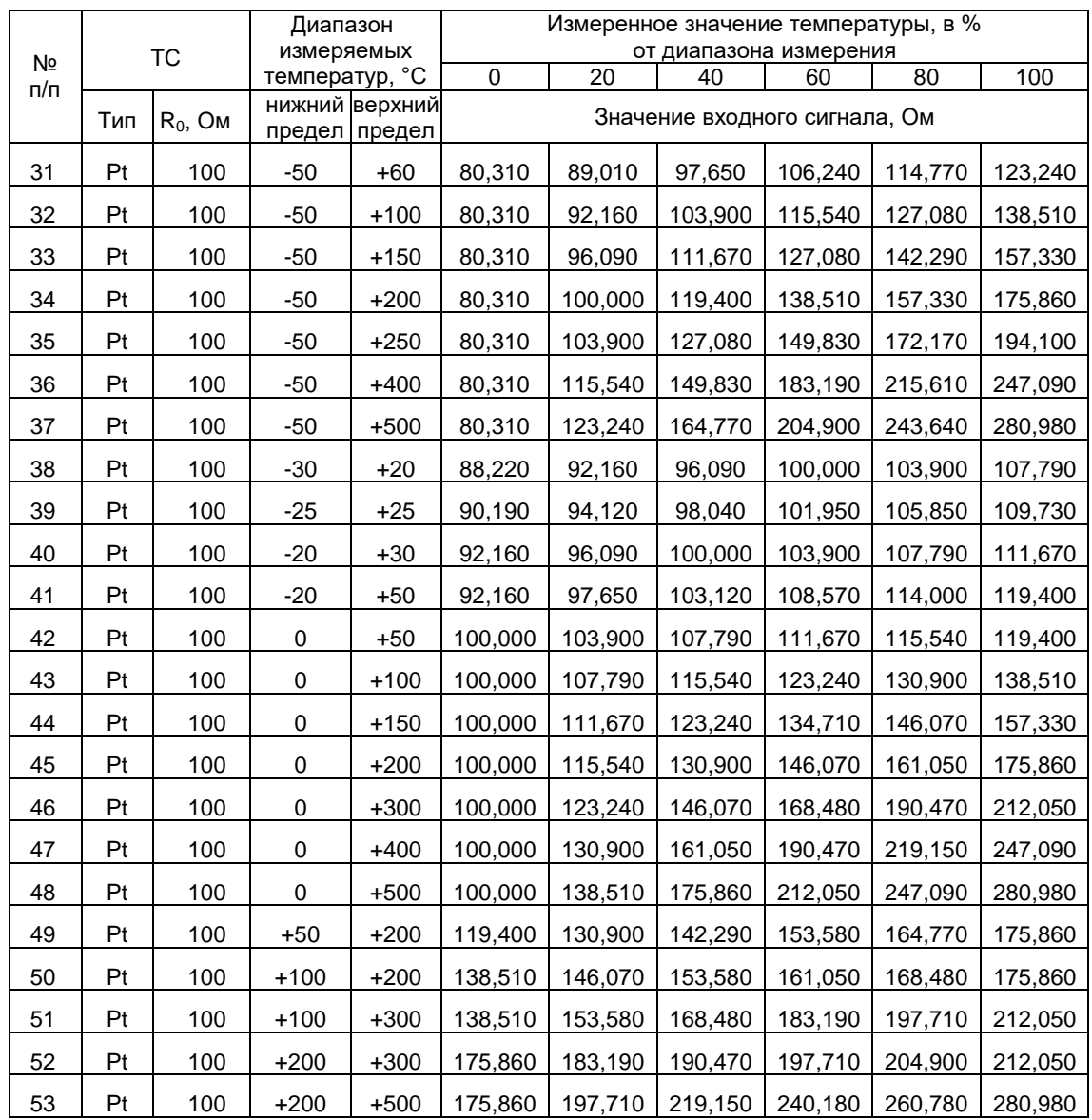

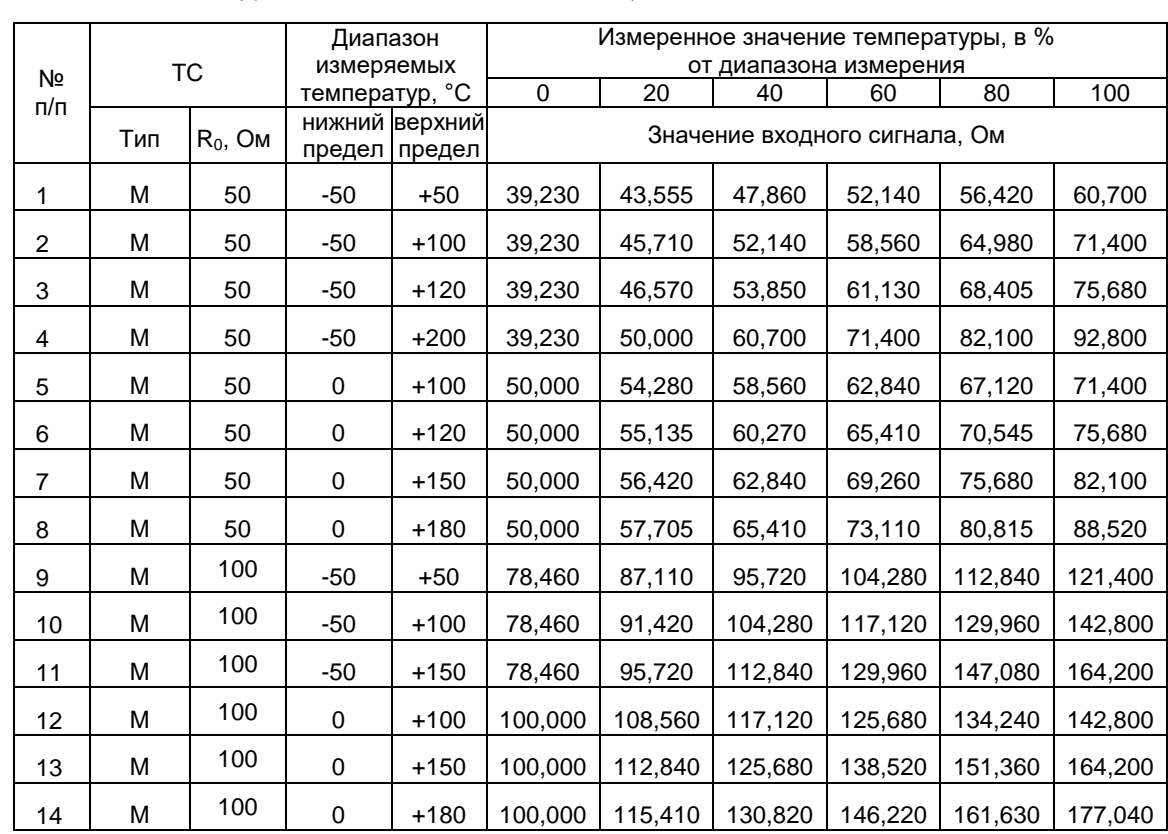

# ТАБЛИЦА Д.3 - СООТВЕТСТВИЕ ВХОДНЫХ СИГНАЛОВ МОДУЛЯ МВСТ-3

 $\boldsymbol{\mu}$ 

# ДЛЯ ТС ТИПА М с НСХ  $\alpha$  = 0,00428 °C<sup>-1</sup>

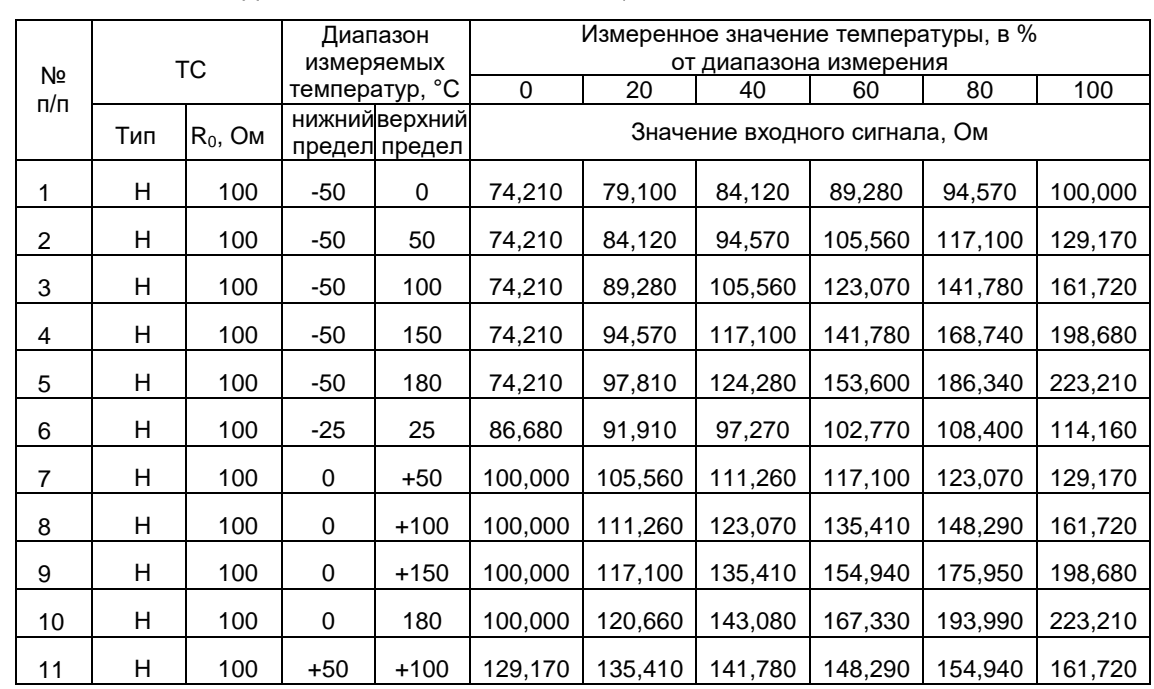

# ТАБЛИЦА Д.4 - СООТВЕТСТВИЕ ВХОДНЫХ СИГНАЛОВ МОДУЛЯ МВСТ-3

 $\boldsymbol{\mu}^{\circ}$ 

# для ТС типа Н с НСХ  $\alpha$ =0,00617 °C<sup>-1</sup>

## ТАБЛИЦА Д.5 - СООТВЕТСТВИЕ ВХОДНЫХ СИГНАЛОВ МОДУЛЯ МВСТ-3

### ДЛЯ РАЗЛИЧНЫХ ТИПОВ ТП

 $\boldsymbol{\mu}$ 

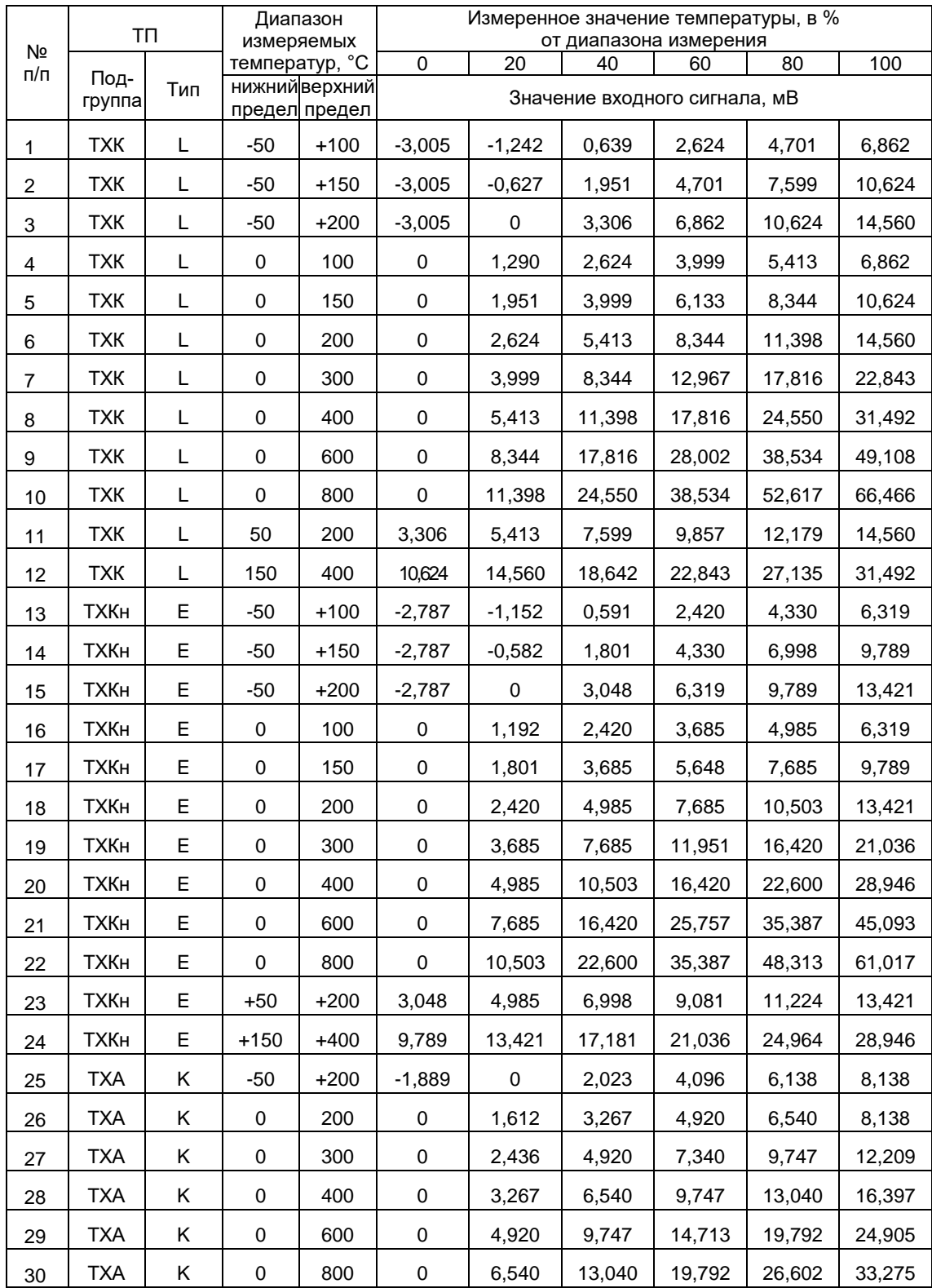

## Продолжение таблицы Д-5

 $\boldsymbol{\mu}$ 

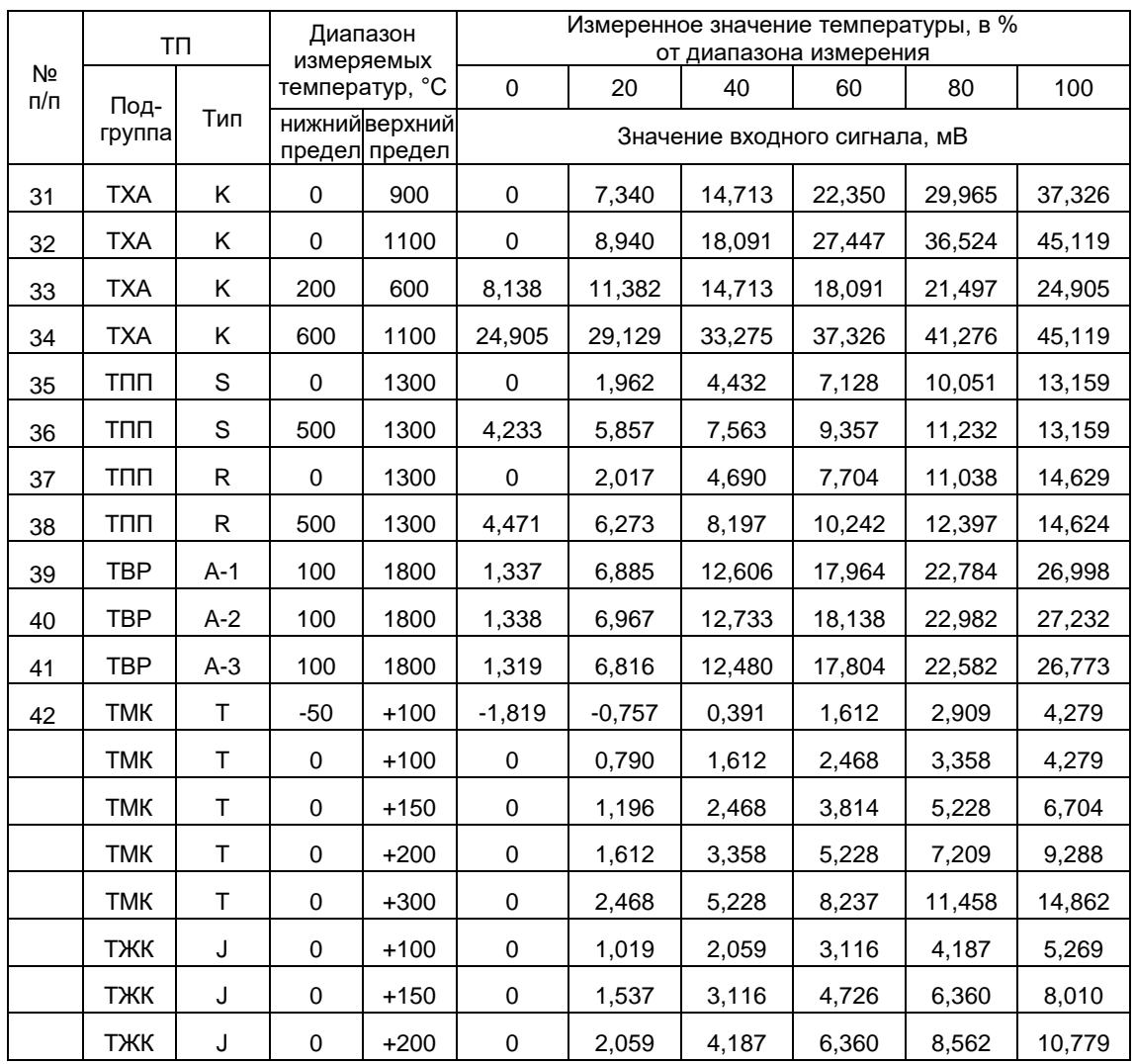